Действительно начиная с версии 01.00.zz (Фирменное ПО прибора)

BA02074D/53/RU/02.22-00

71591748 2022-08-01

# Инструкция по эксплуатации Proline Promass K 10

Расходомер массовый HART

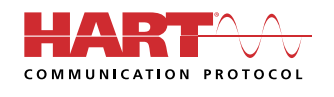

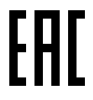

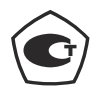

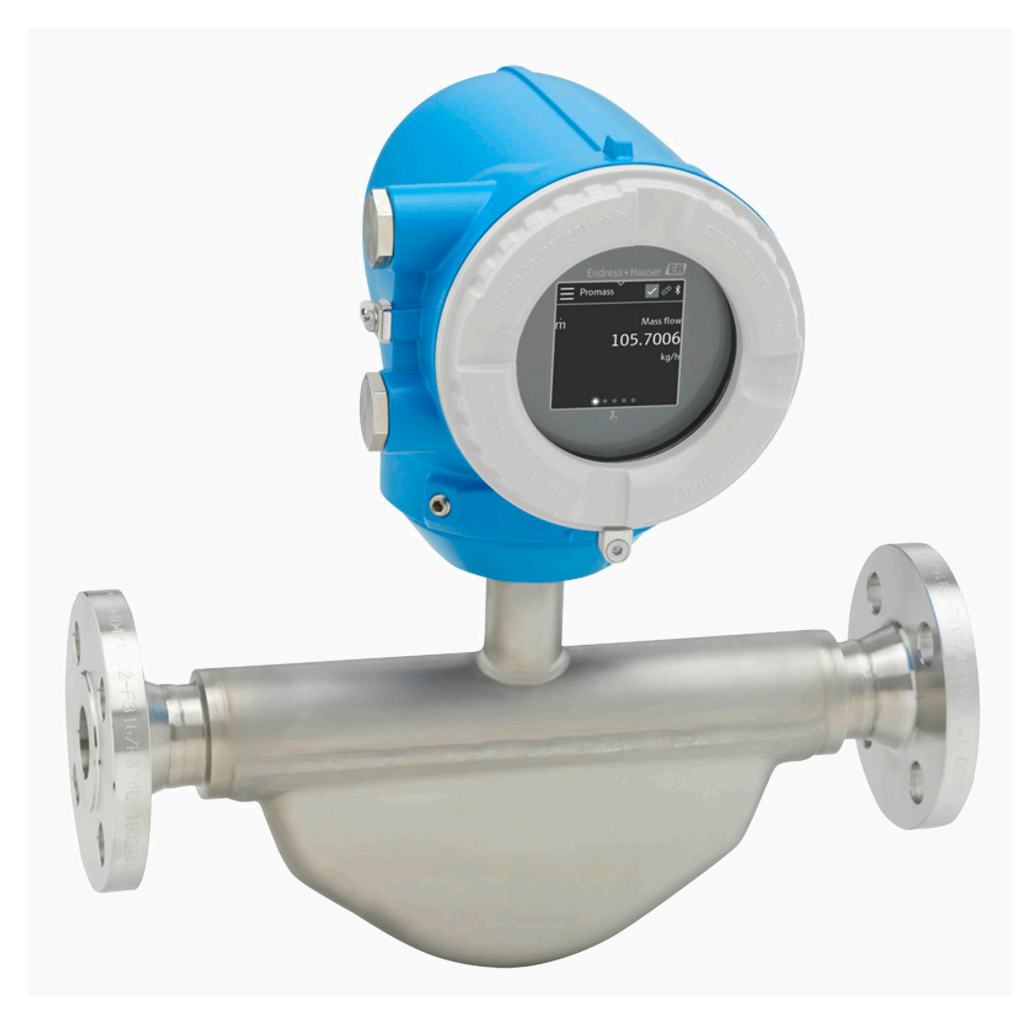

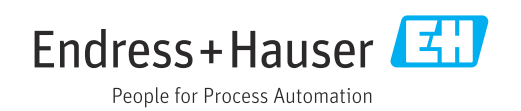

# Содержание

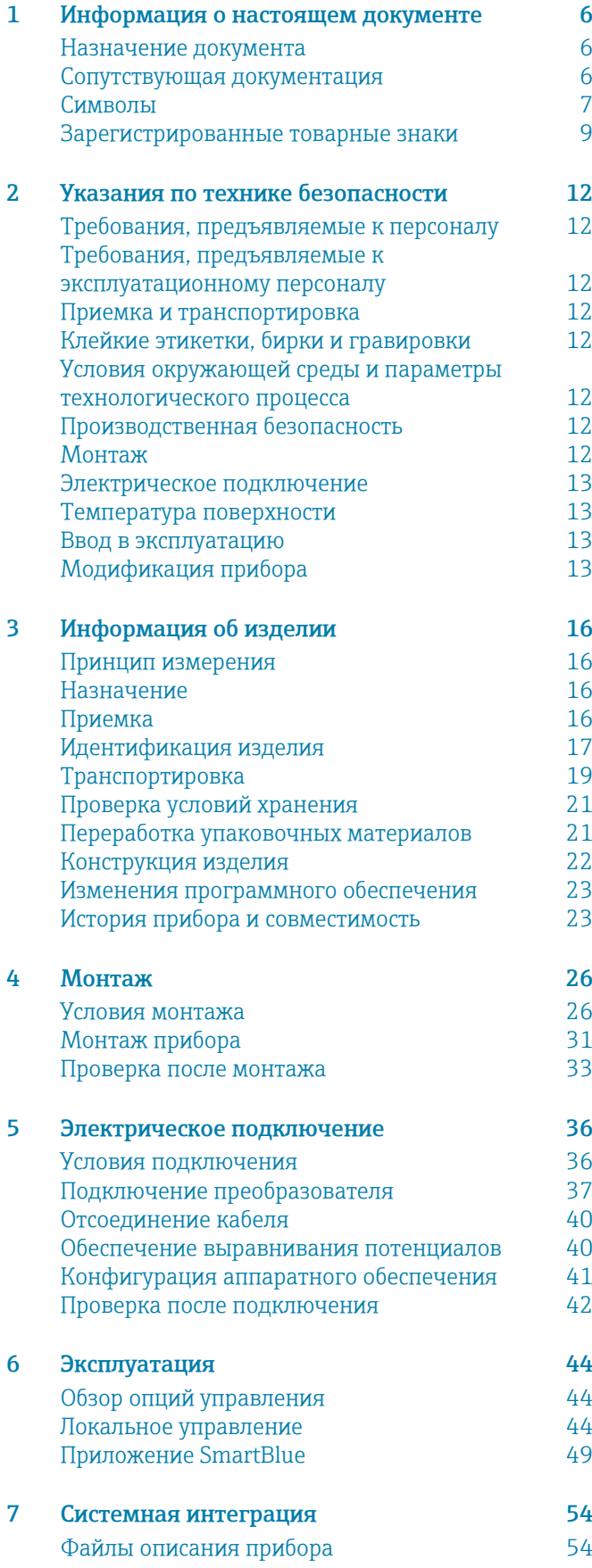

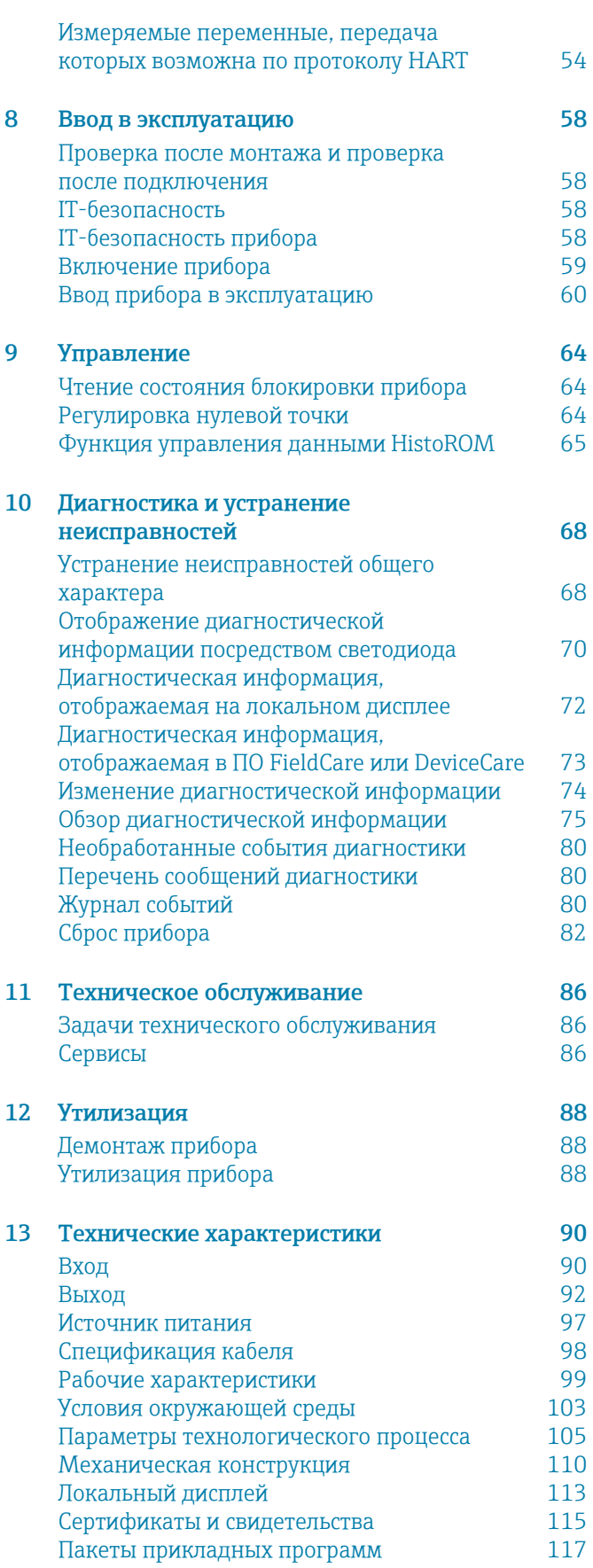

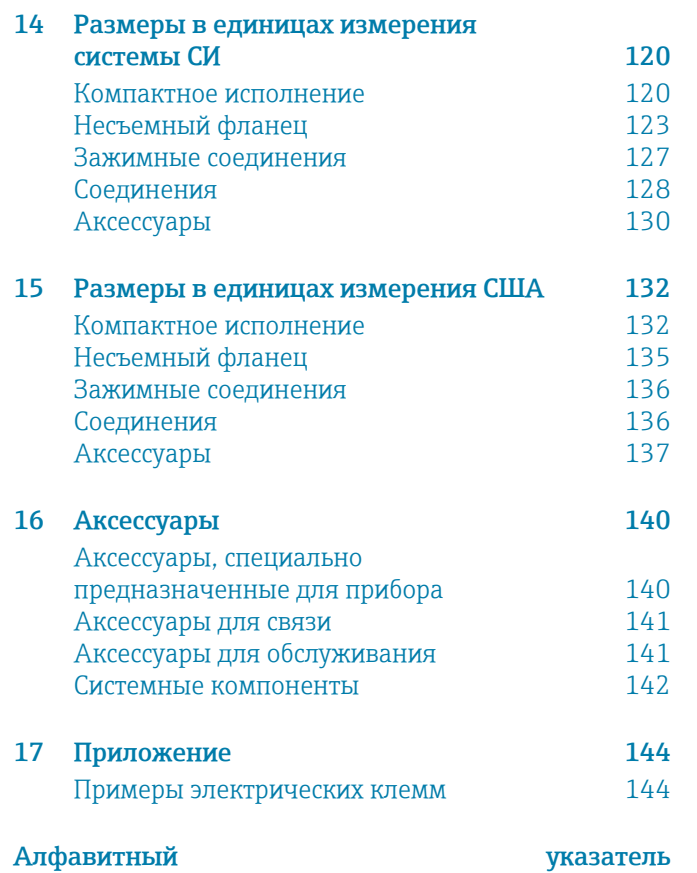

# 1 Информация о настоящем документе

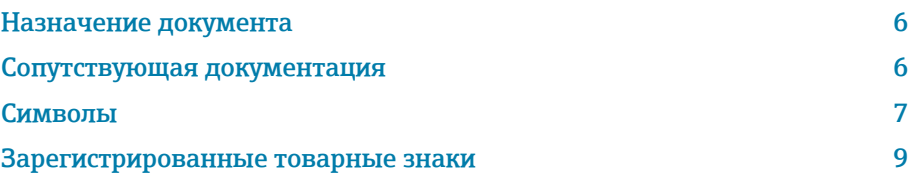

# <span id="page-5-0"></span>Назначение документа

В настоящем руководстве по эксплуатации содержатся все сведения, которые необходимы на различных этапах жизненного цикла прибора:

- приемка и идентификация изделия;
- хранение и транспортировка;
- монтаж и подключение;
- ввод в эксплуатацию и эксплуатация;
- диагностика и устранение неисправностей;
- техническое обслуживание и утилизация.

# Сопутствующая документация

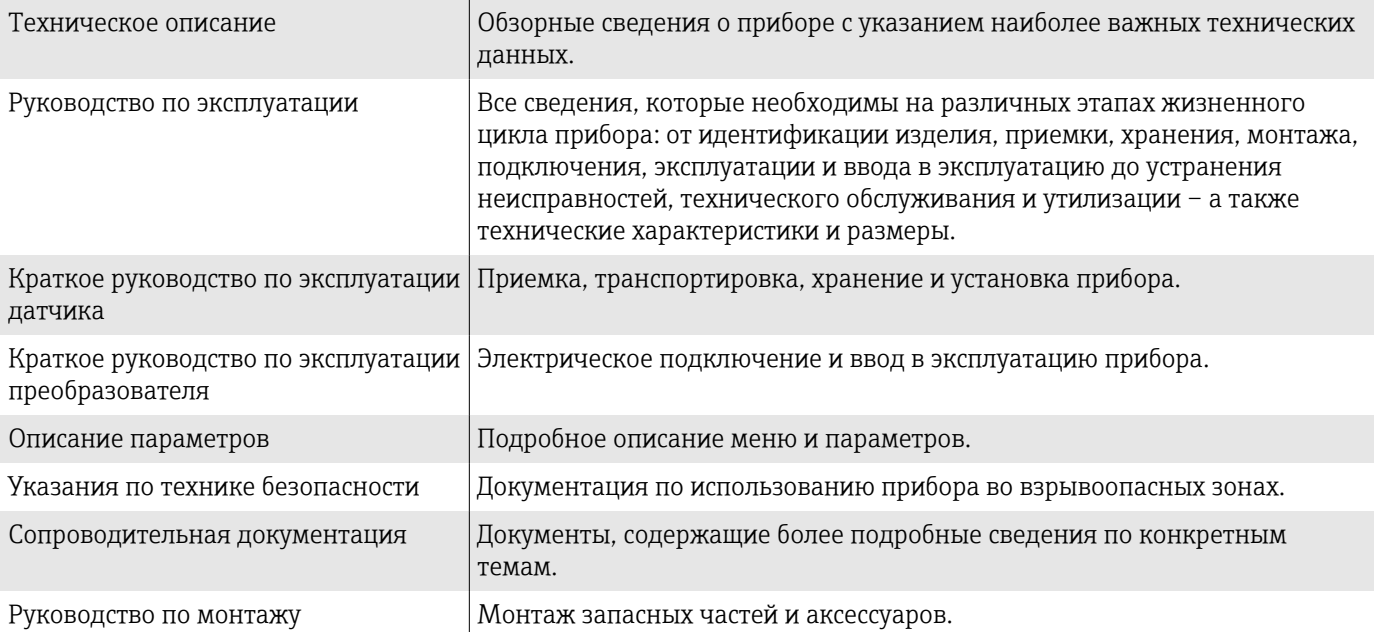

Соответствующую документацию можно получить через Интернет.

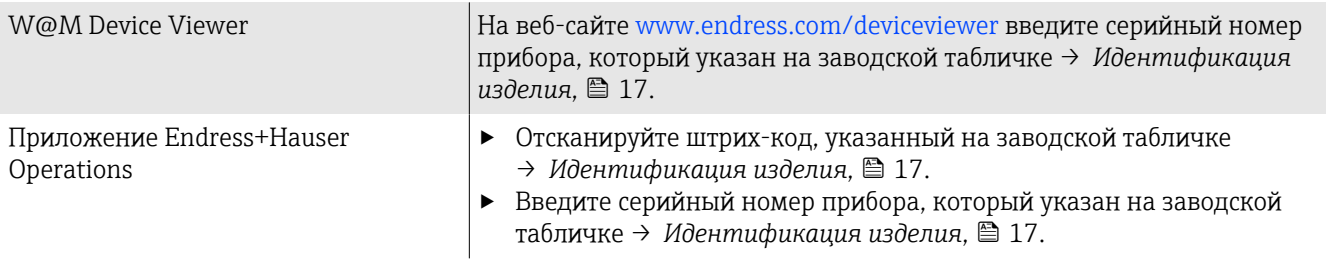

#### <span id="page-6-0"></span>Символы

#### Предупреждения

#### **ΟΠΑCHO**

Этот символ предупреждает о возникновении опасной ситуации. Допущение такой ситуации приведет к тяжелой или смертельной травме.

#### **А ОСТОРОЖНО**

Этот символ предупреждает о потенциально опасной ситуации. Допущение такой ситуации может привести к тяжелой или смертельной травме.

#### **ВНИМАНИЕ**

Этот символ предупреждает о потенциально опасной ситуации. Допущение такой ситуации может привести к травме средней тяжести или к незначительной травме.

#### **УВЕДОМЛЕНИЕ**

Этот символ предупреждает о потенциально вредной ситуации. Допущение такой ситуации может привести к повреждению объекта или чего-либо, находящегося в непосредственной близости от него.

#### Электроника

- $\frac{1}{2}$ Постоянный ток
- $\sim$ Переменный ток
- $\overline{\sim}$ Постоянный и переменный ток
- $\bigoplus$ Клеммное соединение для выравнивания потенциалов

#### Параметры связи прибора

- $\ast$ Интерфейс Bluetooth активен.
- $\overline{\phantom{a}}$ Светодиод не горит.
- $-\frac{1}{2}$ Светодиод мигает.
- $\frac{1}{2}$ Светодиод горит.

#### Инструменты

- Отвертка с плоским наконечником
- Шестигранный ключ
- $\mathscr{D}$ Ключ

#### Типы информации

- $\blacktriangledown$ Предпочтительные процедуры, процессы или действия
- $\blacktriangledown$ Разрешенные процедуры, процессы или действия
- X Запрещенные процедуры, процессы или действия
- $\mathbf{f}$ Дополнительные сведения
- m Ссылка на документацию
- **<sup>A</sup>** Ссылка на страницу
- Ссылка на рисунок圆
- Мера, которую следует принять, или отдельное действие, которое  $\blacktriangleright$ необходимо выполнить
- 1., 2.,... Серия шагов
- Результат шага  $\longrightarrow$
- ? Помощь в случае проблемы
- $\circledcirc$ Внешний осмотр
- $\bigoplus$ Параметр, защищенный от изменения

#### Взрывозащита

- $\mathcal{L}$ Взрывоопасная зона
- $\mathbb{X}$ Невзрывоопасная зона

# <span id="page-8-0"></span>Зарегистрированные товарные знаки

#### HART®

Зарегистрированный товарный знак компании FieldComm Group, Austin, США.

#### Bluetooth®

Текстовый знак Bluetooth и логотипы Bluetooth являются зарегистрированными товарными знаками компании Bluetooth SIG. Inc. и любое использование такой маркировки компанией Endress+Hauser осуществляется на условиях лицензирования. Другие товарные знаки и торговые наименования принадлежат соответствующим владельцам.

#### Apple®

Надпись Apple, логотип Apple, надписи iPhone и iPod touch являются товарными знаками компании Apple Inc., зарегистрированными в США и других странах. App Store – знак обслуживания Apple Inc.

#### Android®

Надписи Android, Google Play и логотип Google Play являются товарными знаками компании Google Inc.

# 2 Указания по технике безопасности

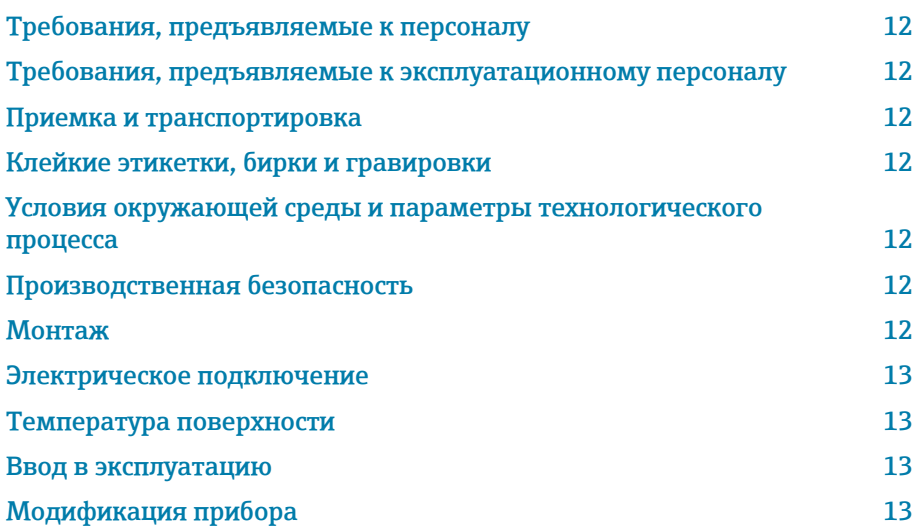

# <span id="page-11-0"></span>Требования, предъявляемые к персоналу

- ‣ Монтаж, электрическое подключение, ввод в эксплуатацию, диагностика и техническое обслуживание прибора должны выполняться только обученным специализированным персоналом, получившим допуск от владельца-оператора предприятия.
- ‣ Перед началом работы обученный специализированный персонал должен внимательно прочитать, усвоить и соблюдать требования, приведенные в руководстве по эксплуатации, дополнительной документации и сертификатах.
- ‣ Соблюдайте национальные правила.

# Требования, предъявляемые к эксплуатационному персоналу

- ‣ Персонал эксплуатанта должен получить допуск от владельцаоператора предприятия и пройти инструктаж в соответствии с требованиями выполняемой задачи.
- ‣ Перед началом работы эксплуатирующий персонал должен внимательно прочитать, усвоить и соблюдать требования, приведенные в руководстве по эксплуатации и дополнительной документации.

# Приемка и транспортировка

‣ Транспортируйте прибор надлежащим и приемлемым способом.

# Клейкие этикетки, бирки и гравировки

‣ Обращайте внимание на все указания по технике безопасности и символы на приборе.

# Условия окружающей среды и параметры технологического процесса

- ‣ Используйте прибор только для измерения в соответствующих средах.
- ‣ Соблюдайте диапазоны давления и температуры, приемлемые для прибора.
- ‣ Защищайте прибор от коррозии и воздействия факторов окружающей среды.

# Производственная безопасность

- ‣ Надевайте необходимое защитное снаряжение в соответствии с национальными правилами.
- ‣ Не заземляйте сварочный аппарат через прибор.
- ‣ Работая на приборе влажными руками, надевайте защитные перчатки.

# Монтаж

- ‣ Снимайте защитные крышки или защитные колпачки с присоединений к процессу непосредственно перед установкой датчика.
- ‣ Не допускайте повреждения футеровки на фланце и не снимайте ее.
- ‣ Соблюдайте предписанные моменты затяжки.

#### <span id="page-12-0"></span>Электрическое подключение

- ‣ Соблюдайте национальные правила и инструкции по монтажу.
- ‣ Соблюдайте спецификации кабелей и технические требования к прибору.
- ‣ Проверьте кабель на наличие повреждений.
- ‣ При эксплуатации прибора во взрывоопасной зоне соблюдайте требования, приведенные в документе «Указания по технике безопасности».
- ‣ Выполните (осуществите) выравнивание потенциалов.
- ‣ Выполните (осуществите) заземление.

## Температура поверхности

Повышенная температура технологической среды может вызвать избыточный нагрев поверхности прибора. Поэтому необходимо обратить внимание на следующие условия:

- ‣ Установите необходимую защиту от прикосновения.
- ‣ Надевайте соответствующие защитные перчатки.

## Ввод в эксплуатацию

- ‣ Эксплуатируйте прибор только в том случае, если он находится в надлежащем техническом состоянии, без ошибок и неисправностей.
- ‣ Вводите прибор в эксплуатацию только после выполнения проверки после монтажа и проверки после подключения.

# Модификация прибора

Выполнять модификацию и ремонт запрещается: это может быть опасно. Поэтому необходимо обратить внимание на следующие условия:

- ‣ Выполнять модификацию и ремонт можно только после предварительной консультации с сервисной организацией компании Endress+Hauser.
- ‣ Используйте только оригинальные запасные части и аксессуары производства компании Endress+Hauser.
- ‣ Устанавливайте оригинальные запасные части и аксессуары согласно инструкции по монтажу.

# 3 Информация об изделии

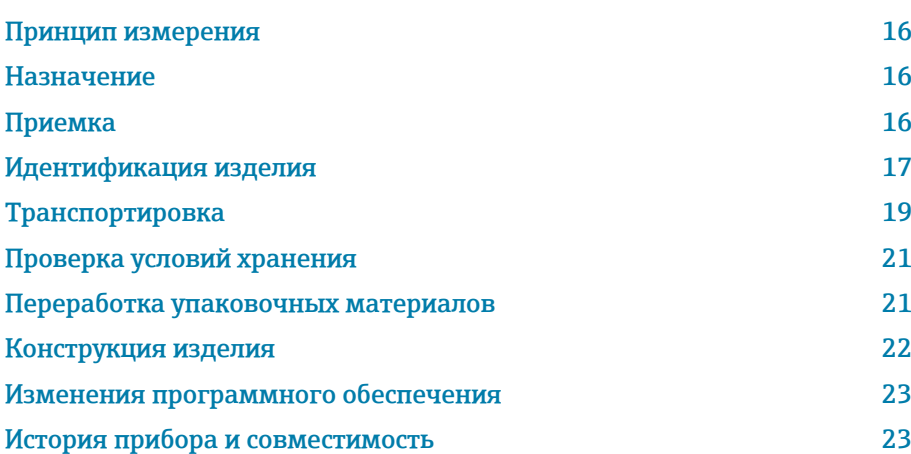

# <span id="page-15-0"></span>Принцип измерения

Измерение массового расхода, основанное на принципе Кориолиса.

# Назначение

Прибор предназначен для измерения расхода жидкостей и газов.

В зависимости от заказанного исполнения прибор может быть пригоден для измерения параметров потенциально взрывоопасных,

легковоспламеняющихся, ядовитых и окисляющих технологических сред.

Приборы, предназначенные для использования во взрывоопасных зонах, в гигиенических условиях или там, где существует повышенный риск, обусловленный рабочим давлением, снабжаются соответствующей отметкой на заводской табличке.

Использование не по назначению может поставить под угрозу безопасность. Изготовитель не несет ответственности за ущерб, вызванный ненадлежащим использованием или использованием не по назначению.

# Приемка

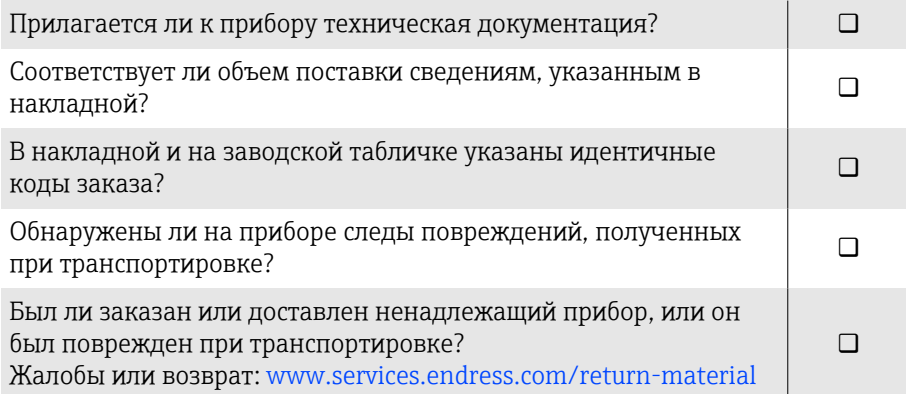

# <span id="page-16-0"></span>Идентификация изделия

### Название прибора

Прибор состоит из следующих компонентов.

- Преобразователь Proline 10
- Датчик Promass K

#### Заводская табличка преобразователя

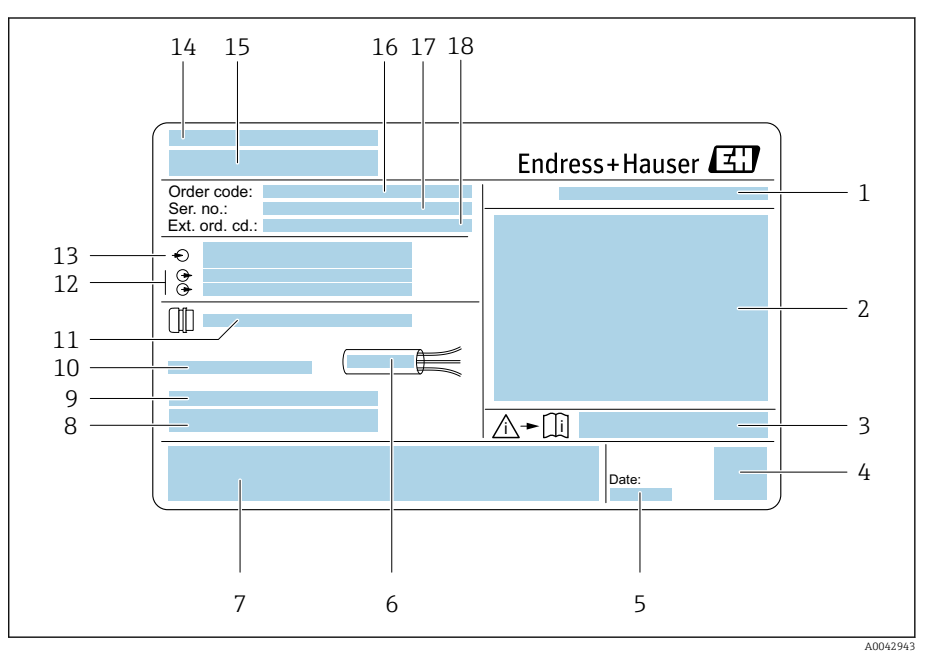

#### *1 Пример заводской таблички преобразователя*

- *Степень защиты*
- *Сертификаты для эксплуатации во взрывоопасных зонах, данные электрического подключения*
- *Номер сопроводительного документа, связанного с соблюдением правил безопасности*
- *Штрих-код*
- 
- *Дата изготовления: год-месяц Допустимый диапазон температуры для кабеля*
- *Маркировка CE и символы других сертификатов*
- *Версия ПО (FW) и исполнение прибора (Dev.Rev.): данные заводской комплектации*
- *Дополнительная информация (для специальных изделий)*
- *Допустимая температура окружающей среды (T<sup>a</sup> )*
- *Данные кабельных вводов*
- 
- *Доступные входы и выходы: сетевое напряжение Данные электрического подключения: сетевое напряжение и мощность питания*
- *Место изготовления*
- *Название преобразователя*
- *Код заказа*
- *Серийный номер*
- *Расширенный код заказа*

## Заводская табличка датчика

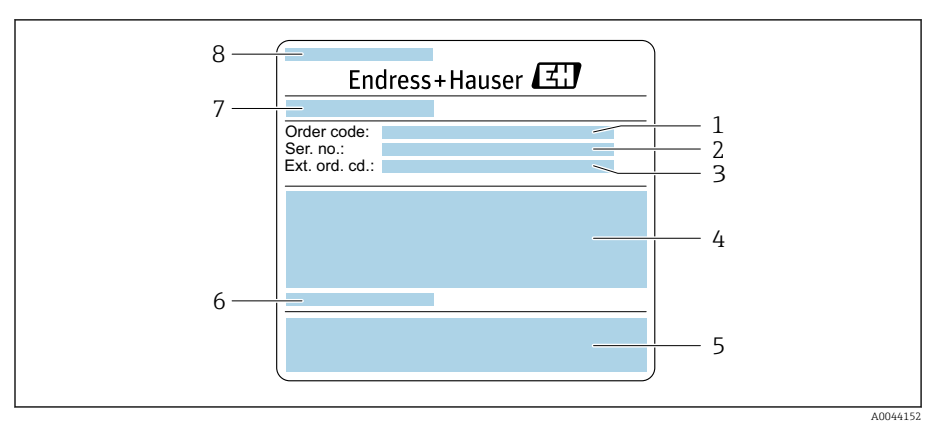

 *2 Пример заводской таблички датчика, часть 1*

#### *Код заказа*

- *Серийный номер (ser. no.)*
- *Расширенный код заказа (ext. ord. cd.)*
- *Номинальный диаметр датчика; номинальный диаметр/номинальное давление фланца; испытательное давление датчика; средний температурный диапазон; материал измерительной трубы и коллектора*
- *Маркировки CE, C-Tick*
- *Информация о датчике*
- *Место изготовления*
- *Название датчика*

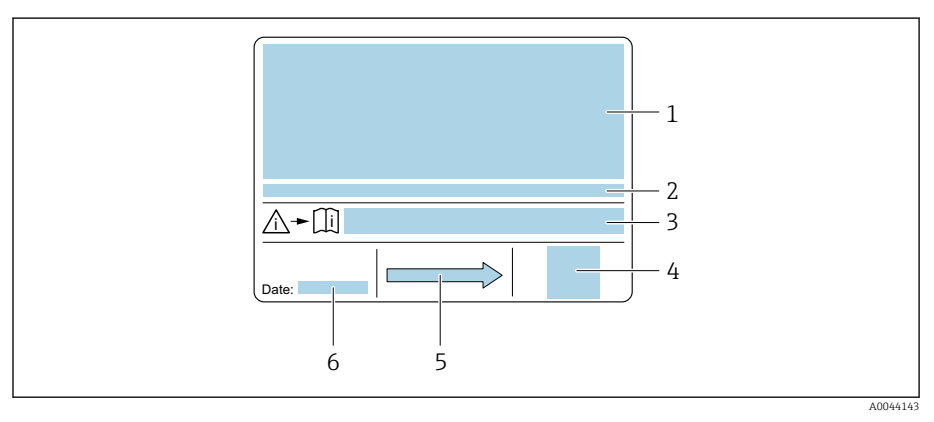

#### *3 Пример заводской таблички датчика, часть 2*

- *Сведения о сертификате взрывозащиты, директива для оборудования, работающего под давлением, и степень защиты*
- *Допустимая температура окружающей среды (T<sup>a</sup> )*
- *Номер сопроводительного документа, связанного с соблюдением правил безопасности*
- *Двухмерный штрих-код*
- *Направление потока*
- *Дата изготовления: год-месяц*

# Транспортировка

#### Защитная упаковка

Защитные крышки или защитные колпачки устанавливаются на присоединения к процессу для защиты от повреждений и грязи.

# Транспортировка в оригинальной упаковке

#### УВЕДОМЛЕНИЕ

Оригинальная упаковка отсутствует! Повреждение прибора.

‣ Поднимайте и транспортируйте прибор только в оригинальной упаковке.

# Транспортировка без подъемных проушин

# LОПАСНО

Опасность для жизни, связанная с подвешенными грузами! Возможно падение прибора.

- ‣ Исключите проскальзывание и проворачивание прибора.
- ‣ Не перемещайте подвешенные грузы над людьми.
- ‣ Не перемещайте подвешенные грузы над незащищенными зонами.

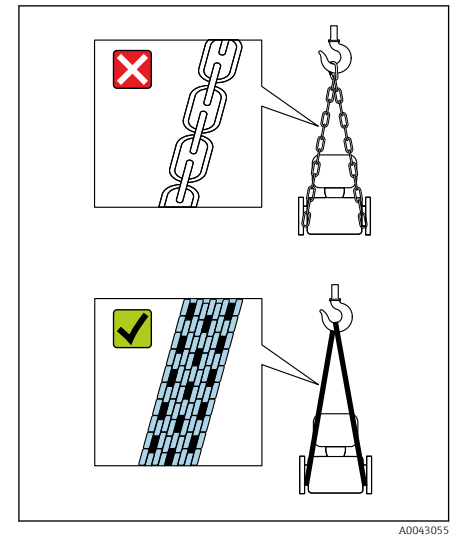

#### УВЕДОМЛЕНИЕ

A0043054

Использование ненадлежащего подъемного оборудования может привести к повреждению прибора!

Использование цепей в качестве подъемных строп может привести к повреждению прибора.

‣ Используйте ленточные стропы.

<span id="page-18-0"></span>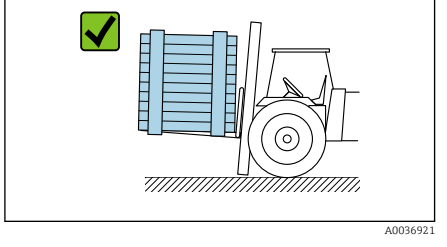

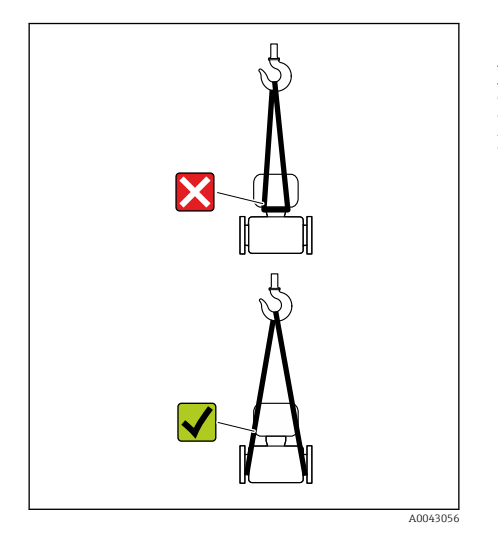

# **УВЕДОМЛЕНИЕ**

Подъемное оборудование присоединено недопустимым образом! Присоединение подъемного оборудования в ненадлежащих местах может привести к повреждению прибора.

• Присоединяйте подъемное оборудование к обоим присоединениям прибора к процессу.

# <span id="page-20-0"></span>Проверка условий хранения

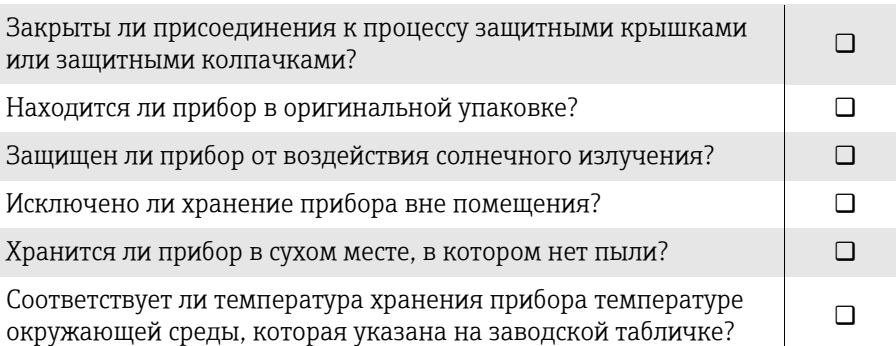

# Переработка упаковочных материалов

Все основные и вспомогательные упаковочные материалы должны быть переработаны в соответствии с национальными правилами.

- Стретч-пленка: полимер, соответствующий директиве ЕС 2002/95/EC (RoHS)
- Ящик: дерево, соответствующее стандарту ISPM 15, что подтверждается логотипом IPPC
- Картонная коробка: соответствует европейской директиве по упаковке 94/62/EC, что подтверждается символом Resy
- Одноразовый поддон: пластмасса или дерево
- Упаковочные ленты: пластмасса
- Клейкая лента: пластмасса
- Набивка: бумага

# <span id="page-21-0"></span>Конструкция изделия

Преобразователь и датчик образуют единый механический узел.

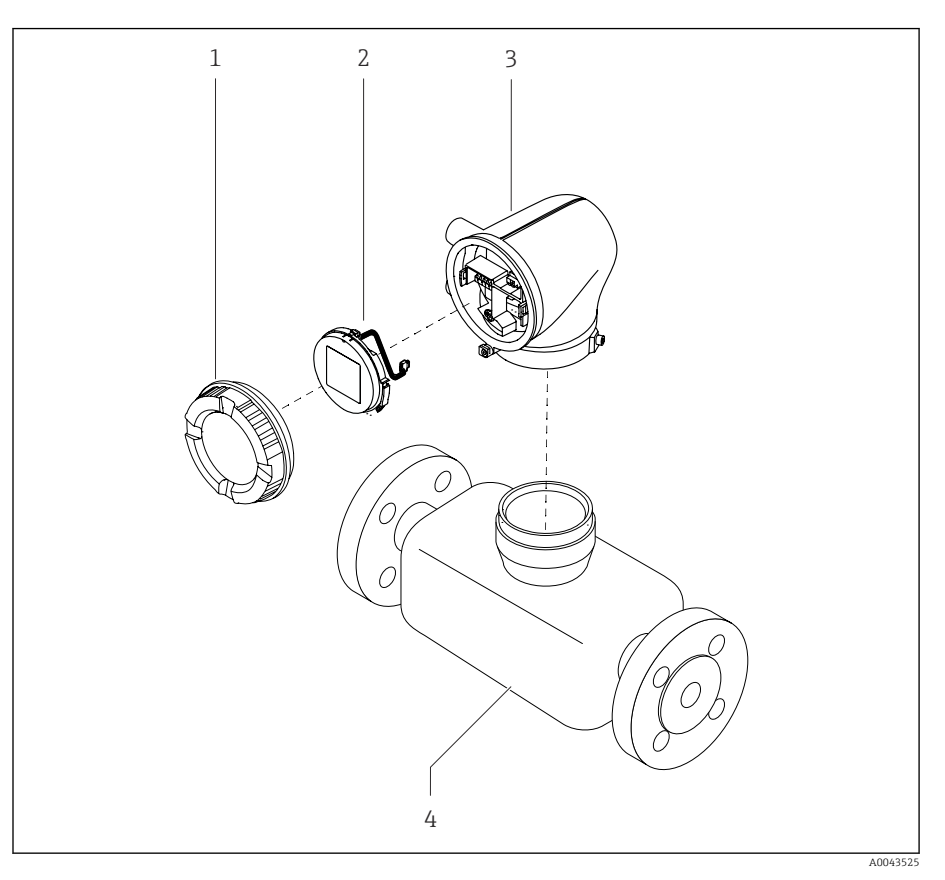

- *4 Основные компоненты прибора*
- *1 Крышка корпуса*
- *2 Дисплей*
- *3 Корпус преобразователя*
- *4 Датчик*

# <span id="page-22-0"></span>Изменения программного обеспечения

Перечень версий ПО с указанием изменений по сравнению с предыдущими версиями

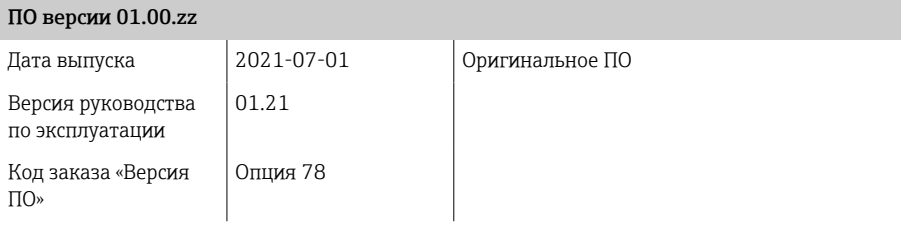

# История прибора и совместимость

Перечень моделей прибора с указанием изменений по сравнению с предыдущими моделями

#### Модель прибора A1 Выпуск 2021-07-01 – Версия руководства по эксплуатации 01.21 Совместимость с предшествующей моделью  $\overline{a}$

# 4 Монтаж

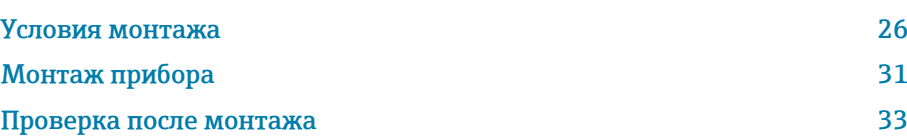

# Условия монтажа

## Направление потока

Монтируйте прибор с учетом направления потока.

<span id="page-25-0"></span>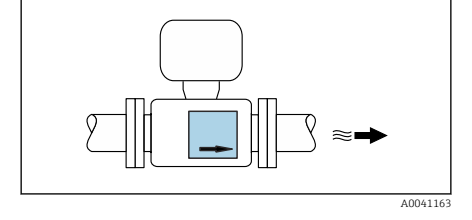

F

Ориентируйтесь по направлению стрелки на заводской табличке.

## Входные и выходные участки

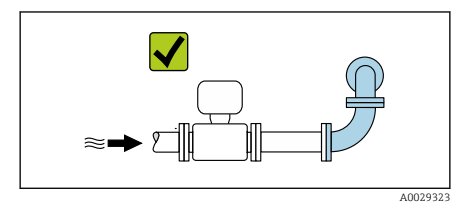

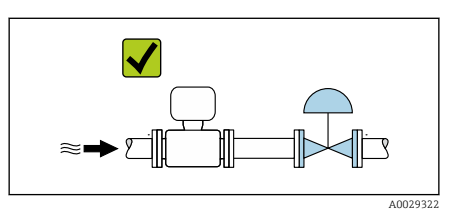

Если кавитация отсутствует, то нет необходимости учитывать требования к входным и выходным участкам в процессе монтажа. Чтобы избежать разрежения, монтируйте датчик перед элементами, которые создают возмущения потока (например, клапанами или тройниками) и после насосов .

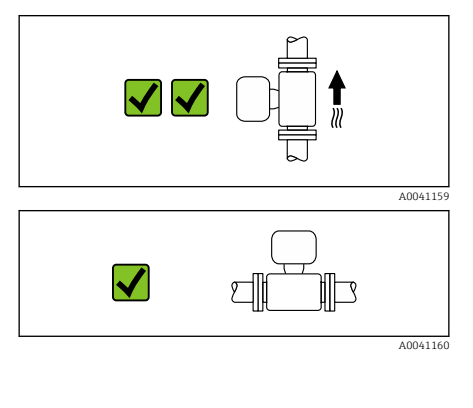

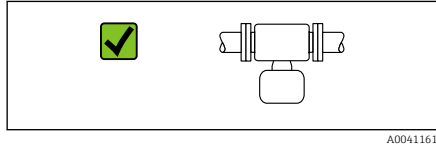

#### Варианты ориентации

Вертикальная ориентация, восходящее направление потока Для всех условий применения, например для обеспечения автоматического опорожнения

#### Горизонтальная ориентация, преобразователь направлен вверх

- Для применения при низкой рабочей температуре, что позволяет поддерживать минимально допустимую температуру окружающей среды для преобразователя.
- Для работы с технологическими средами, выделяющими газ, во избежание скопления газа.

#### Горизонтальная ориентация, преобразователь направлен вниз

- Для применения при высокой рабочей температуре, что позволяет поддерживать максимально допустимую температуру окружающей среды для преобразователя.
- Для работы с технологическими средами, содержащими твердые частицы, во избежание скопления отложений.

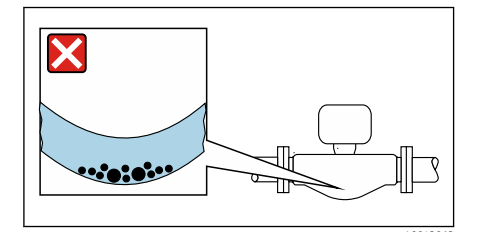

#### Горизонтальная ориентация, прогиб измерительной трубы преобразователя направлен вниз

Адаптируйте положение датчика к свойствам технологической среды. Непригодно для технологической среды с захваченными твердыми частицами: твердые частицы могут накапливаться.

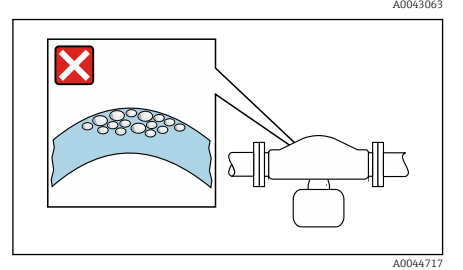

#### Горизонтальная ориентация, прогиб измерительной трубы преобразователя направлен вверх

Адаптируйте положение датчика к свойствам технологической среды. Непригодно для технологической среды, выделяющей газ: возможно скопление газа.

#### Место монтажа

- Не устанавливайте прибор в самой высокой точке трубопровода.
- Не устанавливайте прибор перед свободным сливом из трубопровода, в нисходящей трубе.

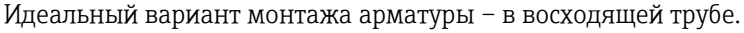

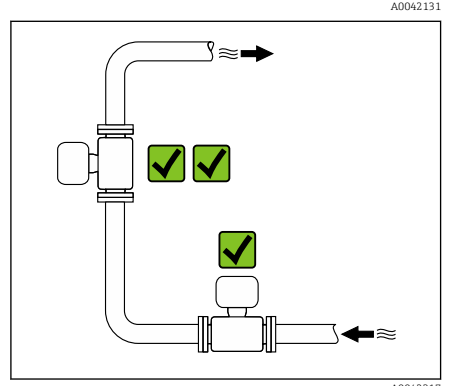

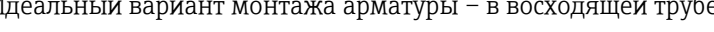

# Монтаж поблизости от регулирующих клапанов

Монтируйте прибор выше регулирующего клапана по направлению потока.

# Монтаж в нисходящей трубе

Предложение по монтажу в трубопроводе с открытым сливом, например для применения при розливе продукта. Сужение трубопровода или использование диафрагмы, поперечное сечение которой меньше номинального диаметра трубопровода, предотвращает опустошение датчика в процессе измерения.

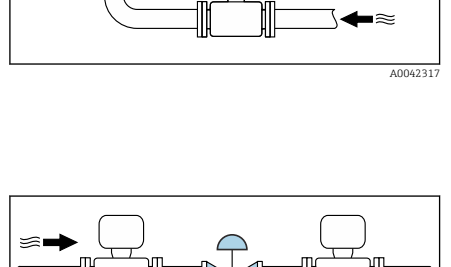

A0041091

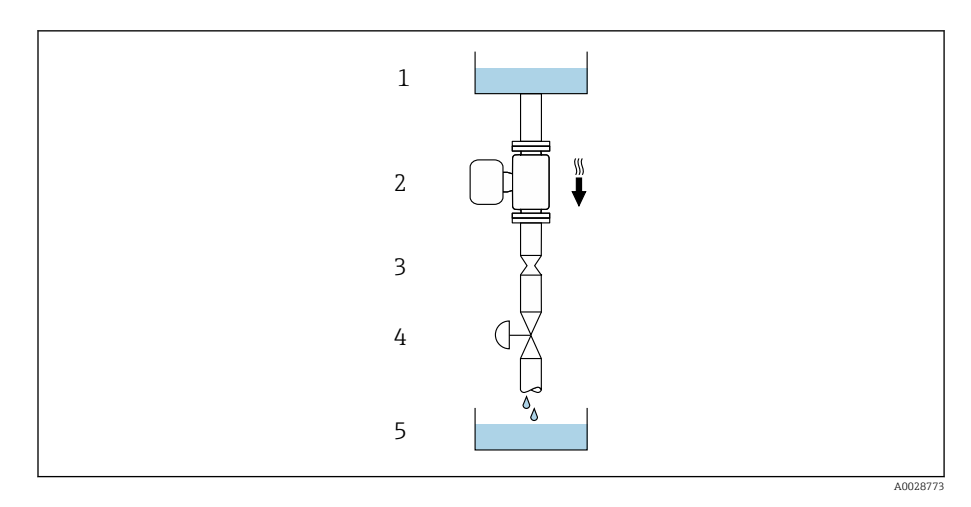

*1 Питающий резервуар*

*2 Датчик*

*3 Диафрагма или сужение трубопровода*

*4 Клапан*

*5 Дозировочный резервуар*

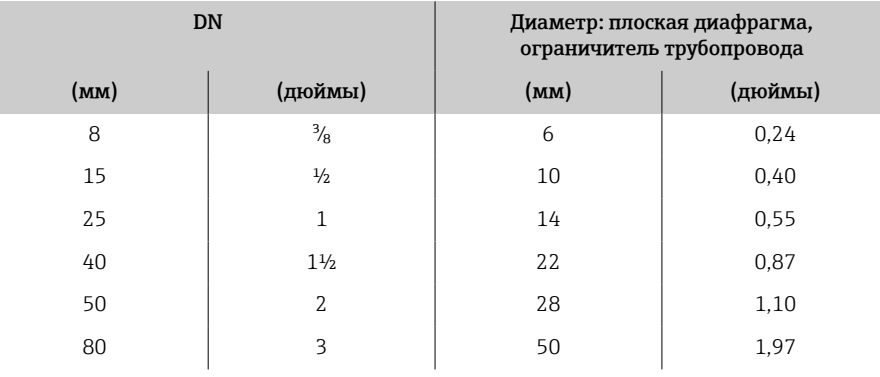

#### Разрывной диск

Информация, связанная с технологическим процессом → *[Разрывной](#page-108-0) диск*[, 109.](#page-108-0)

#### LОСТОРОЖНО

#### Отсутствие или повреждение разрывного диска может подвергнуть персонал опасности!

Выброс технологической среды под давлением может привести к тяжелым травмам или материальному ущербу.

- ‣ Убедитесь в том, что при срабатывании разрывного диска исключается опасность для людей или материальный ущерб.
- ‣ Изучите информацию, приведенную на наклейке разрывного диска.
- ‣ Убедитесь в том, что при монтаже прибора не будут созданы помехи срабатыванию разрывного диска.
- ‣ Не используйте нагревательную рубашку.
- ‣ Удаление или повреждение разрывного диска запрещено.
- ‣ Не эксплуатируйте прибор после срабатывания разрывного диска.

Положение разрывного диска указано на наклейке, прикрепленной к прибору. При срабатывании разрывного диска наклейка разрушается. Это дает возможность наблюдать за диском визуально.

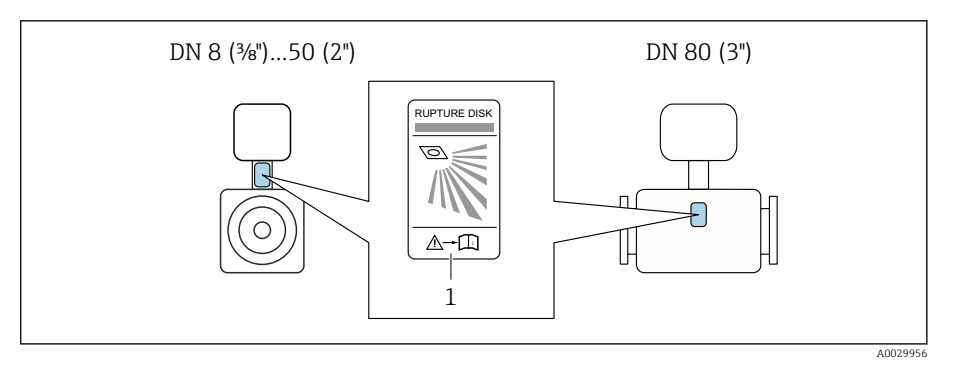

*1 Наклейка разрывного диска*

#### Теплоизоляция датчика

#### УВЕДОМЛЕНИЕ

Перегрев электроники счетчика может привести к повреждению прибора!

- ‣ Опору корпуса изолировать нельзя (чтобы обеспечить рассеивание тепла).
- ‣ Выполняя изоляцию, следите за тем, чтобы она не выходила за верхние края двух полукорпусов датчика.

# Обогрев

# УВЕДОМЛЕНИЕ

#### Слишком высокая температура окружающей среды!

Перегрев электроники может привести к повреждению корпуса преобразователя.

- ‣ Не превышайте допустимый диапазон температуры окружающей среды.
- ‣ Используйте защитный козырек от погодных явлений.
- ‣ Устанавливайте прибор должным образом.

#### Способы обогрева

- Электрообогрев, например с помощью ленточных электрических обогревателей 1)
- Посредством трубопроводов, в которых циркулирует горячая вода или пар
- С помощью нагревательных рубашек

Нагревательные рубашки для датчиков можно заказать в качестве аксессуаров в компании Endress+Hauser: .

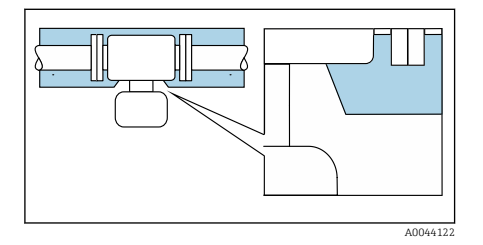

<sup>1)</sup> Как правило, рекомендуется использовать параллельные электрические ленточные нагреватели (с двунаправленным потоком электроэнергии). Особое внимание следует обратить на использование однопроволочного нагревательного кабеля. Дополнительные сведения содержатся в документе EA01339D («Инструкции по монтажу систем электрообогрева») → *[Сопутствующая](#page-5-0)*  $∂$ окументация, <sup>△</sup> 6.

# AMY

A0023989

# Эксплуатация вне помещений

- Избегайте воздействия прямых солнечных лучей.
- Устанавливайте прибор в месте, защищенном от солнечного света.
- Избегайте прямого воздействия погодных условий.
- Используйте защитный козырек от непогоды  $→$  [Преобразователь](#page-139-0), <sup>140</sup>.

# <span id="page-30-0"></span>Монтаж прибора

#### Подготовка прибора

1. Снимите всю транспортную упаковку.

2. Снимите с прибора защитные крышки или защитные колпачки.

#### Монтаж уплотнений

#### LОСТОРОЖНО

Ненадлежащее технологическое уплотнение ставит под угрозу персонал!

‣ Следите за тем, чтобы уплотнения были чистыми и неповрежденными.

#### УВЕДОМЛЕНИЕ

#### Ненадлежащий монтаж может привести к получению ошибочных результатов измерения!

- ‣ Внутренний диаметр уплотнения должен быть не меньше внутреннего диаметра присоединения к процессу и трубопровода.
- ‣ Уплотнения должны быть концентричны с измерительной трубой.
- ‣ Убедитесь в том, что уплотнения не выступают внутрь поперечного сечения трубопровода.

#### Монтаж датчика

- 1. Проследите за тем, чтобы направление стрелки на приборе совпадало с направлением потока технологической среды.
- 2. Смонтируйте прибор или поверните корпус преобразователя так, чтобы кабельные вводы находились снизу или сбоку.

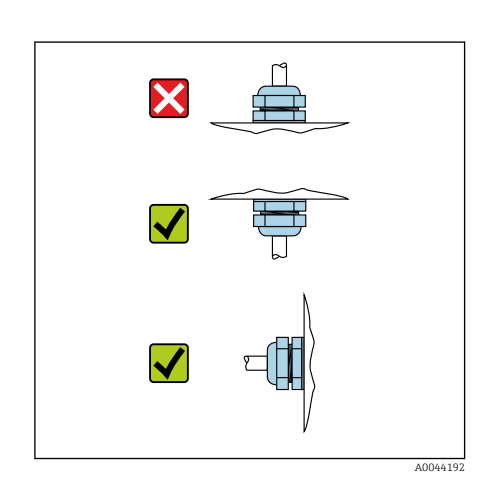

# Поворот корпуса преобразователя

Код заказа «Корпус», опция «Алюминий»

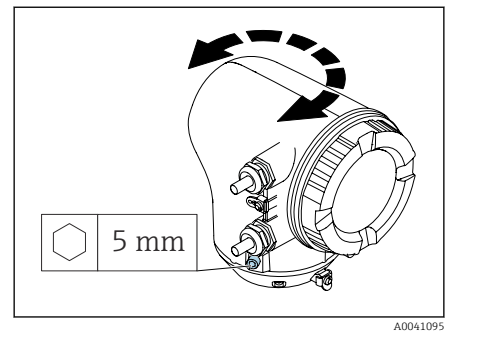

Код заказа «Корпус», опция «Поликарбонат»

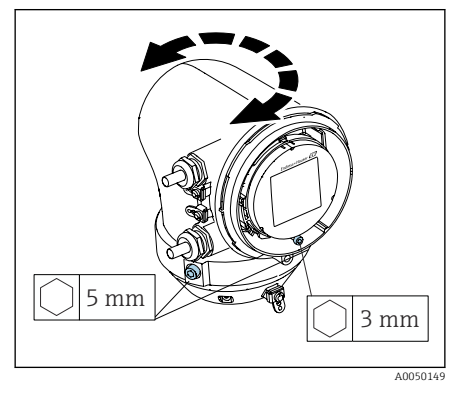

1. Ослабьте крепежные винты с обеих сторон корпуса преобразователя.

#### 2. УВЕДОМЛЕНИЕ

Избыточный поворот корпуса преобразователя! Внутренние кабели будут повреждены.

‣ Корпус преобразователя можно повернуть не более чем на 180° в каждом направлении.

Поверните корпус преобразователя в необходимое положение.

- 3. Затяните винты в логически обратной последовательности.
- 1. Ослабьте винт на крышке корпуса.
- 2. Откройте крышку корпуса.
- 3. Ослабьте винт заземления (ниже дисплея).
- 4. Ослабьте крепежные винты с обеих сторон корпуса преобразователя.

## 5. УВЕДОМЛЕНИЕ

#### Избыточный поворот корпуса преобразователя! Внутренние кабели будут повреждены.

‣ Корпус преобразователя можно повернуть не более чем на 180° в каждом направлении.

Поверните корпус преобразователя в необходимое положение.

6. Затяните винты в логически обратной последовательности.

# <span id="page-32-0"></span>Проверка после монтажа

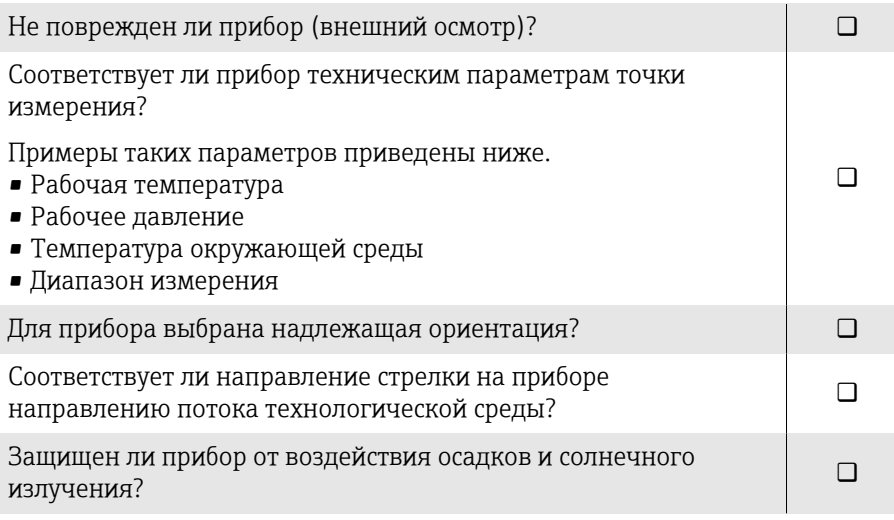

# 5 Электрическое подключение

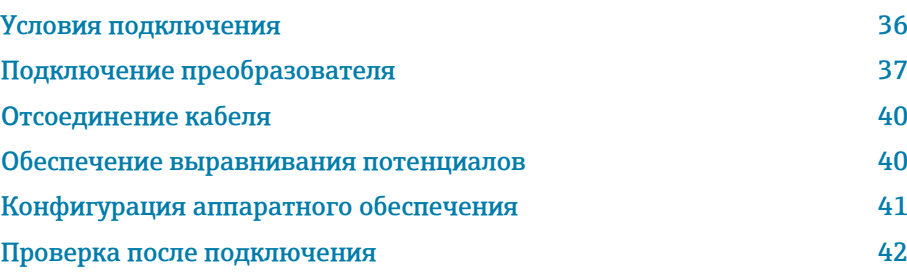

# <span id="page-35-0"></span>Условия подключения

#### Примечания в отношении электрического подключения

#### LОСТОРОЖНО

#### Компоненты находятся под напряжением!

Ненадлежащая работа с электрическими подключениями может привести к поражению электрическим током.

- ‣ Работа по электрическому подключению должна выполняться только квалифицированными специалистами.
- ‣ Соблюдайте действующие федеральные/национальные правила и инструкции по монтажу.
- ‣ Соблюдайте национальные и местные правила техники безопасности на рабочем месте.
- ‣ Выполняйте соединения в надлежащем порядке: сначала обязательно подключите защитное заземление (PE) к внутренней клемме заземления.
- ‣ При использовании прибора во взрывоопасной зоне соблюдайте требования, приведенные в документе «Указания по технике безопасности».
- ‣ Необходимо надежно заземлить прибор и обеспечить выравнивание потенциалов.
- ‣ Подключите защитное заземление ко всем наружным клеммам заземления.

#### Дополнительные защитные меры

Необходимо принять следующие защитные меры.

- Установите отключающее устройство (размыкатель или автоматический выключатель), с тем чтобы можно было легко отключить прибор от источника питания.
- В дополнение к предохранителю прибора включите блок защиты от перегрузки по току номиналом не более 10 А, в электрическую установку объекта.
- Пластмассовые заглушки служат защитой во время транспортировки и должны быть заменены соответствующими, индивидуально одобренными монтажными материалами.
- Примеры подключения: → *[Примеры электрических клемм](#page-143-0)*, 144
# Подключение преобразователя

## Клеммные соединения преобразователя

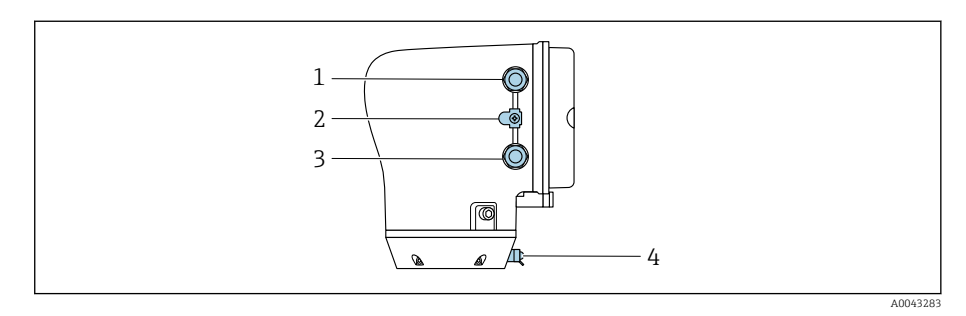

*1 Кабельный ввод для кабеля питания: напряжение питания*

*2 Наружная клемма заземления: на преобразователях, изготовленных из поликарбоната, с металлическим трубным переходником*

- *3 Кабельный ввод для сигнального кабеля*
- *4 Наружная клемма заземления*

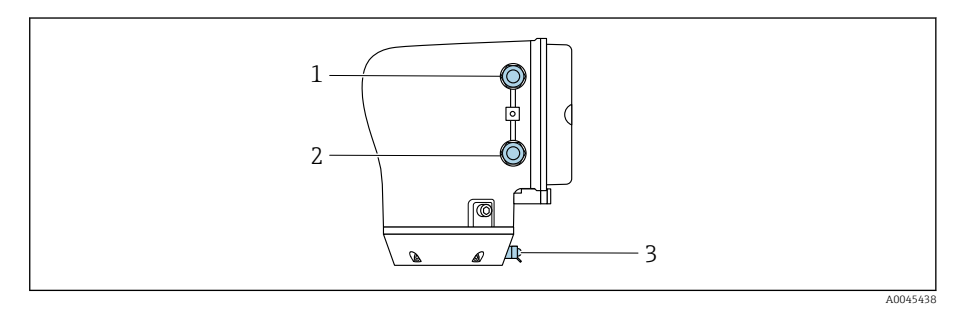

- *1 Кабельный ввод для кабеля питания: напряжение питания*
- *2 Кабельный ввод для сигнального кабеля*
- *3 Наружная клемма заземления*

## Назначение клемм

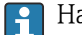

Назначение клемм указано на наклейке.

Возможен следующий вариант назначения клемм.

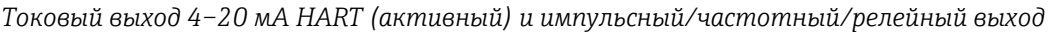

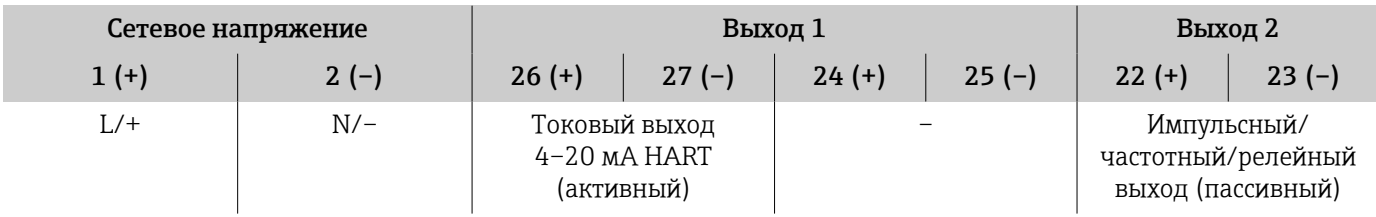

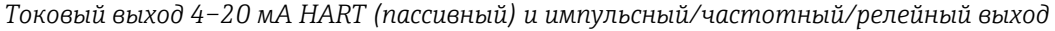

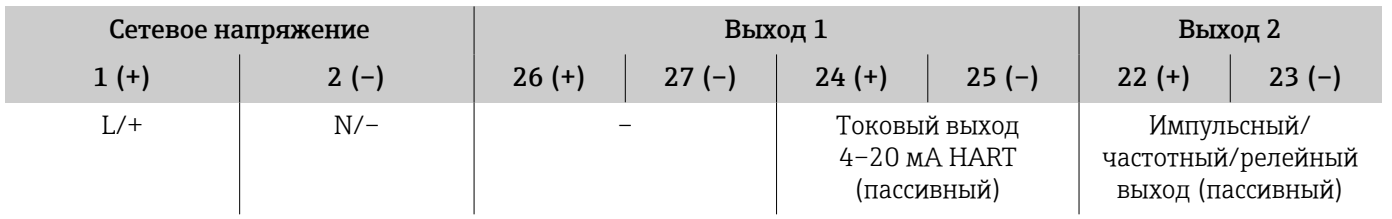

## Электромонтаж преобразователя

- Используйте соответствующий кабельный ввод для кабеля питания и I÷ сигнального кабеля.
	- Обращайте внимание на требования, предъявляемые к кабелю питания и сигнальному кабелю → *[Требования к соединительному](#page-97-0) [кабелю](#page-97-0)*, <sup>●</sup> 98.
	- Для цифровой связи используйте экранированные кабели.

## УВЕДОМЛЕНИЕ

## Использование ненадлежащего кабельного ввода нарушает герметичность корпуса!

Повреждение прибора.

- ‣ Используйте кабельный ввод, соответствующий необходимой степени защиты.
- 1. Необходимо надежно заземлить прибор и обеспечить выравнивание потенциалов.
- 2. Подключите защитное заземление к наружной клемме заземления.

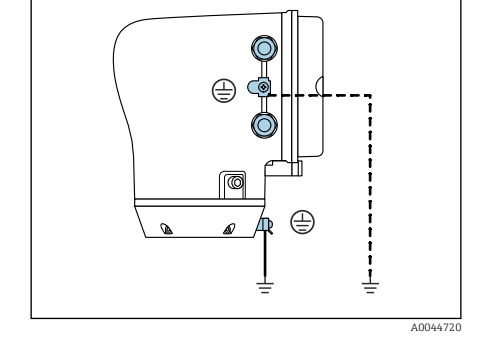

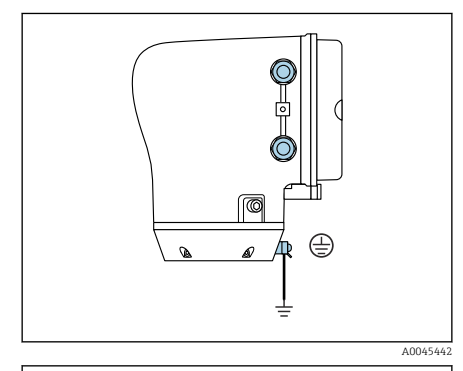

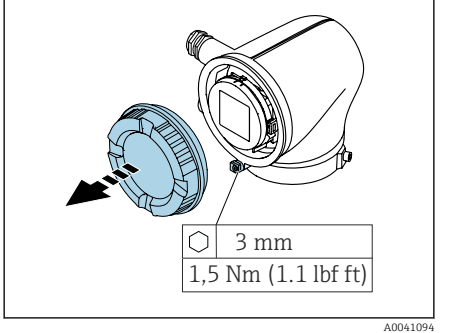

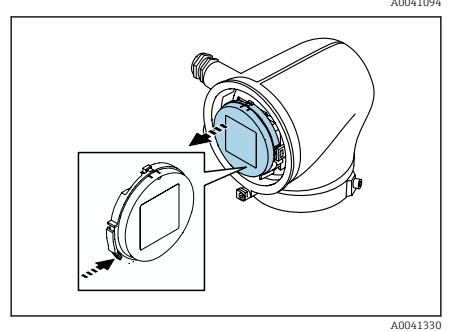

- 3. Шестигранным ключом ослабьте фиксирующий зажим.
- 4. Отверните крышку корпуса против часовой стрелки.

- 5. Нажмите выступ на держателе дисплея.
- 6. Снимите дисплей с держателя дисплея.

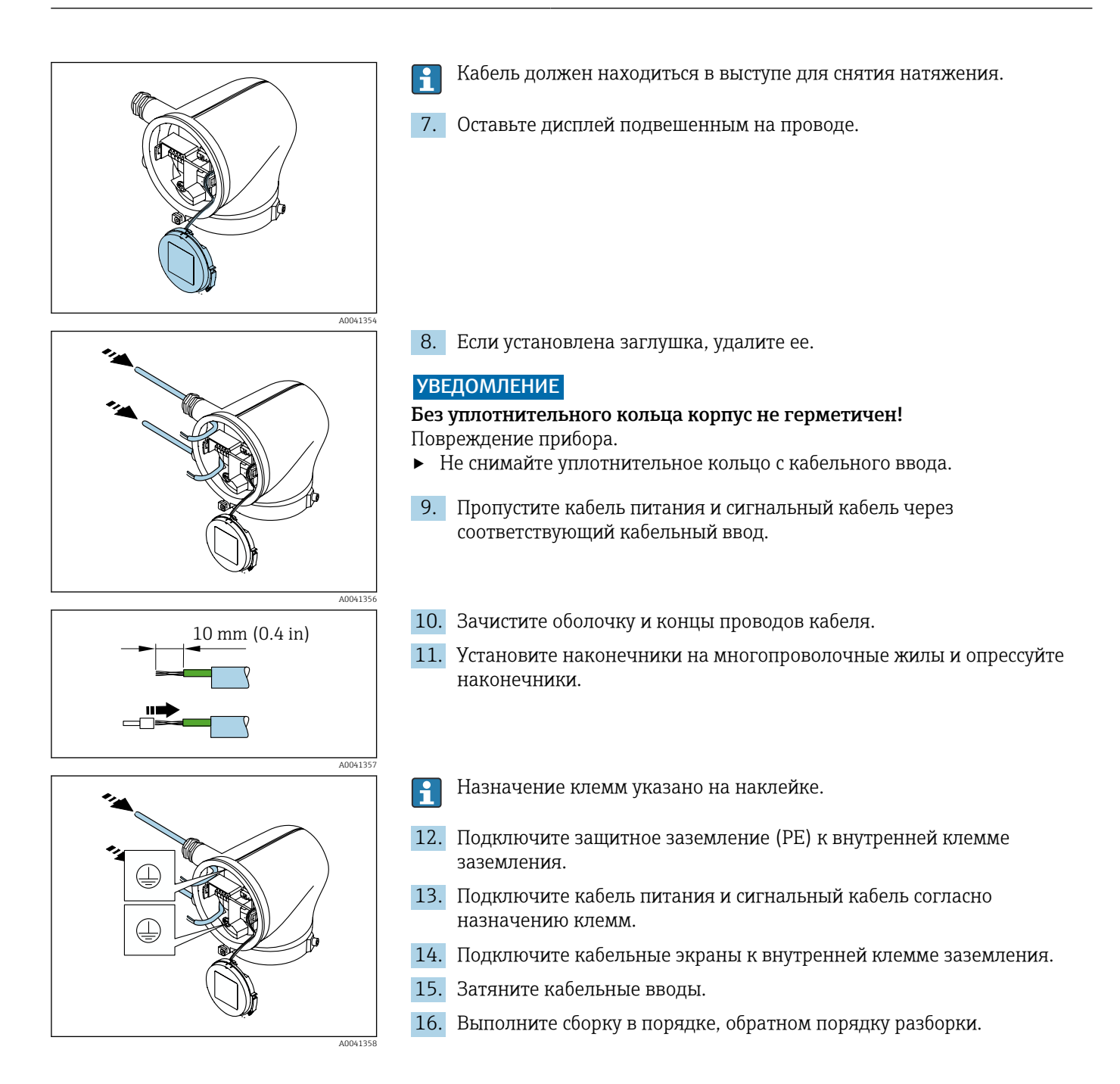

# $\bigcirc$  3 (0.12)  $\overline{1}$ .  $\mathbf{u}^{\mathbf{p}}$

圆 5 Единица измерения - мм (дюймы)

## Отсоединение кабеля

- 1. Вставьте отвертку с плоским наконечником в прорезь между двумя отверстиями для клемм и удерживайте там.
- 2. Извлеките наконечник провода из клеммы.

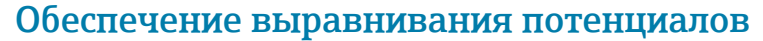

Никаких специальных мер по выравниванию потенциалов не требуется.

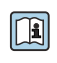

**[1]** Если прибор предназначен для использования во взрывоопасной зоне, соблюдайте инструкции, которые приведены в документации по взрывобезопасности (ХА).

## <span id="page-40-0"></span>Конфигурация аппаратного обеспечения

## Активация защиты от записи

- 1. Шестигранным ключом ослабьте фиксирующий зажим.
- 2. Откройте крышку корпуса против часовой стрелки.

О

1,5 Nm (1.1 lbf ft) 3 mm

A0041094

A0044412

- 1413 **On 1**
- 3. Нажмите выступ на держателе дисплея. 4. Снимите дисплей с держателя дисплея.
- 5. Переведите переключатель защиты от записи на задней стороне дисплея в положение On.
	- Защита от записи активирована.
- 6. Выполните сборку в порядке, обратном порядку разборки.

# <span id="page-41-0"></span>Проверка после подключения

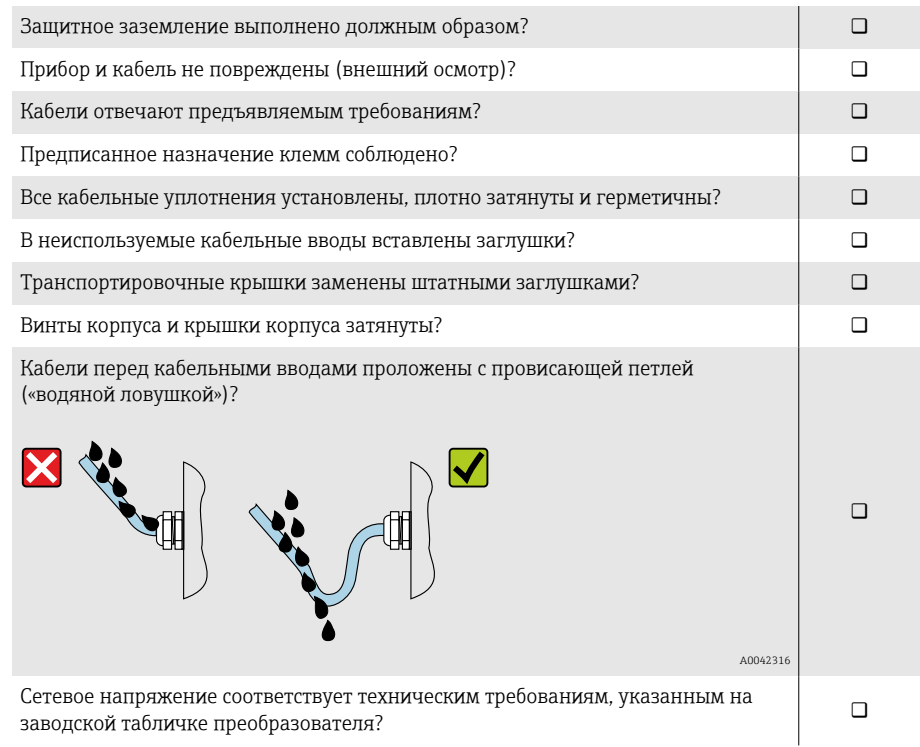

# 6 Эксплуатация

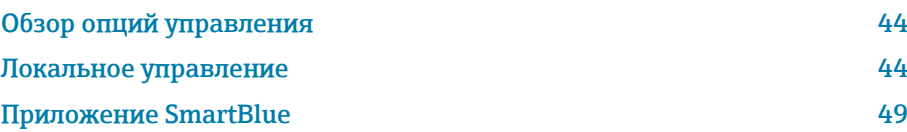

## <span id="page-43-0"></span>Обзор опций управления

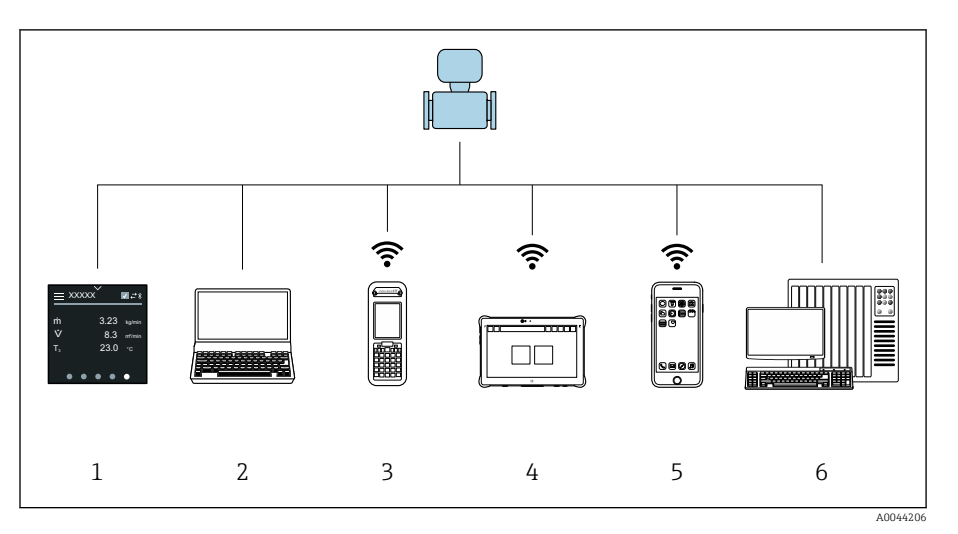

- $\overline{1}$ Локальное управление посредством сенсорного экрана
- $\overline{2}$ Компьютер с управляющей программой, например FieldCare, DeviceCare, AMS Device Manager, SIMATIC PDM
- $\overline{3}$ Коммуникатор Field Xpert SFX350 или SFX370, работающий через интерфейс Bluetooth, например приложение SmartBlue
- $\overline{4}$ Коммуникатор Field Xpert SMT70, работающий через интерфейс Bluetooth, например приложение SmartBlue
- $\overline{5}$ .<br>Планшет или смартфон, работающий через интерфейс Bluetooth, например приложение SmartBlue
- Система автоматизации, например ПЛК 6

## Локальное управление

## Разблокирование локального управления

Чтобы получить возможность управлять прибором с помощью сенсорного экрана, необходимо разблокировать локальное управление. Для разблокирования нарисуйте символ "L" на сенсорном экране.

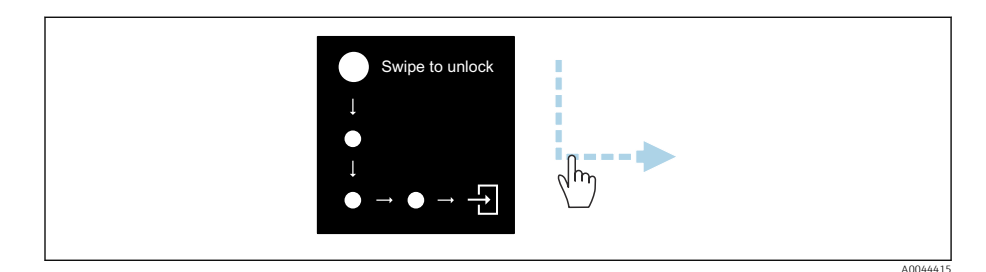

## Навигация

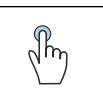

## Касание

- Открытие меню
- Выбор пункта в списке
- Кнопки подтверждения
- Ввод символов

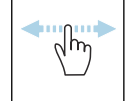

## Смахивание по горизонтали

Отображение следующей или предыдущей страницы

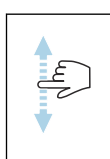

#### Смахивание по вертикали

Отображение дополнительных пунктов списка

## Интерфейс управления

Во время обычной работы на локальном дисплее отображается интерфейс управления. Интерфейс управления состоит из нескольких окон, между которыми пользователь может переключаться.

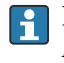

Интерфейс управления можно настроить: см. описание параметров  $\rightarrow$ Главное меню, <sup>□</sup>46.

#### Интерфейс управления и навигация

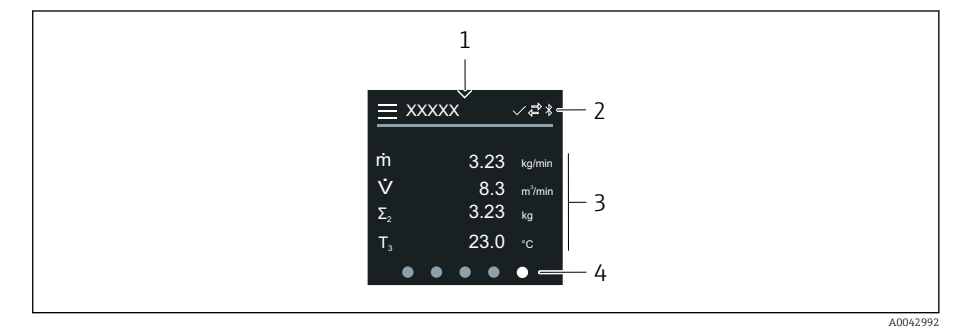

- $\overline{1}$ Быстрый доступ
- $\overline{2}$ Символы состояния, символы связи и диагностические символы
- $\overline{3}$ Измеренные значения
- $\Delta$ Символы прокрутки страниц

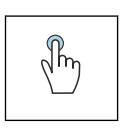

## Касание

- Открытие главного меню
- Открытие раздела быстрого доступа

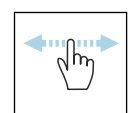

#### Смахивание по горизонтали

Отображение следующей или предыдущей страницы

## Символы

- Открытие главного меню  $\equiv$
- $\overline{\phantom{a}}$ Быстрый доступ
- $\bigoplus$ Состояние блокировки
- $\ast$ Интерфейс Bluetooth активирован
- $\overline{a}$ Связь с прибором установлена
- $\overline{\mathbf{V}}$ Сигнал состояния: функциональная проверка
- $\left\langle \bigoplus \right\rangle$ Сигнал состояния: требуется обслуживание
- $\mathbb{A}$ Сигнал состояния: несоответствие спецификации
- $\infty$ Сигнал состояния: отказ
- $\overline{\smile}$ Сигнал состояния: активна диагностика

## <span id="page-45-0"></span>Быстрый доступ

Меню быстрого доступа содержит набор определенных функций прибора.

 $\mathbf{f}$ 

Меню быстрого доступа обозначается треугольником вверху локального дисплея, посередине.

#### Быстрый доступ и навигация

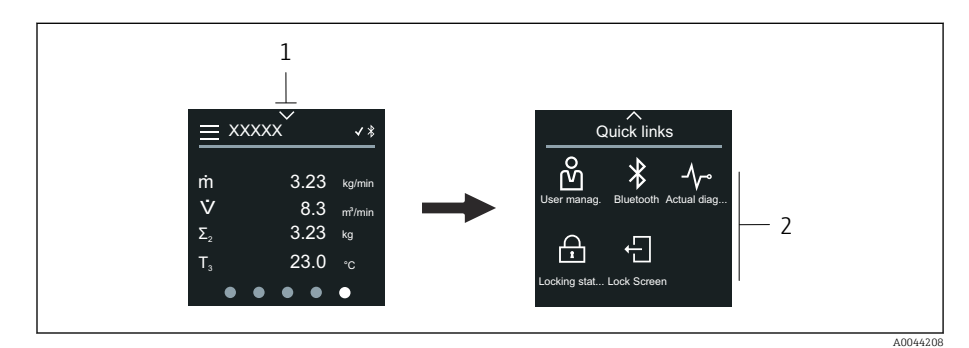

*1 Быстрый доступ*

*2 Меню быстрого доступа с определенными функциями прибора*

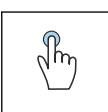

## Касание

- Возврат к интерфейсу управления
- Открытие пункта определенной функции прибора

#### Символы

При касании символа на локальном дисплее отображается меню с соответствующими функциями прибора.

- $\ast$ Активируйте или деактивируйте интерфейс Bluetooth.
- တိ Введите код доступа.
- Защита от записи активирована.  $\bigoplus$
- $\times$ Возврат к интерфейсу управления

## Главное меню

Главное меню содержит все меню, необходимые для ввода в эксплуатацию, настройки и эксплуатации прибора.

#### Главное меню и навигация

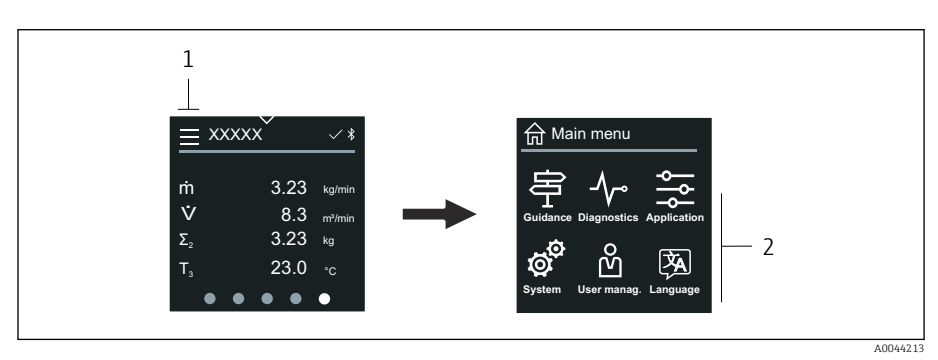

*1 Открытие главного меню*

*2 Открытие меню для определенных функций прибора*

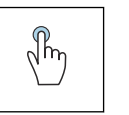

## Касание

- Возврат к интерфейсу управления
- Открытие меню

#### Символы

- Возврат к интерфейсу управления 슶
- 串 Меню Руководство Настройка прибора
- $\sim$ меню Диагностика Устранение неисправностей и контроль алгоритма действий прибора
- $\frac{1}{2}$ Меню Применение Регулировки, связанные с условиями применения
- ත් Меню Система Администрирование прибора и пользовательских учетных записей
- 函 Установите язык дисплея.

#### Подменю и навигация

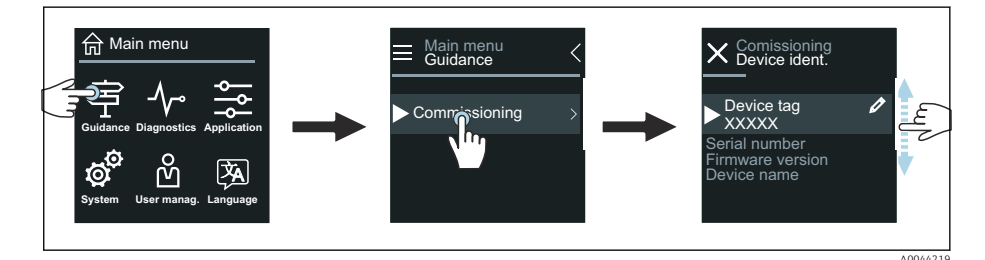

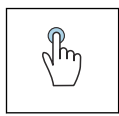

## Касание

- Открытие главного меню
- Открытие подменю или параметров
- Выбор вариантов
- Пропуск пунктов списка

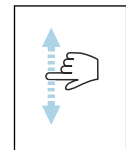

## Смахивание по вертикали

Выбор пунктов списка в пошаговом режиме

## Символы

- $\overline{\left\langle \right\rangle }$ Возврат к предыдущему меню
- $\circledast$ Переход к низу списка
- $\oslash$ Переход к верху списка

## Диагностическая информация

В разделе диагностической информации отображаются дополнительные инструкции или справочные сведения о диагностических событиях.

#### Открытие диагностического сообщения

Алгоритм диагностических действий обозначается в верхнем правом H углу локального дисплея диагностическим символом. Чтобы открыть диагностическое сообщение, коснитесь этого символа или нажмите кнопку Помощь.

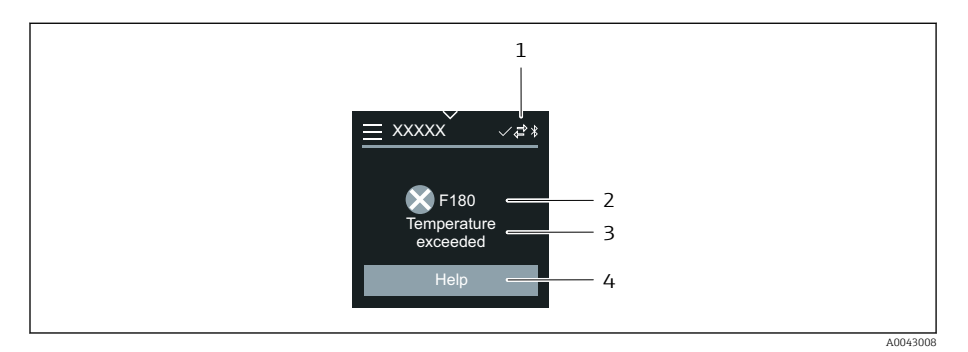

- $\mathfrak 1$ Состояние прибора
- $\overline{z}$ Алгоритм диагностических действий с диагностическим кодом
- $\overline{3}$ Краткое описание
- $\overline{4}$ Открытие описания мер по устранению неисправности

## Окно редактирования

#### Редактирование и навигация

Текстовый редактор используется для ввода символов.

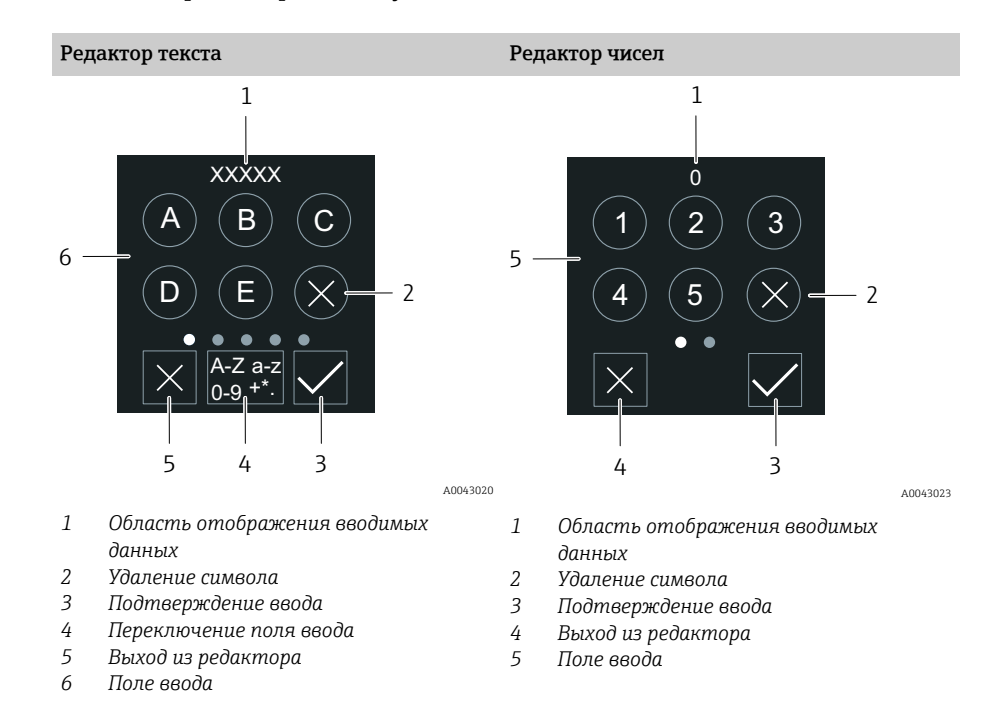

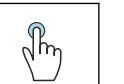

## Касание

- Ввод символов
- Выбор следующего набора символов

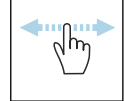

#### Смахивание по горизонтали

Отображение следующей или предыдущей страницы

## Поле ввода

<span id="page-48-0"></span>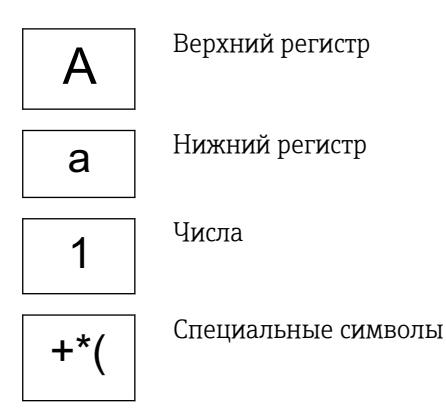

## Дата

Прибор оснащен часами реального времени для работы всех функций, связанных с протоколированием. В этом разделе можно настроить время.

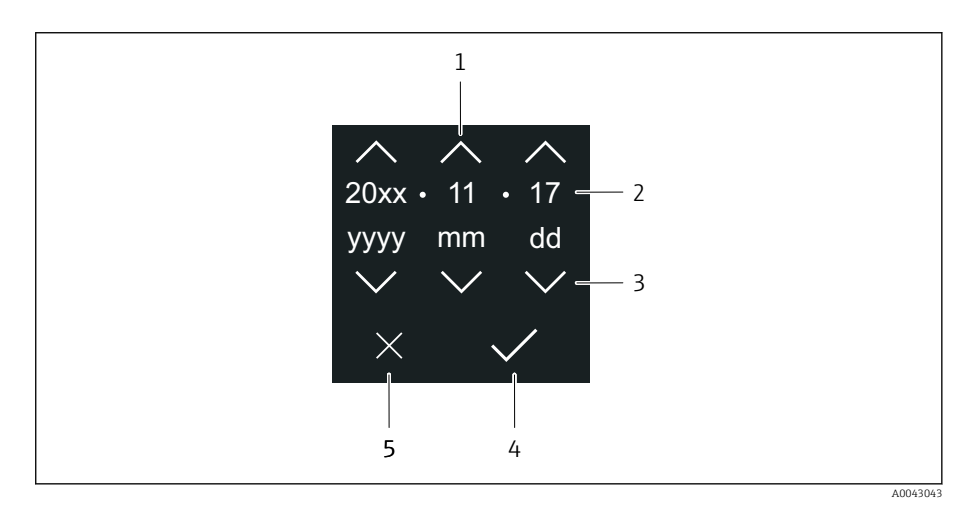

- $\mathbf{1}$ Увеличение значения даты на единицу (1)
- $\overline{2}$ Действующее значение
- $\overline{3}$ Уменьшение значения даты на единицу (1)
- $\overline{4}$ Подтверждение сделанной настройки
- 5 Выход из редактора

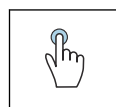

#### Касание

- Выполнение настройки
- Подтверждение сделанной настройки
- Выход из редактора

## Приложение SmartBlue

Прибор оснащен интерфейсом беспроводной связи по технологии Bluetooth и поддерживает управление и настройку посредством этого интерфейса с помощью приложения SmartBlue. Для этого приложение SmartBlue необходимо загрузить в оконечное устройство. Можно использовать любое оконечное устройство.

- Радиус действия в стандартных условиях составляет 20 м (65,5 фута).
- Неправильная эксплуатация не допущенными к ней лицами предотвращается благодаря шифрованию связи и парольной защите шифрования.
- Интерфейс Bluetooth можно деактивировать.

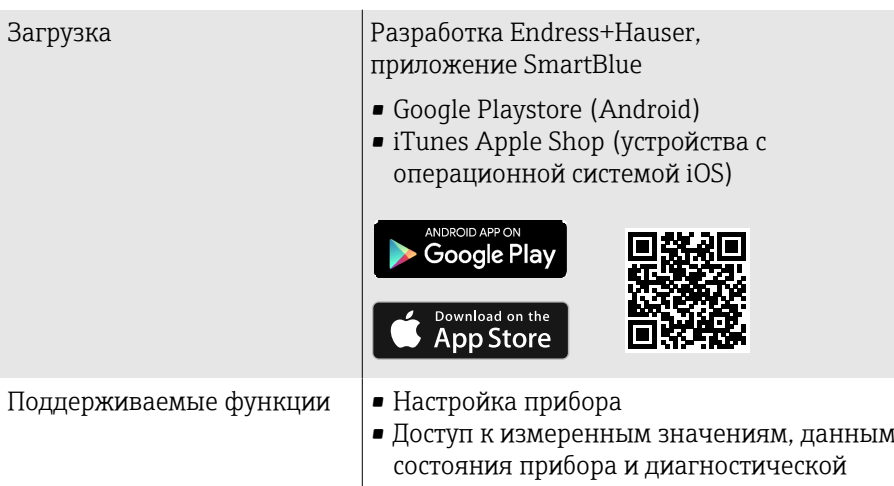

Загрузка приложения SmartBlue

1. Установите и запустите приложение SmartBlue.

 Отображается оперативный список, в котором числятся все доступные приборы. Приборы отображаются в списке под настроенными в них наименованиями. Настройка по умолчанию для обозначения прибора – EH\_\_XXYYZZ (XXYYZZ – первые 6 символов серийного номера прибора).

информации

- 2. Для устройств с ОС Android необходимо активировать GPSпозиционирование (для устройств с ОС IOS этого делать не требуется)
- 3. Выберите прибор в оперативном списке.
	- Отображается окно входа в систему.
- В целях экономии энергии прибор, не получающий питание от блока питания, отображается в оперативном списке только в течение 10 секунд каждую минуту.
	- Прибор немедленно отображается в оперативном списке, если прикосновение к локальному дисплею длится 5 секунд.
	- Прибор с самым высоким уровнем сигнала отображается в самом верху оперативного списка.

#### Вход в систему

4. Введите имя пользователя: admin

- 5. Введите начальный пароль: серийный номер прибора.
	- При первоначальном входе в систему отображается сообщение с рекомендацией сменить пароль.
- 6. Подтвердите ввод данных.

Отображается главное меню.

- 7. По желанию можно изменить пароль Bluetooth<sup>®</sup>: System  $\rightarrow$  Connectivity  $\rightarrow$  Bluetooth configuration  $\rightarrow$  Change Bluetooth password.
	- Если пароль забыт, обратитесь в сервисный центр Endress+Hauser.

## Обновление встроенного ПО с помощью приложения SmartBlue

Предварительно следует загрузить файл «прошивки» на соответствующее оконечное устройство (например, смартфон).

- 1. В приложении SmartBlue откройте меню System.
- 2. Откройте раздел настройки программного обеспечения.
- 3. Откройте раздел обновления встроенного ПО.
	- Мастер будет сопровождать ваши действия в процессе обновления встроенного ПО.

# 7 Системная интеграция

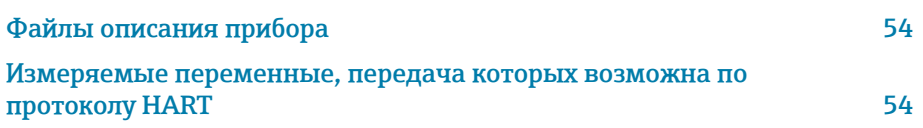

# Файлы описания прибора

## Данные о версии

<span id="page-53-0"></span>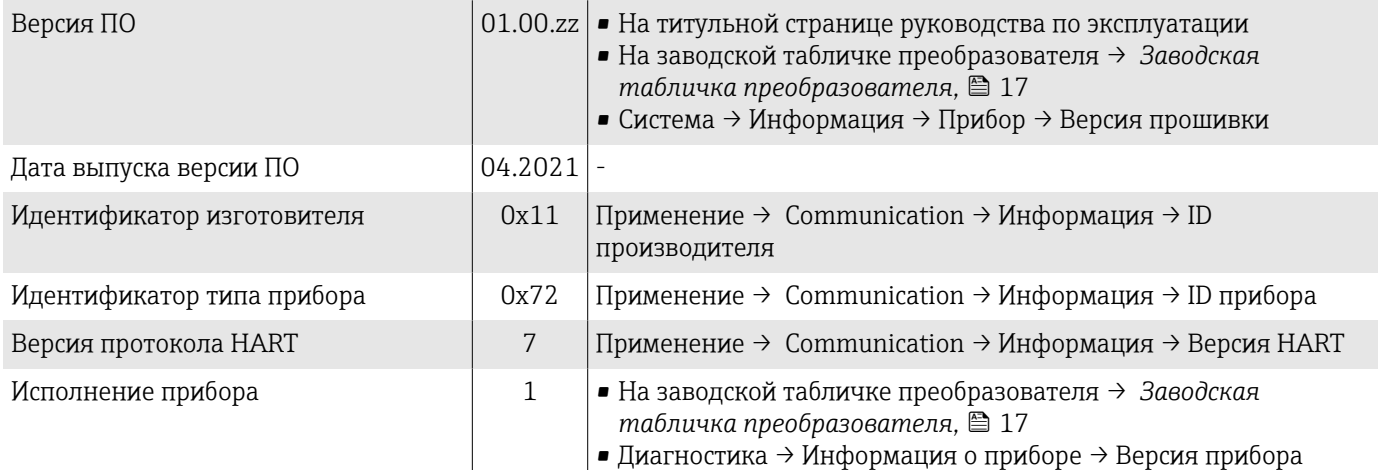

## Управляющие программы

Файлы описания приборов для отдельных управляющих программ указаны в следующей таблице вместе с информацией об источниках получения этого файла.

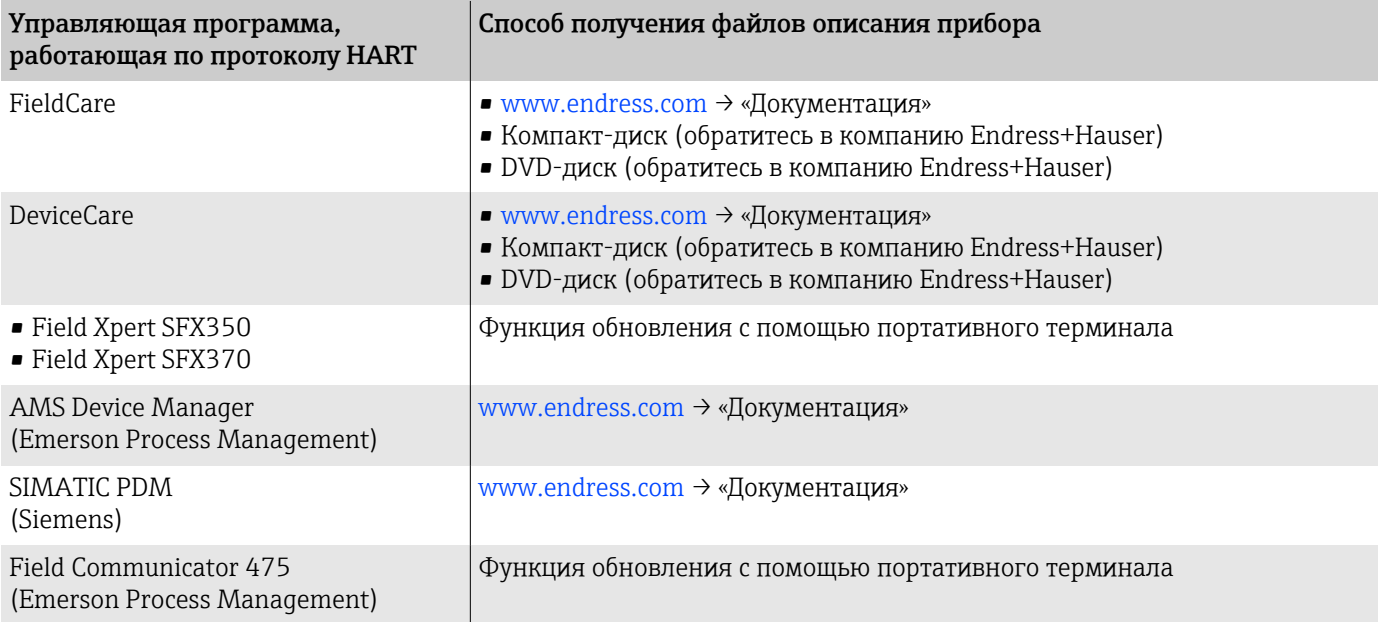

## Измеряемые переменные, передача которых возможна по протоколу HART

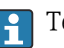

Технические характеристики → *[Данные протокола](#page-94-0)*, 95

## Динамические переменные

В заводской установке измеряемые величины присвоены следующим динамическим переменным (переменным прибора HART):

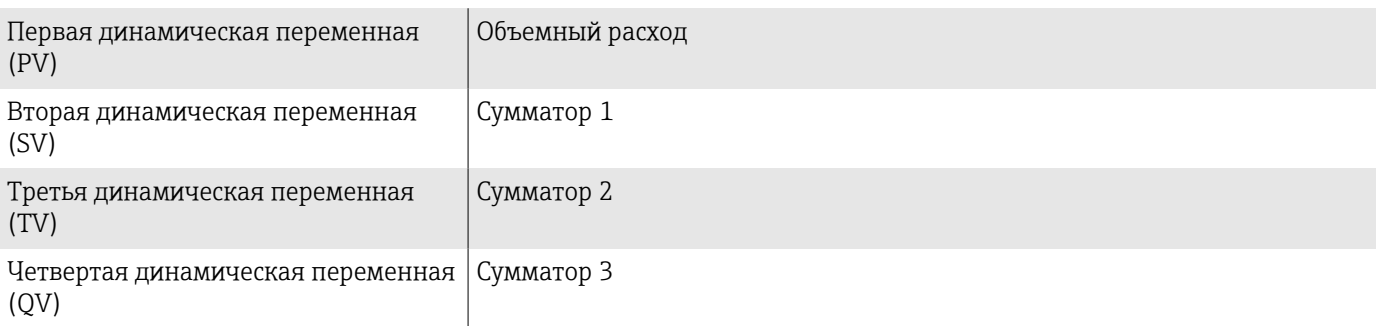

Назначение можно настроить в меню подменю Выход.

## Навигация

Применение  $\rightarrow$  Communication  $\rightarrow$  Выход

- Назначить PV
- Назначить SV
- $\blacksquare$  Назначить TV
- Назначить QV

Назначение и доступные измеряемые переменные: см. документ  $\Box$ «Описание параметров прибора» → ■ 6

## Переменные прибора

Переменные прибора закреплены постоянно. Можно передавать не более восьми (8) переменных прибора.

- $\overline{0}$ Массовый расход
- $\mathbf{1}$ Объемный расход
- $\overline{2}$ Скорректированный объемный расход
- $\overline{3}$ Плотность
- $\overline{4}$ Эталонная плотность
- 5 Температура
- 6 Сумматор 1
- $\overline{7}$ Сумматор 2
- 8 Сумматор 3

# 8 Ввод в эксплуатацию

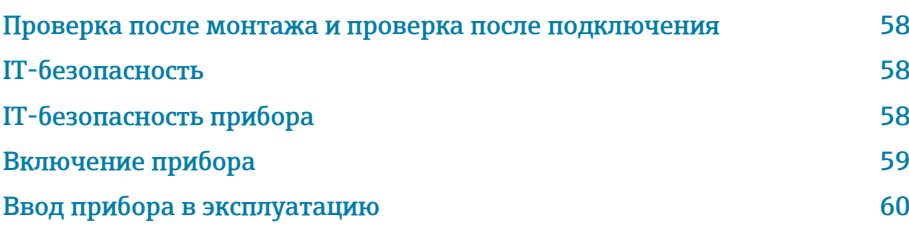

## <span id="page-57-0"></span>Проверка после монтажа и проверка после подключения

Прежде чем вводить прибор в эксплуатацию, убедитесь в том, что проведены проверки после монтажа и после подключения.

- $\blacksquare$  [Проверка после монтажа](#page-32-0) → *Проверка после монтажа*,  **33**
- Проверка после подключения → *[Проверка после подключения](#page-41-0)*, 42

## IT-безопасность

Наша компания предоставляет гарантию только в том случае, если прибор смонтирован и эксплуатируется в соответствии с руководством по эксплуатации. Прибор оснащен средствами обеспечения безопасности для защиты от внесения любых непреднамеренных изменений в настройки.

Меры IT-безопасности, соответствующие стандартам безопасности операторов и предназначенные для обеспечения дополнительной защиты приборов и передачи данных с приборов, должны быть реализованы самими операторами.

## IT-безопасность прибора

## Доступ через интерфейс Bluetooth

Технология защищенной передачи сигнала через интерфейс Bluetooth включает в себя метод шифрования, протестированный институтом Фраунгофера.

- Без приложения SmartBlue прибор невидим при использовании технологии беспроводной связи Bluetooth.
- Устанавливается только одно соединение типа «точка-точка» между прибором и смартфоном или планшетом.

## Доступ через приложение SmartBlue

В приборе предусмотрено два уровня доступа: уровень доступа Оператор и уровень доступа Техническое обслуживание. Уровень доступа Техническое обслуживание устанавливается в приборе на заводе.

Если пользовательский код доступа не задан (в параметре Введите код доступа), то продолжает действовать сочетание по умолчанию (код доступа 0000 и уровень доступа Техническое обслуживание). Конфигурируемые данные прибора не защищены от записи и всегда доступны для редактирования.

Если пользовательский код доступа задан (в параметре Введите код доступа), то все параметры становятся защищенными от записи. Доступ к прибору осуществляется на уровне доступа Оператор. При повторном вводе пользовательского кода доступа активируется уровень доступа Техническое обслуживание. Все параметры могут быть изменены.

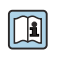

Подробные сведения о параметрах прибора см. в документе «Описание параметров прибора».

## <span id="page-58-0"></span>Защита от записи на основе пароля

Для защиты прибора от изменения параметров предусмотрено несколько способов, перечисленных ниже.

- Пользовательский код доступа
- Параметры прибора защищены от изменения через все интерфейсы.  $\blacksquare$  Пароль Bluetooth
- Пароль используется для защиты соединения между управляющим устройством, например смартфоном или планшетом, и прибором через интерфейс Bluetooth.

## Общие указания по использованию паролей

- Код доступа и пароль Bluetooth, которые действительны при поставке прибора, необходимо изменить при вводе прибора в эксплуатацию.
- $\blacksquare$  При создании кода доступа и пароля Bluetooth, а также при последующем обращении с этими реквизитами следуйте общим правилам создания надежных паролей.
- Ответственность за управление кодом доступа и паролем Bluetooth, а также за осторожное обращение с ними возлагается на пользователя.

## Переключатель защиты от записи

Все меню управления можно заблокировать с помощью переключателя защиты от записи. Значения параметров изменить невозможно. При отгрузке прибора с завода защита от записи отключена.

Авторизация доступа с защитой от записи

- Деактивирована: есть доступ к параметрам для записи
- Активирована: доступ к параметрам есть только для чтения

Защита от записи активируется переключателем защиты от записи на задней стороне дисплея $\rightarrow$  Конфигурация аппаратного обеспечения,  $\equiv$  41.

На локальном дисплее отображается символ активированной зашиты от записи в правом верхнем углу экрана: В.

## Включение прибора

- Включите питание прибора.
	- На локальном дисплее происходит переключение с начального окна на интерфейс управления.

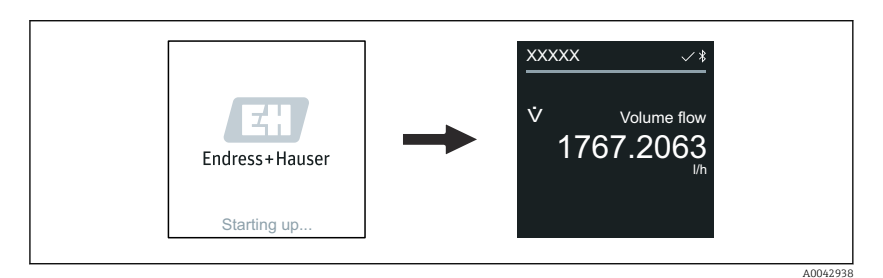

При неудачном запуске прибора на дисплее отображается соответствующее сообщение об ошибке → Диагностика и устранение неисправностей. <sup>△</sup>68.

A0042939

A0042941

A0043018

## <span id="page-59-0"></span>Ввод прибора в эксплуатацию

## Локальное управление

 $\rightarrow$ 

A

Подробные сведения о локальном управлении: → *[Эксплуатация](#page-43-0)*, 44

1. С помощью символа «Меню» откройте главное меню.

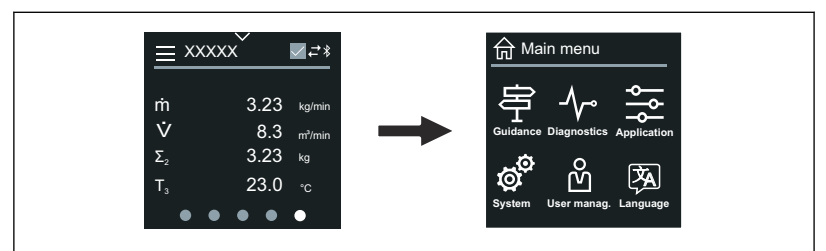

2. С помощью символа «Язык» выберите соответствующий язык.

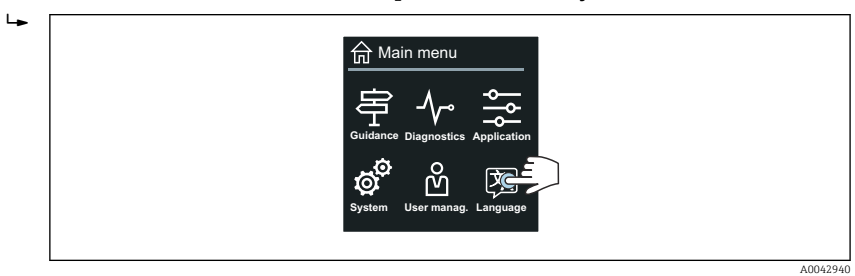

3. С помощью символа «Руководство» откройте раздел мастер Ввод в работу.

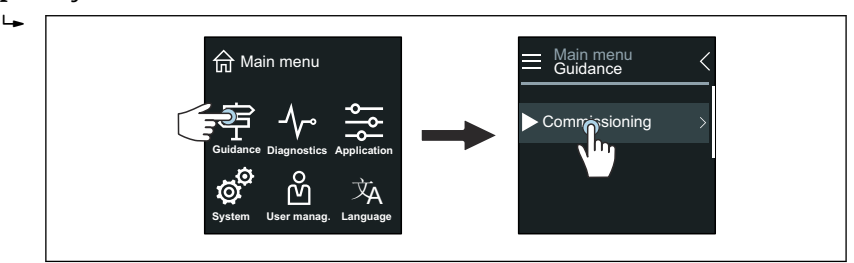

4. Запустите мастер мастер Ввод в работу.

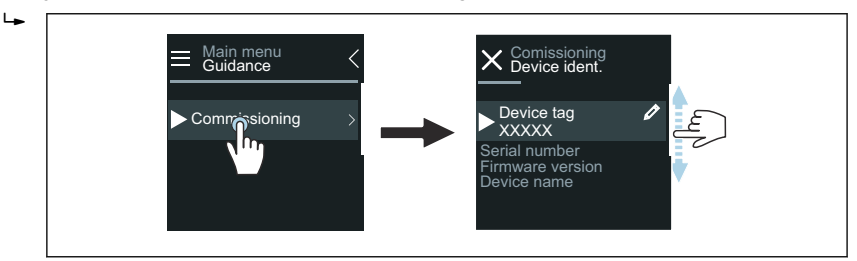

5. Следуйте инструкциям, отображаемым на локальном дисплее.

 Мастер мастер Ввод в работу обрабатывает все параметры прибора, необходимые для его ввода в эксплуатацию.

Подробные сведения см. в документе «Описание параметров прибора», который составлен для конкретного прибора.

## Приложение SmartBlue

 $\overline{\mathbf{r}}$ 

Информация о приложении SmartBlue → *[Приложение SmartBlue](#page-48-0)*, 49.

#### Подключение приложения SmartBlue к прибору

- 1. Активируйте интерфейс Bluetooth на мобильном портативном терминале, планшете или смартфоне.
- 2. Запустите приложение SmartBlue.
	- Отображается оперативный список, в котором содержатся все доступные приборы.
- 3. Выберите необходимый прибор.
	- В приложении SmartBlue отображается окно входа в систему прибора.
- 4. В качестве имени пользователя введите строку admin.
- 5. В качестве пароля укажите серийный номер. Серийный номер: → *[Заводская табличка преобразователя](#page-16-0)*, 17.
- 6. Подтвердите ввод данных.
	- Приложение SmartBlue подключается к прибору и отображает главное меню.

#### Запуск мастера мастер "Ввод в работу"

- 1. Через меню меню Руководство запустите мастер мастер Ввод в работу.
- 2. Следуйте инструкциям, отображаемым на локальном дисплее.
	- $\rightarrow$  Мастер мастер Ввод в работу обрабатывает все параметры прибора, необходимые для его ввода в эксплуатацию.

#### **Управление** 9

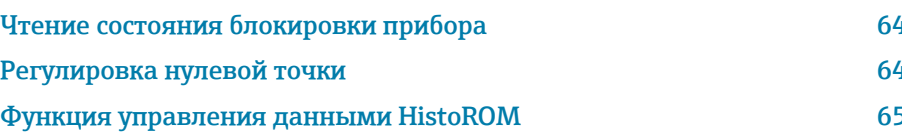

## Чтение состояния блокировки прибора

Отображает защиту от записи с наивысшим приоритетом, активную в данный момент

#### Навигация

Меню "Система" → Управление прибором → Статус блокировки

#### Обзор и краткое описание параметров

<span id="page-63-0"></span>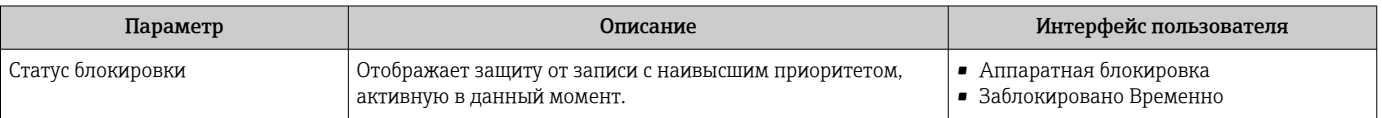

## Регулировка нулевой точки

Все приборы откалиброваны в соответствии с новейшими технологиями и в стандартных условиях. Регулировка нулевой точки обычно не требуется. Регулировка нулевой точки рекомендуется только в особых случаях:

- Для максимальной точности измерения при малых значениях расхода;
- При экстремальных условиях технологического процесса или условиях эксплуатации, например при очень высокой рабочей температуре или при очень высокой вязкости технологической среды.

Чтобы получить репрезентативную нулевую точку, необходимо убедиться в том. что:

- в процессе регулировки предотвращается любой поток в приборе
- условия процесса (например, давление, температура) стабильны и репрезентативны

Проверка и регулировка не могут быть выполнены при наличии следующих условий процесса:

- Газовые поры Убедитесь, что система достаточно промыта средой. Повторное промывание может помочь устранить газовые поры
- Термическая циркуляция В случае разницы температур (например, между входом и выходом измерительной трубки) индуцированный поток может возникнуть даже при закрытых клапанах из-за термической циркуляции в приборе
- Утечки на клапанах Если клапаны не герметичны, поток не предотвращается в достаточной степени при определении нулевой точки

Если этих условий невозможно избежать, рекомендуется сохранить заводскую настройку нулевой точки.

## Предварительное условие

- Регулировку нулевой точки можно выполнять только для технологической среды, не содержащей газ или твердые частицы.
- Регулировка нулевой точки выполняется при рабочем давлении и рабочей температуре с заполненной измерительной трубой и при нулевом расходе ( $v = 0$  м/с). Для этой цели можно предусмотреть запорные клапаны (например) до или после датчика. Или можно использовать существующие клапаны и задвижки.

<span id="page-64-0"></span>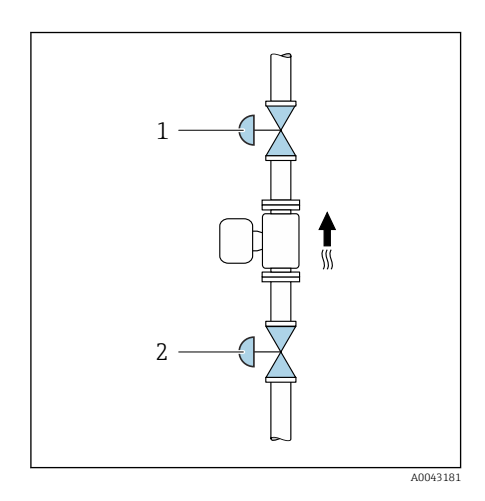

- Нормальная работа: отсечные клапаны 1 и 2 открыты.
- Регулировка нулевой точки при наличии давления насоса: запорный клапан 1 закрыт, запорный клапан 2 открыт.
- Регулировка нулевой точки при отсутствии давления насоса: запорный клапан 1 открыт, запорный клапан 2 закрыт.

## Выполнение регулировки нулевой точки

- 1. Введите систему в работу и дождитесь, пока технологические и рабочие условия не станут нормальными.
- 2. Остановите поток.
- 3. Проверьте уплотнения запорных клапанов (не должно быть утечек).
- 4. Проверьте рабочее давление.
- 5. через Применение  $\rightarrow$  Сенсор  $\rightarrow$  Настройка сенсора  $\rightarrow$  Установка нулевой точки выберите пункт параметр Контроль установки нулевой точки.
	- Запуск регулировки нулевой точки. В параметр Статус корректировки нулевой точкиотображается опция Занят. При завершении регулировки нулевой точки, отображается опция Ок.

## Функция управления данными HistoROM

Прибор оснашен функцией управления данными HistoROM. Данные прибора и технологические параметры можно сохранять, импортировать и экспортировать с помощью функции управления данными HistoROM, что делает работу и обслуживание более надежными, безопасными и эффективными.

## Резервное копирование данных

#### Автоматический режим

Наиболее важные данные прибора, например данные преобразователя и датчика, автоматически сохраняются в модуле S+T-DAT. При замене датчика прибор принимает информацию о датчике, полученную от заказчика. Прибор немедленно, без каких-либо проблем вводится в работу.

#### Ручной режим

Данные преобразователя (пользовательские настройки) необходимо сохранять в ручном режиме.

## Концепция хранения

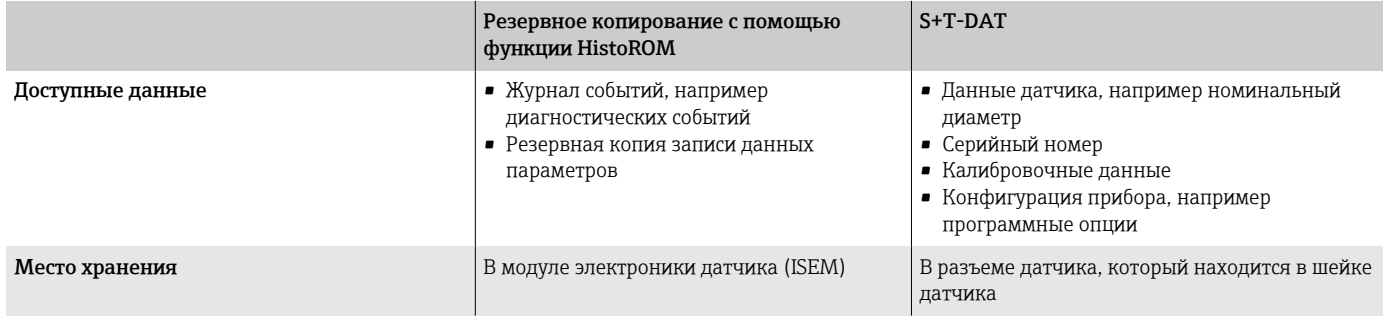

## Передача данных

Конфигурацию параметров можно перенести на другой прибор с помощью функции экспорта в управляющей программе. Конфигурацию параметров можно продублировать или сохранить в архиве.

# 10 Диагностика и устранение неисправностей

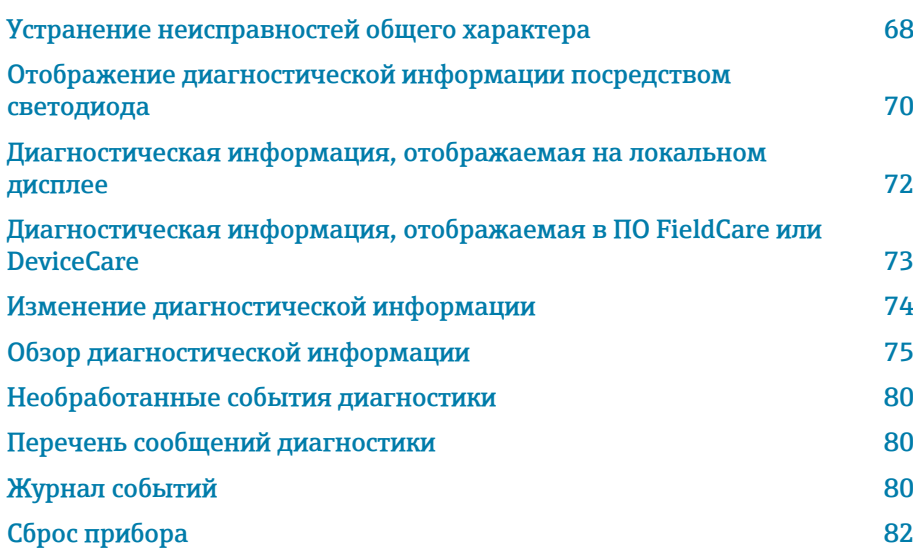

# Устранение неисправностей общего характера

## Локальный дисплей

<span id="page-67-0"></span>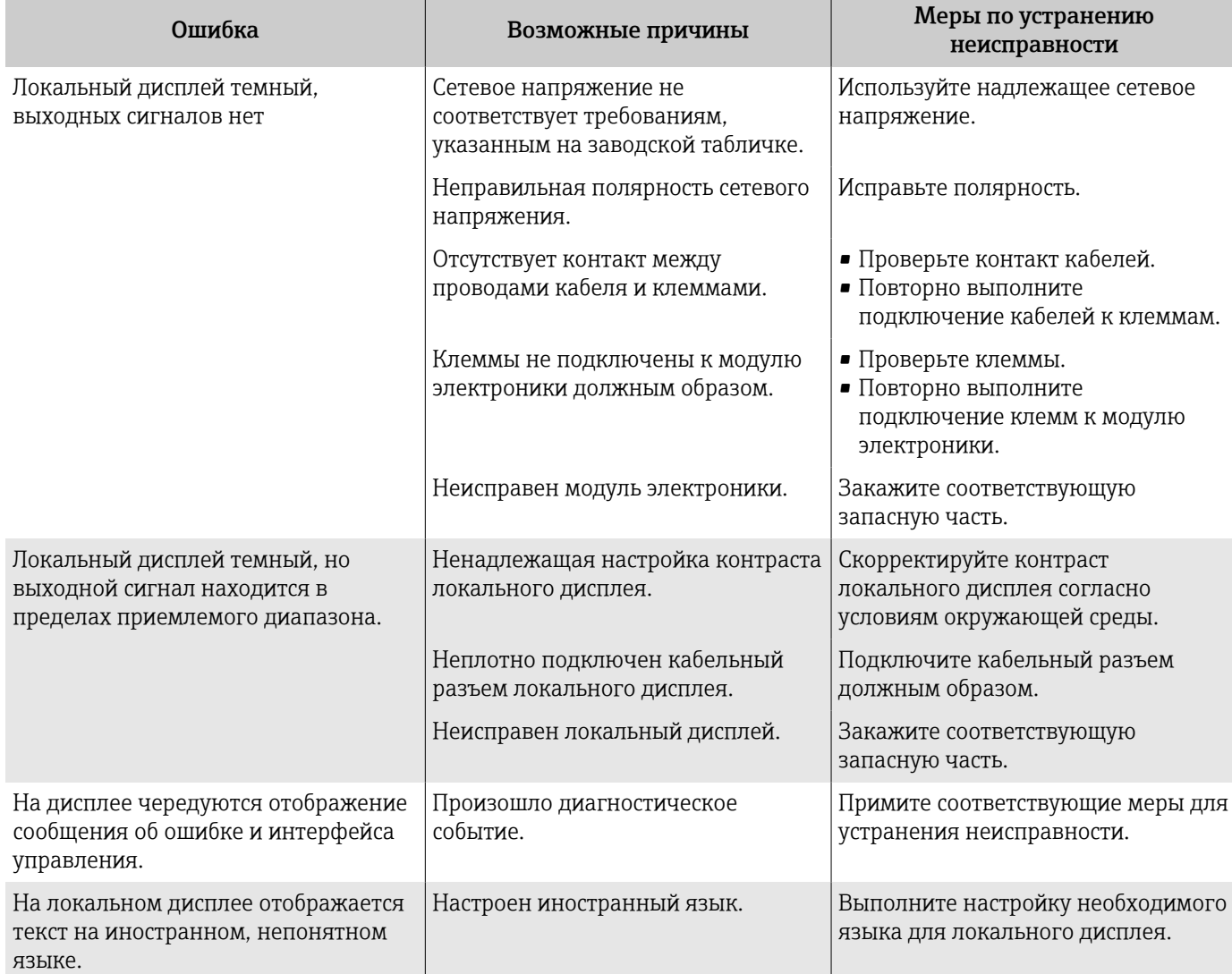

## Выходной сигнал

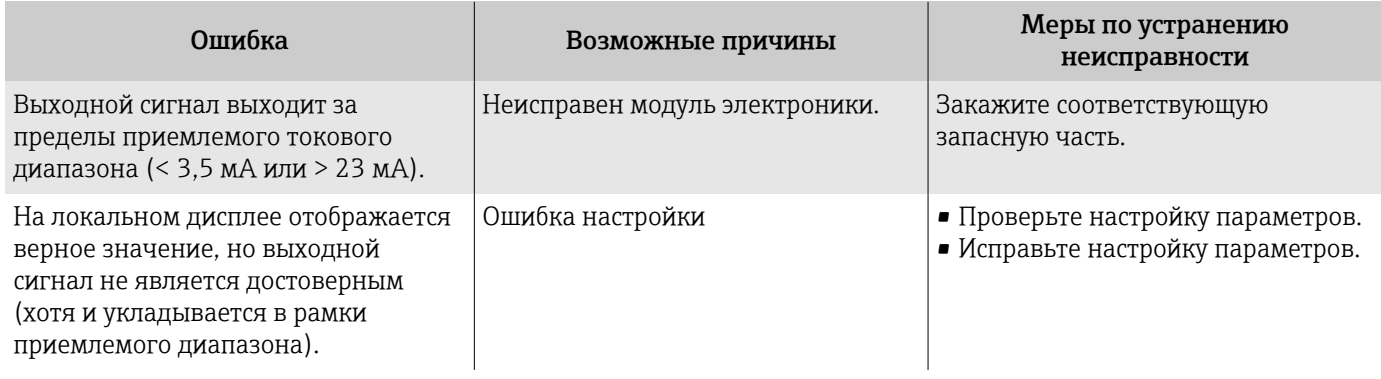

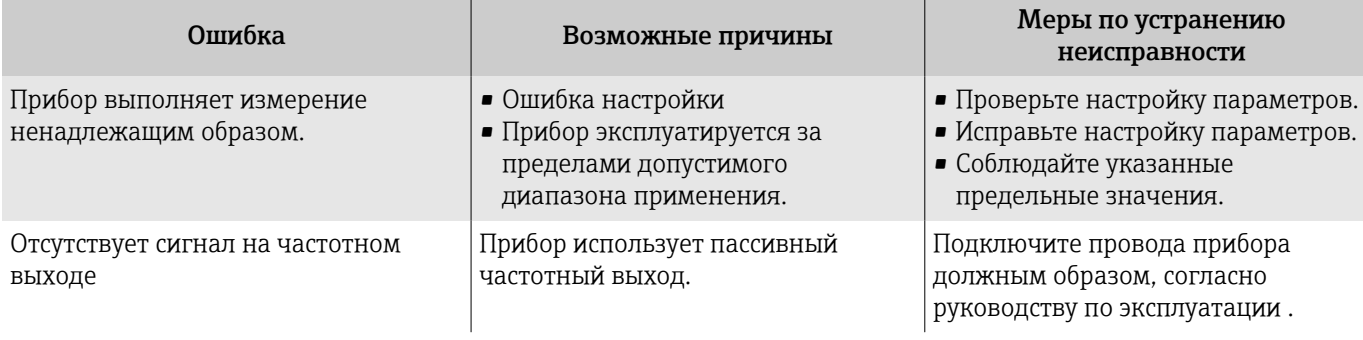

# Контроль доступа и обмен данными

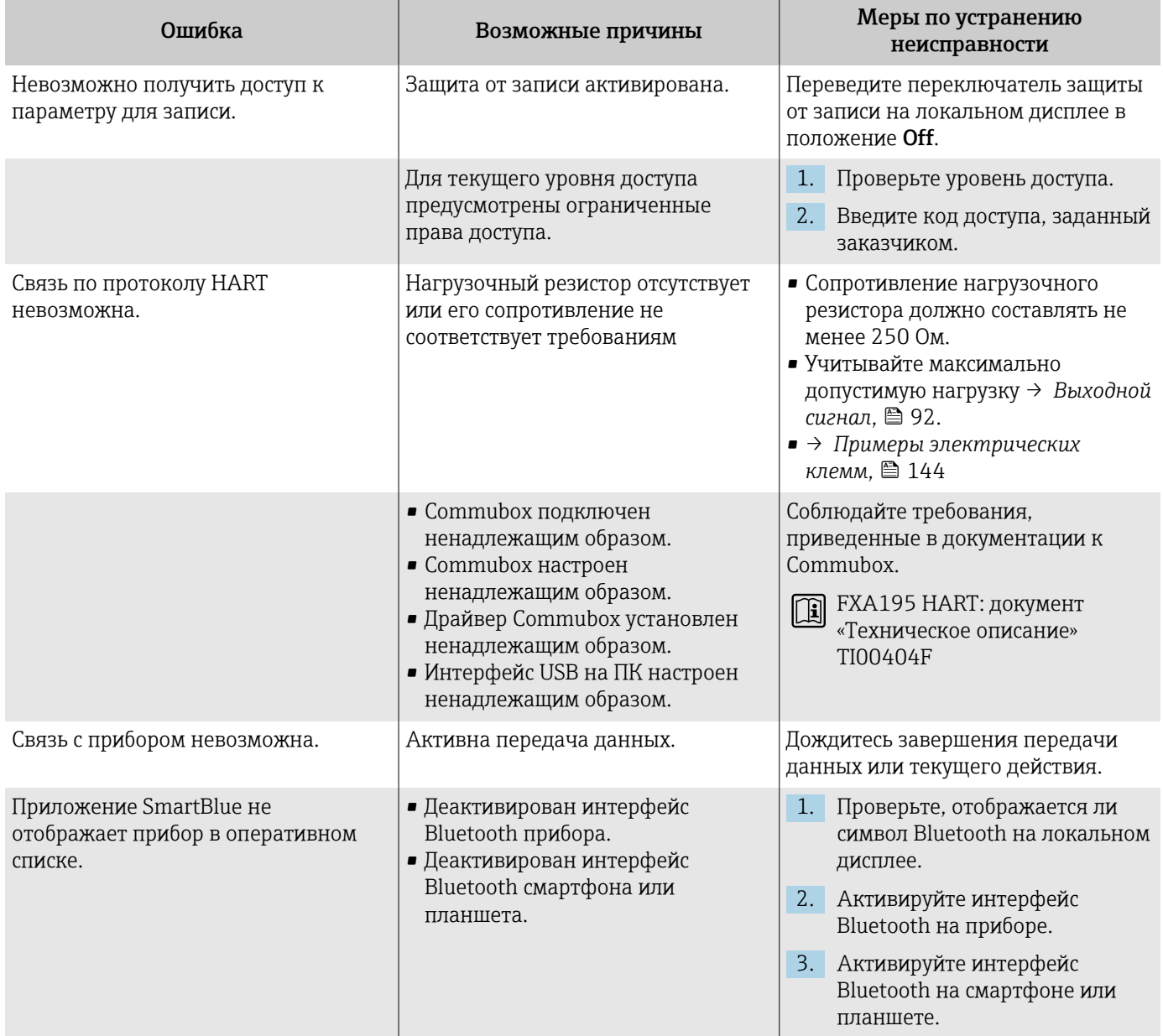

<span id="page-69-0"></span>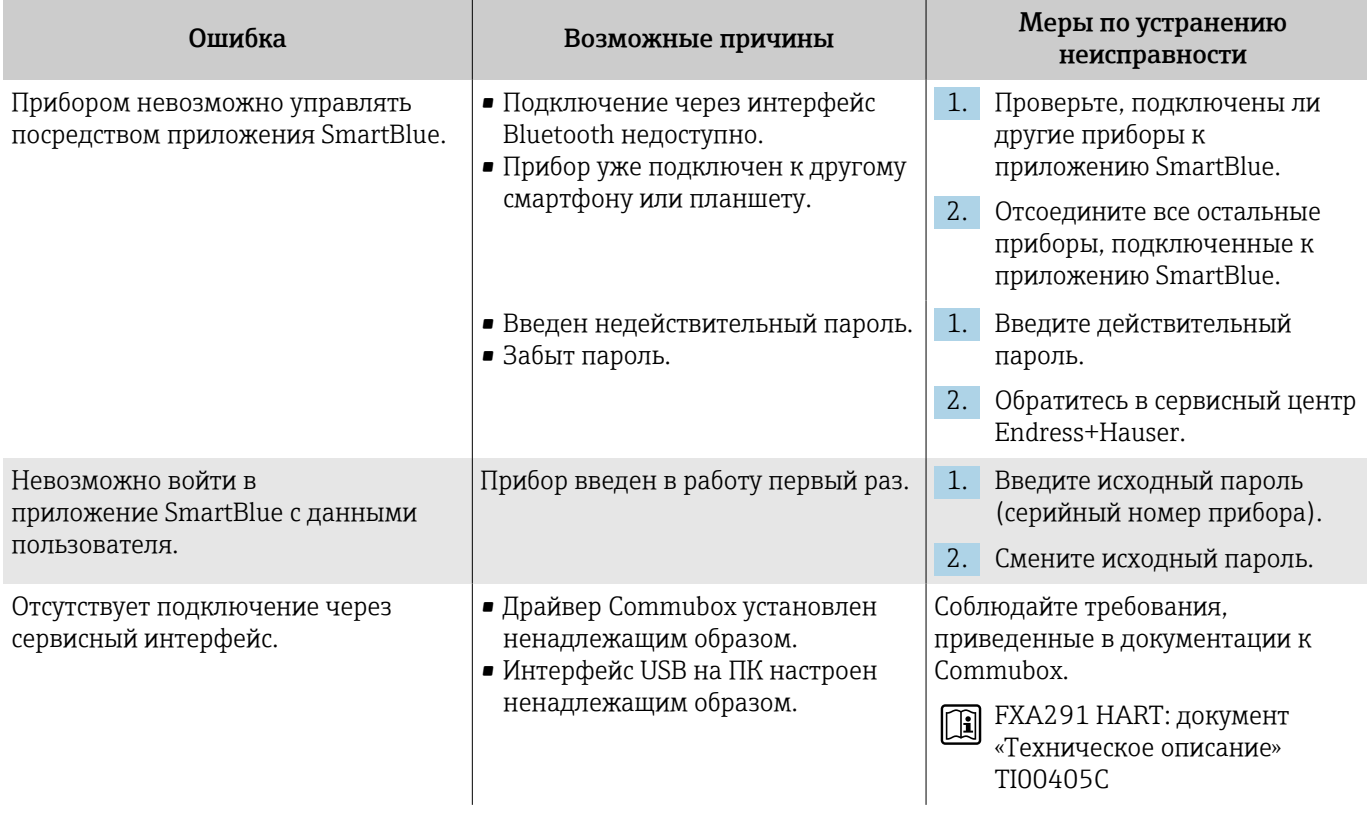

# Отображение диагностической информации посредством светодиода

Только для приборов с кодом заказа «Дисплей; управление», опция H

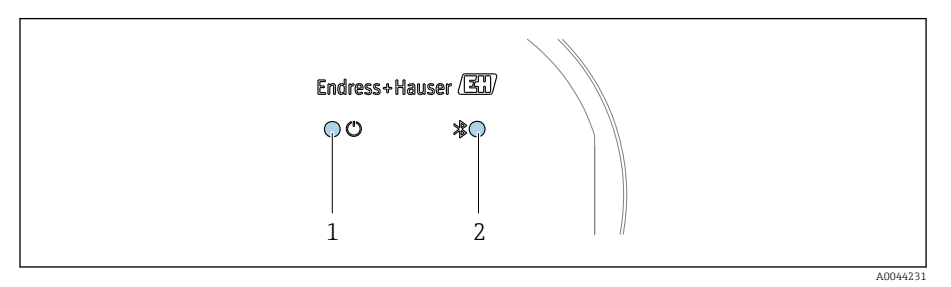

*1 Состояние прибора*

*2 Bluetooth*

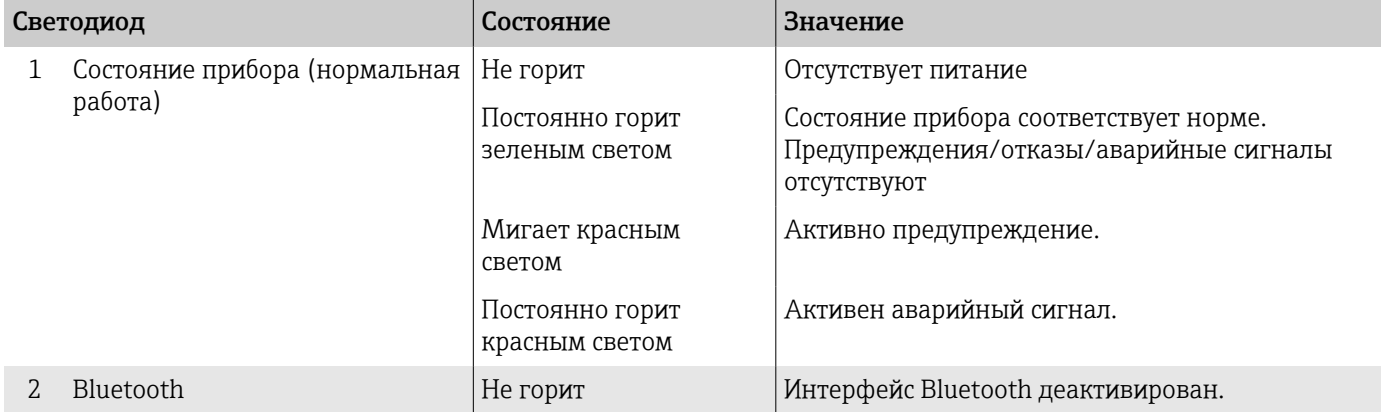

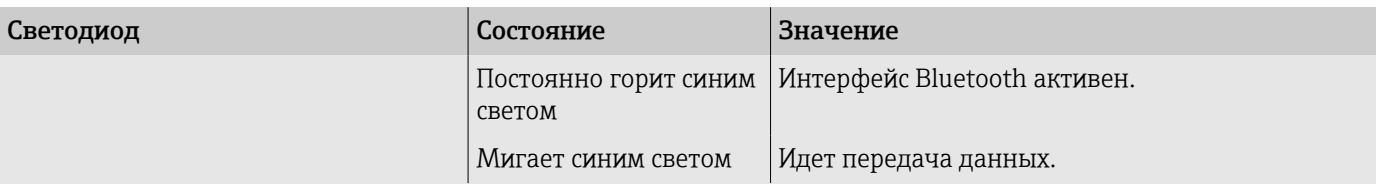

## <span id="page-71-0"></span>Диагностическая информация, отображаемая на локальном дисплее

## Диагностическое сообщение

На локальном дисплее попеременно отображаются сведения о неисправности в виде диагностического сообщения и интерфейс управления.

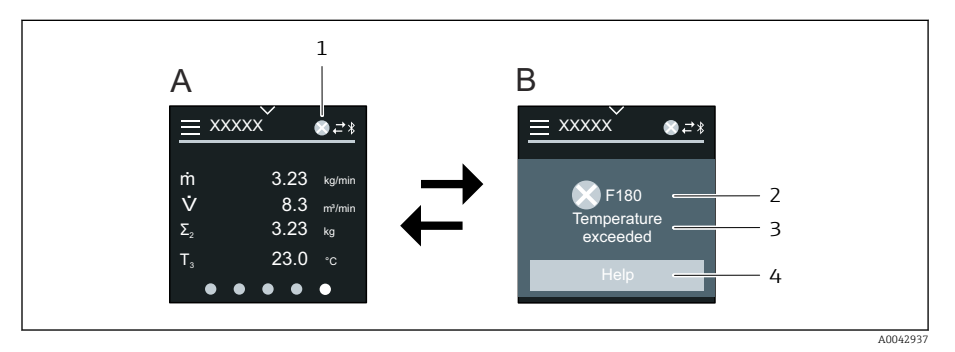

- A Интерфейс управления в ситуации возникновения сбоя
- $\overline{B}$ Диагностическое сообщение
- $\overline{1}$ Алгоритм диагностических действий
- $\overline{2}$ Сигнал состояния
- $\overline{3}$ Алгоритм диагностических действий с диагностическим кодом
- $\Delta$ Краткое описание
- 5 Кнопка открытия окна с информацией о мерах по устранению неисправности

Если два или более диагностических событий ожидают подтверждения одновременно, то на локальном дисплее отображается только диагностическое сообщение с наивысшим приоритетом.

Сведения о других произошедших диагностических событиях можно просмотреть в меню меню Диагностика следующим образом:

- с помощью параметров;
- с помощью подменю.

## Сигналы состояния

Сигналы состояния содержат информацию о состоянии и надежности прибора по категориям, характеризующим причины появления диагностической информации (диагностическое событие).

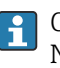

H

Сигналы состояния систематизируются согласно рекомендации NAMUR NE 107: F - «сбой», С - «функциональная проверка», S -«несоответствие спецификации», М - «требуется обслуживание», N -«влияние отсутствует».

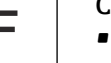

## Сбой

- Произошла ошибка прибора.
- Измеренное значение недействительно.

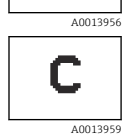

## Функциональная проверка

Прибор находится в сервисном режиме, например во время моделирования.
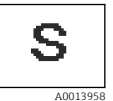

#### Несоответствие спецификации

- Прибор работает за пределами технических условий, например за пределами диапазона допустимой рабочей температуры.
- Прибор работает за пределами диапазона конфигурации, заданного пользователем, например с превышением расхода, сопоставленного с токовым сигналом 20 мА.

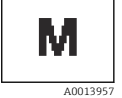

# Требуется обслуживание

- Требуется техническое обслуживание.
- Измеренное значение остается действительным.

#### Диагностическая информация

Диагностическая информация позволяет выяснить причину неисправности. В кратком описании содержится общая характеристика неисправности.

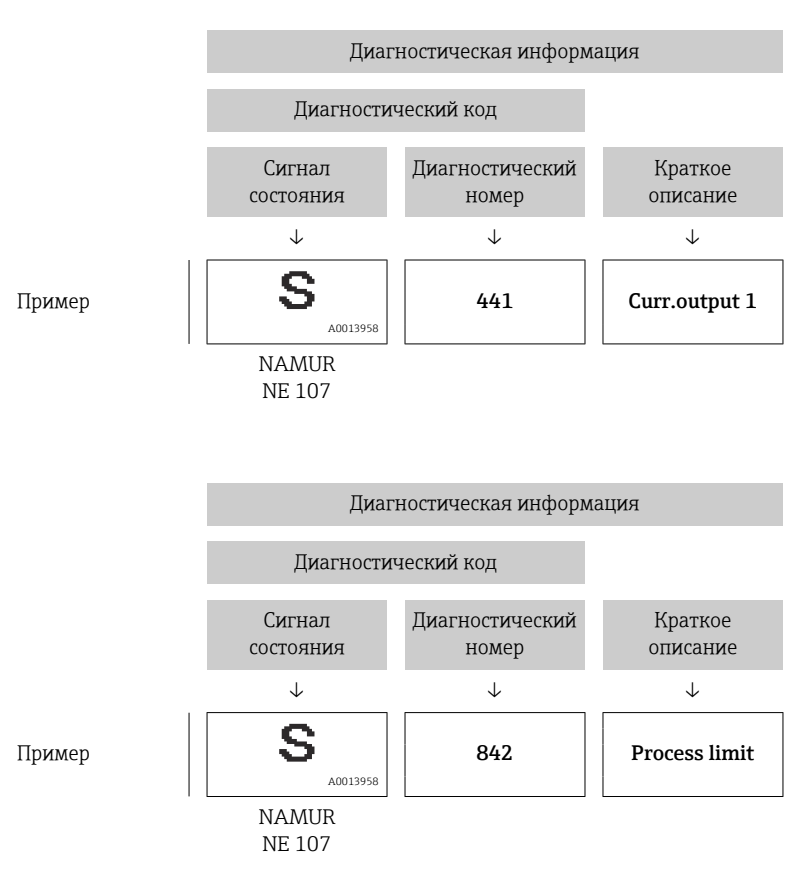

# Диагностическая информация, отображаемая в ПО FieldCare или DeviceCare

#### Диагностические опции

После того как соединение установлено, прибор отображает сведения о неисправностях на исходной странице.

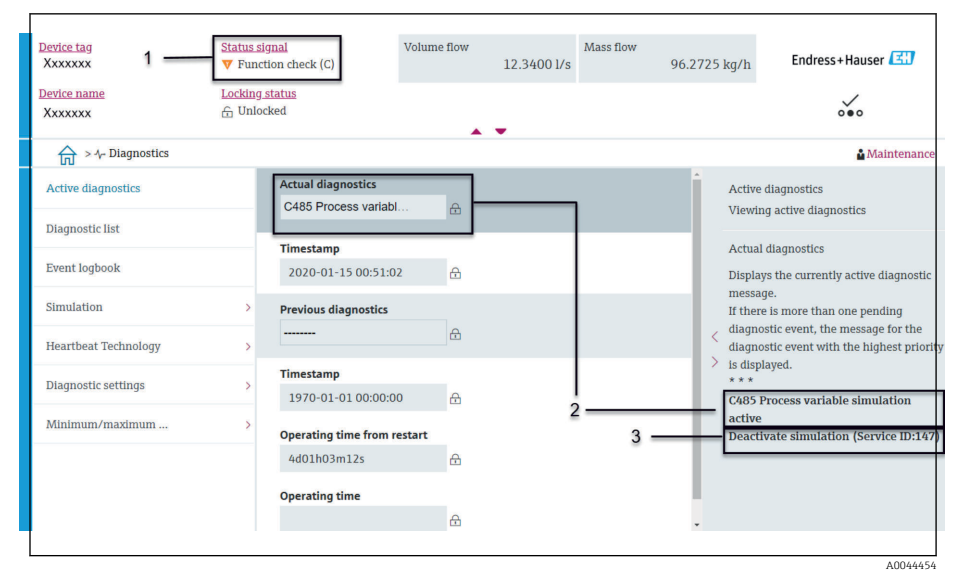

- $\overline{1}$ Область состояния с отображением алгоритма диагностических действий и сигнала состояния
- $\overline{2}$ Диагностический код и краткое сообщение
- $\overline{3}$ Меры по устранению неисправности с сервисным идентификатором

Сведения о других произошедших диагностических событиях можно  $| \cdot |$ просмотреть в меню меню Диагностика следующим образом:

- с помощью параметра;
- с помощью подменю.

#### Диагностическая информация

Лиагностическая информация позволяет выяснить причину неисправности. В кратком описании содержится общая характеристика неисправности. Соответствующий символ алгоритма диагностических действий отображается при запуске.

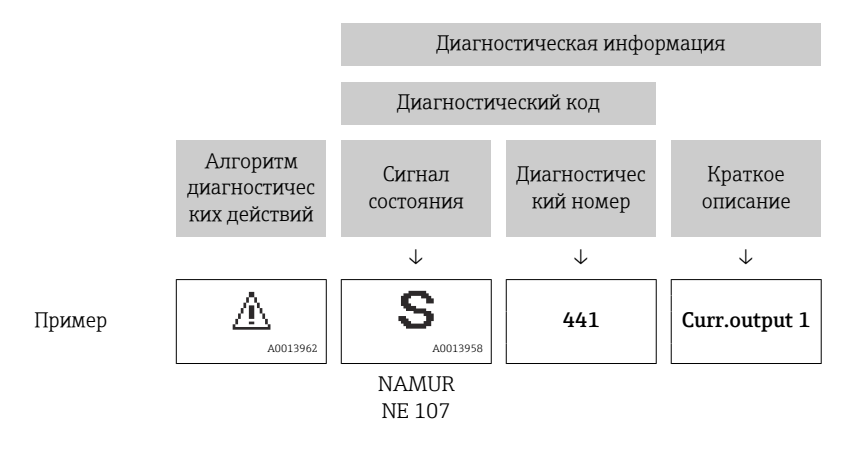

# Изменение диагностической информации

#### Адаптация сигнала состояния

За каждым элементом диагностической информации на заводе закрепляется определенный сигнал состояния. Пользователь может изменить закрепление конкретной диагностической информации в меню подменю "Настройки диагностики".

#### <span id="page-74-0"></span>Навигационный путь

Диагностика → Настройки диагностики

Конфигурация прибора соответствует спецификации HART 7 (сжатые данные состояния), согласно рекомендации NAMUR NE107.

#### Сбой

• Произошла ошибка прибора.

• Измеренное значение недействительно.

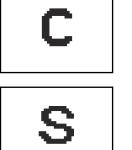

F

#### Функциональная проверка

Прибор находится в сервисном режиме, например во время моделирования.

#### Несоответствие спецификации

- Прибор работает за пределами технических условий, например за пределами диапазона допустимой рабочей температуры.
- Прибор работает за пределами диапазона конфигурации, заданного пользователем, например с превышением расхода, сопоставленного с токовым сигналом 20 мА.

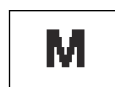

#### Требуется обслуживание

- Требуется техническое обслуживание.
- Измеренное значение остается действительным.

#### Адаптация алгоритма диагностических действий

За каждым элементом диагностической информации на заводе закрепляется определенный алгоритм диагностических действий. Пользователь может изменить закрепление конкретной диагностической информации в меню подменю Настройки диагностики.

#### Навигационный путь

Диагностика → Настройки диагностики

В качестве алгоритма диагностических действий за определенным диагностическим номером можно закрепить следующие опции:

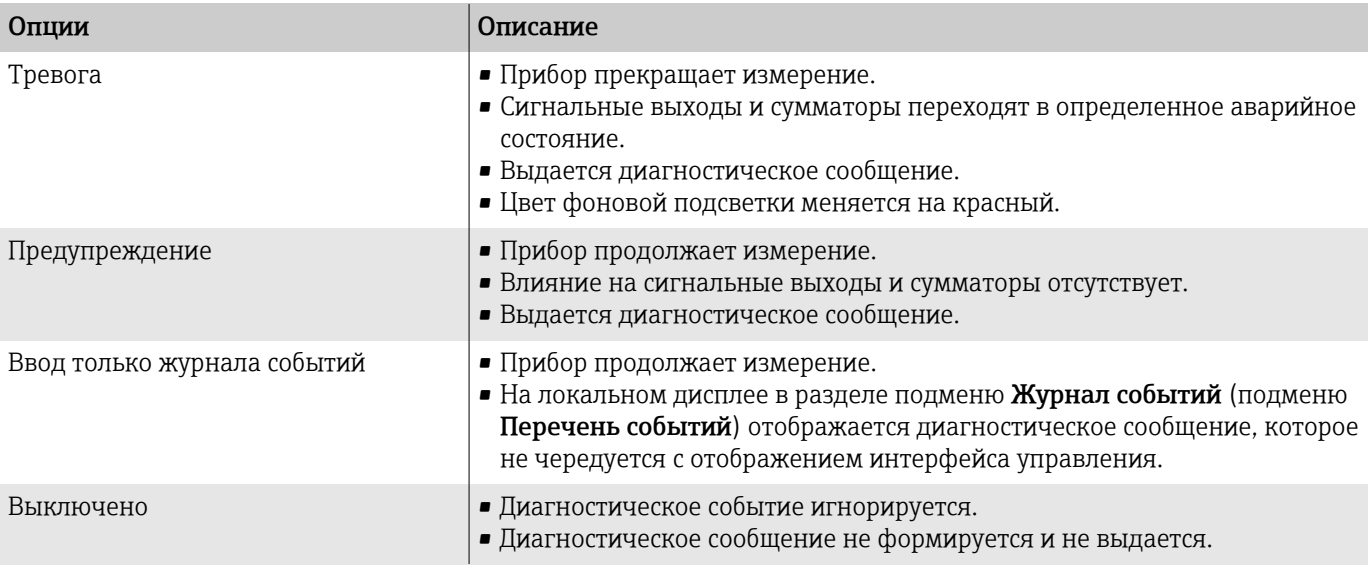

# Обзор диагностической информации

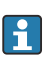

Объем диагностической информации и количество затронутых измеряемых переменных увеличиваются, если прибор укомплектован одним или несколькими программными пакетами.

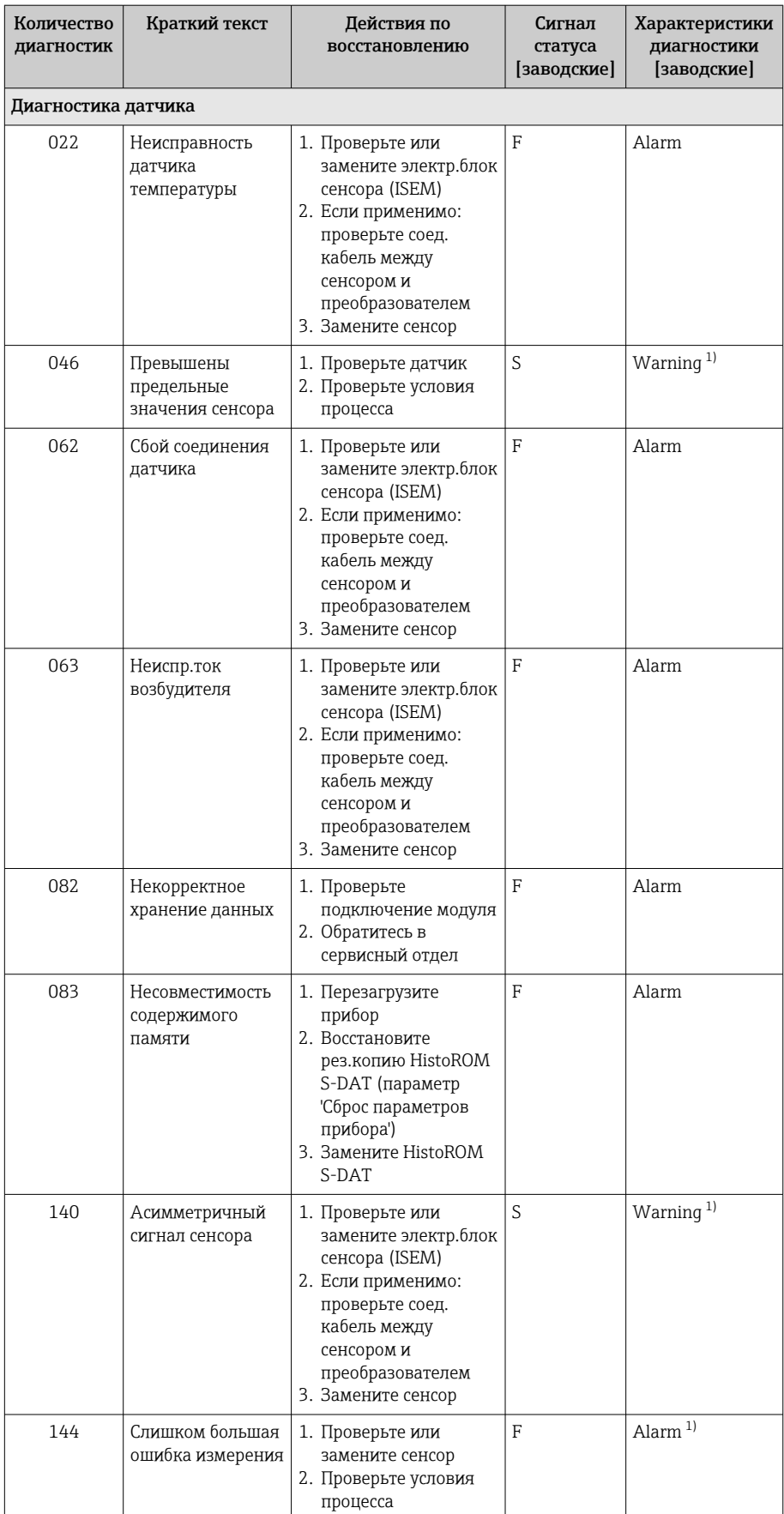

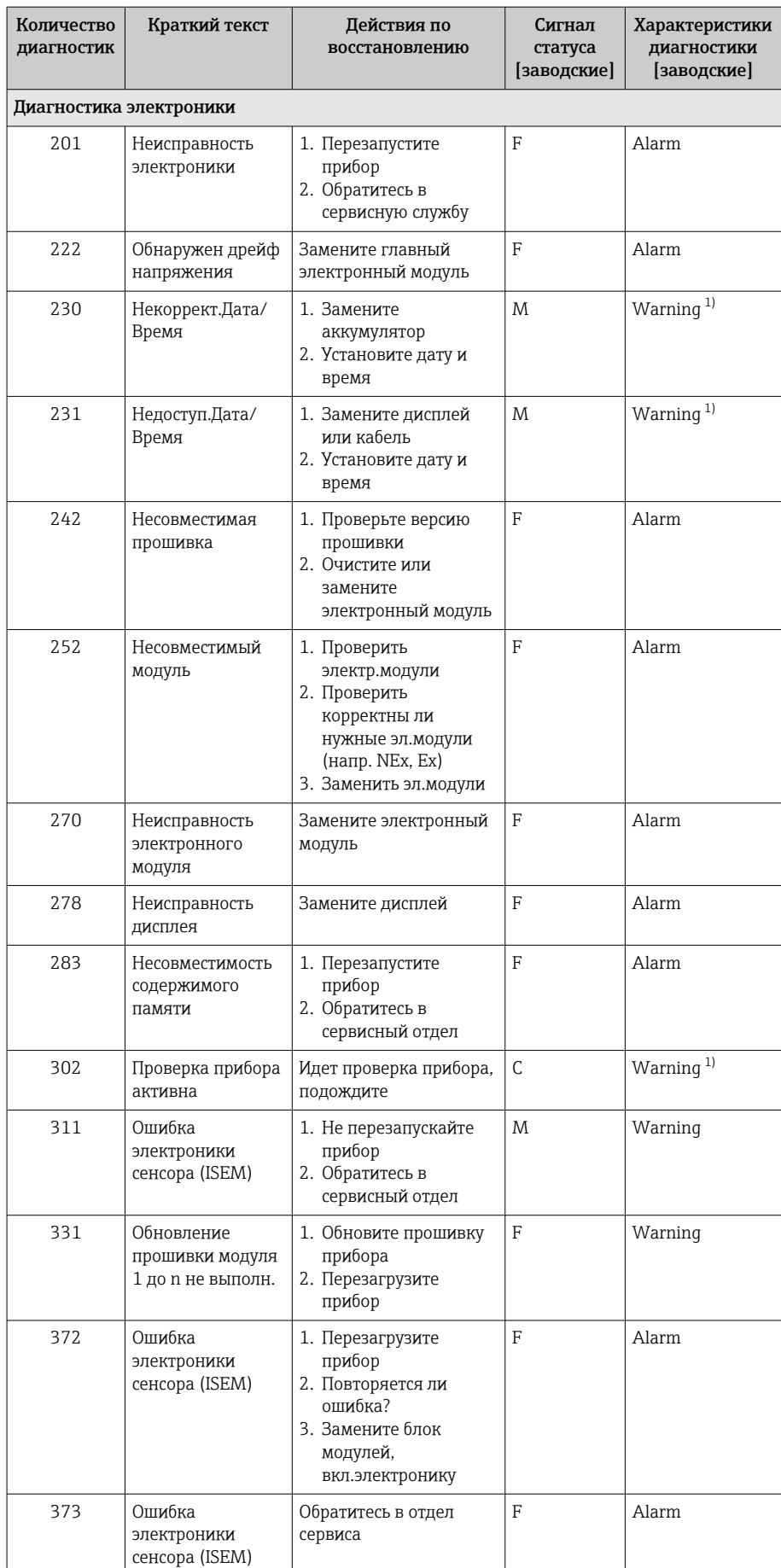

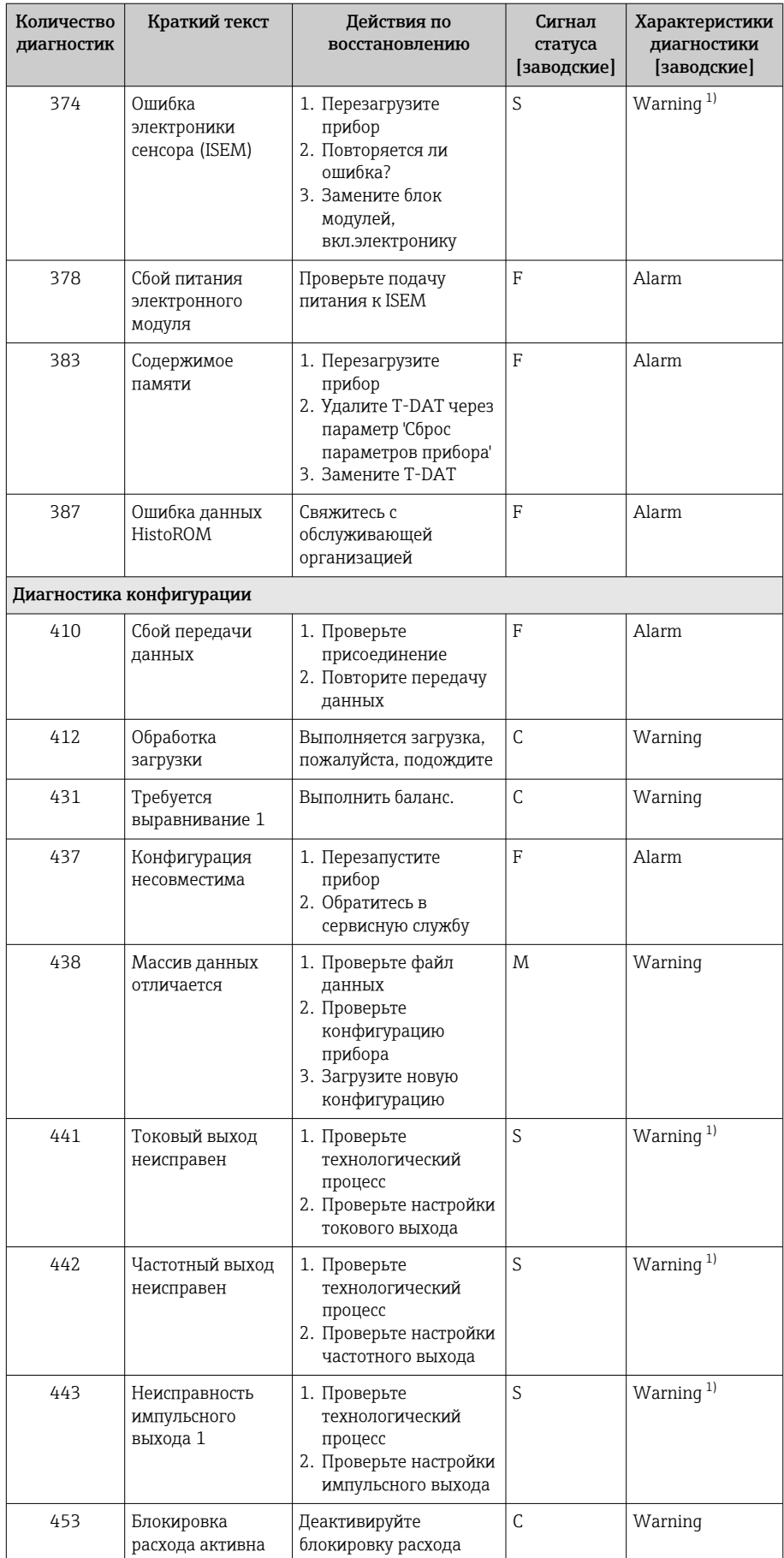

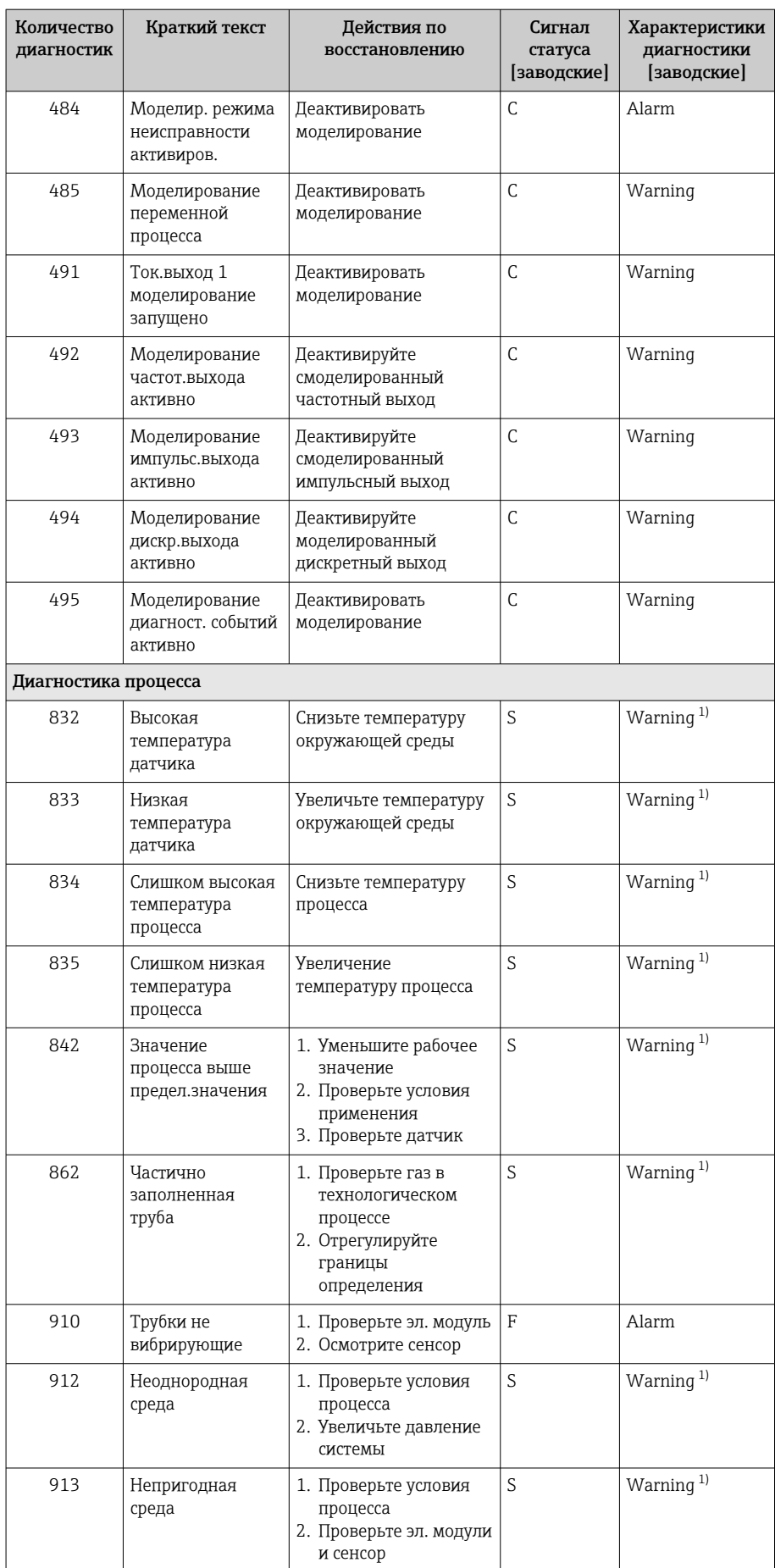

<span id="page-79-0"></span>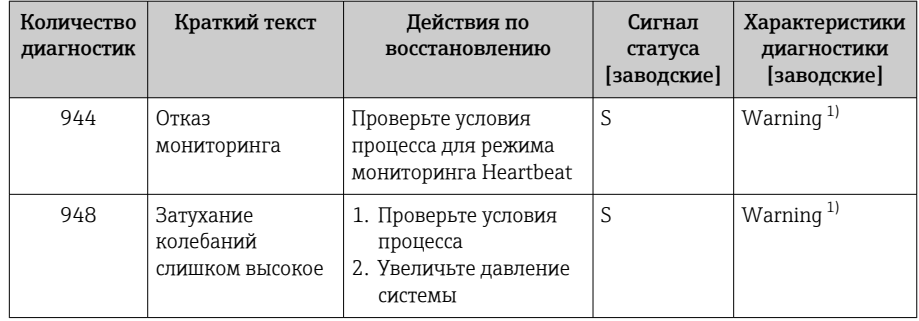

 $1)$ Параметры диагностики могут быть изменены.

# Необработанные события диагностики

В подменю подменю Диагностика активна отображаются текущее диагностическое событие и последнее произошедшее диагностическое событие.

Диагностика → Диагностика активна

В подменю подменю Перечень сообщений диагностики отображаются другие диагностические события, которые еще не обработаны.

# Перечень сообщений диагностики

В подменю подменю Перечень сообщений диагностики отображается не более пяти (5) необработанных диагностических событий в сопровождении актуальной диагностической информации. Если обработки ожидают более пяти (5) диагностических событий, то на локальном дисплее отображается диагностическая информация с наивысшим приоритетом.

#### Навигационный путь

Диагностика → Перечень сообщений диагностики

# Журнал событий

#### Чтение журнала регистрации событий

Журнал событий доступен только в ПО FieldCare и в приложении  $| \cdot |$ SmartBlue (через интерфейс Bluetooth).

В подменю подменю Журнал событий отображается хронологический обзор сообщений о произошедших событиях.

#### Навигационный путь

Меню **Диагностика** → подменю **Журнал событий** 

Хронологическое отображение не более чем 20 сообщений о событиях.

Архив событий включает в себя следующие записи.

- Диагностическое событие  $\rightarrow$  Обзор диагностической информации,  $\blacksquare$  75
- Информационное событие  $\rightarrow$  Обзор информационных событий,  $\equiv 81$

<span id="page-80-0"></span>Помимо времени события, за каждым событием закрепляется символ, указывающий на то, продолжается ли событие в данный момент или завершилось.

- Диагностическое событие
	- $\bullet$  Э: начало события
- $\bullet$  Э: окончание события
- Информационное событие €: начало события

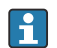

Фильтр сообщений о событиях:

#### Фильтрация журнала событий

В подменю подменю Журнал событий отображаются категории сообщений о событиях, настроенные с помощью параметр Опции фильтра.

#### Навигационный путь

Диагностика → Журнал событий → Опции фильтра

#### Категории фильтра

- $Bce$
- $OTKa3(F)$
- Проверка функций (С)
- $\blacksquare$  Не соответствует спецификации (S)
- Требуется техническое обслуживание (М)
- Информация (I)

# Обзор информационных событий

Информационное событие отображается только в журнале событий.

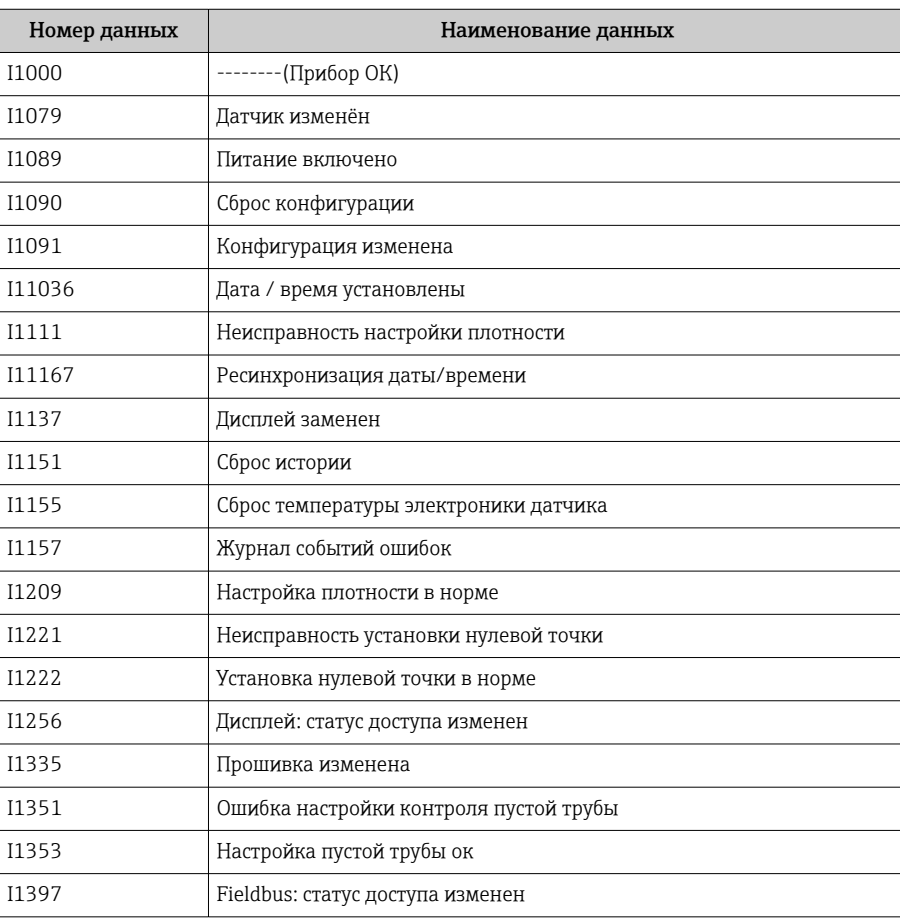

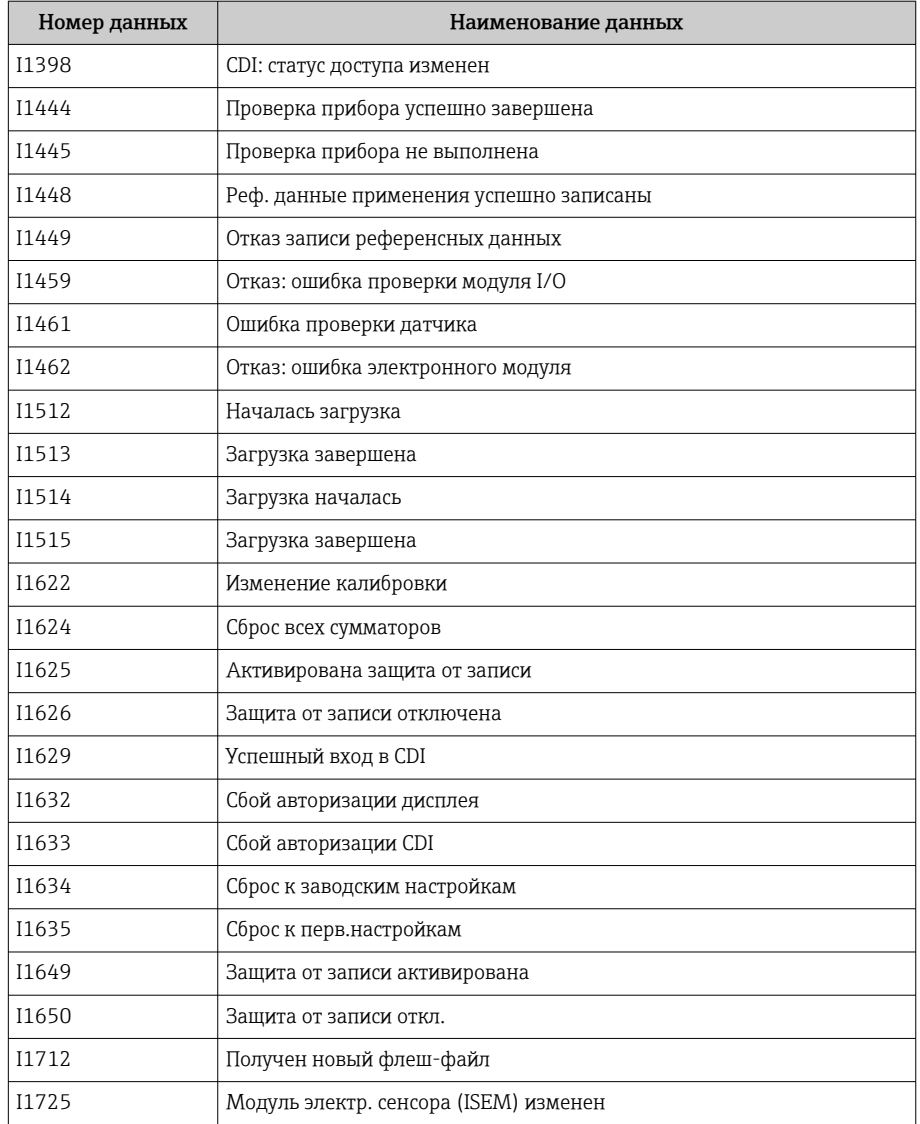

# Сброс прибора

Здесь можно сбросить всю конфигурацию или ее часть в определенное состояние.

# Навигационный путь

Система  $\rightarrow$  Управление прибором  $\rightarrow$  Сброс параметров прибора

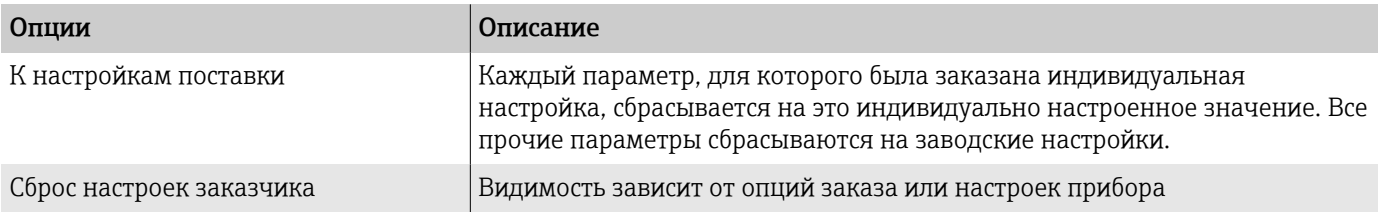

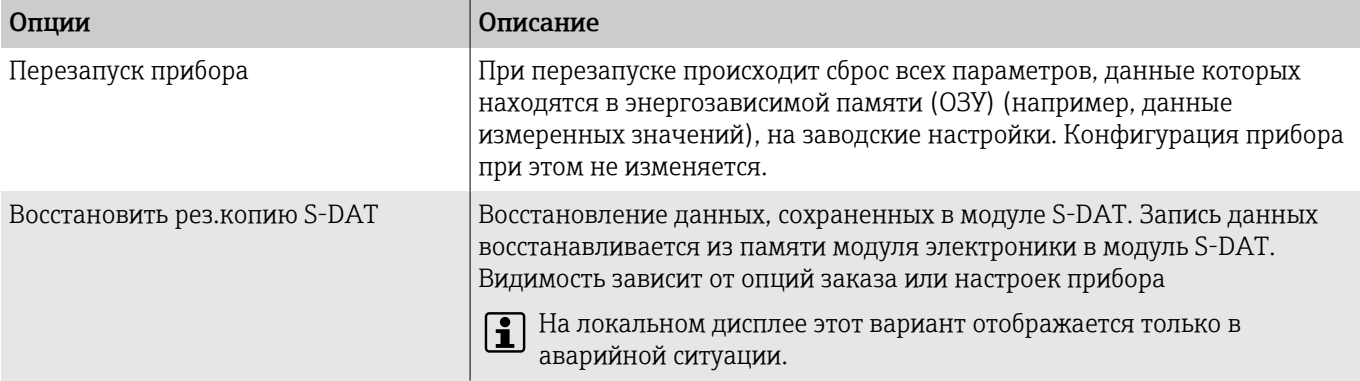

# 11 Техническое обслуживание

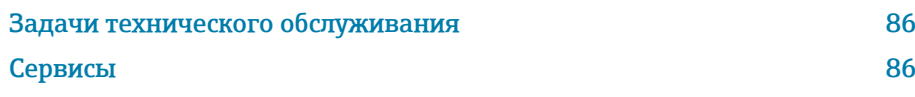

# <span id="page-85-0"></span>Задачи технического обслуживания

Прибор не требует технического обслуживания. Выполнять модификацию и ремонт разрешено только после предварительной консультации с сервисной организацией компании Endress+Hauser. Рекомендуется регулярно проверять прибор на предмет коррозии, механического износа и повреждений.

# Очистка наружной поверхности

Очищайте прибор следующим образом.

- Используйте сухую или слегка увлажненную ткань без ворса.
- Не используйте острые предметы или агрессивные чистящие средства.
- Не используйте пар высокого давления.

# Внутренняя очистка

В отношении очистки и стерилизации на месте (CIP/SIP) необходимо учитывать следующие моменты.

- Используйте только такие чистящие средства, к воздействию которых устойчивы материалы изготовления смачиваемых частей.
- Не превышайте максимально допустимую температуру технологической среды  $\rightarrow$   $\blacksquare$  105.

# Сервисы

Компания Endress+Hauser оказывает широкий спектр услуг по техническому обслуживанию прибора, например проведение калибровки, техническое обслуживание или испытание приборов.

Сведения о предлагаемых услугах можно получить в торговой организации Endress+Hauser.

# 12 Утилизация

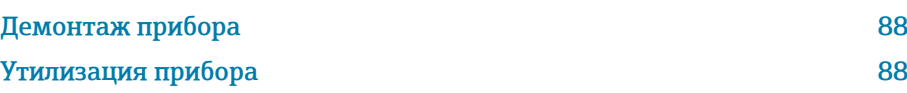

# <span id="page-87-0"></span>Демонтаж прибора

- 1. Отсоедините прибор от источника питания.
- 2. Отсоедините все соединительные кабели.

# А ОСТОРОЖНО

#### Условия технологического процесса могут быть опасными для персонала!

- Надевайте соответствующие средства индивидуальной защиты.
- Дождитесь, пока прибор и трубопровод остынут.
- Опорожните прибор и трубопровод, чтобы в них не было давления.
- При необходимости промойте прибор и трубопровод.
- 3. Демонтируйте прибор должным образом.

# Утилизация прибора

# А ОСТОРОЖНО

Агрессивная технологическая среда может быть опасной для персонала и окружающей среды!

• Убедитесь в том, что в приборе и во всех полостях нет остатков технологической среды, опасной для здоровья людей или окружающей среды (например, веществ, которые проникли в щели или просочились через пластмассу).

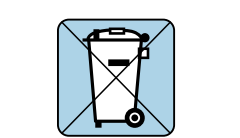

A004233

Если этого требует директива 2012/19/EU Европейского парламента и Совета от 4 июля 2012 г. об отходах электрического и электронного оборудования (WEEE), прибор помечается изображенным символом, чтобы свести к минимуму утилизацию оборудования WEEE как несортированных бытовых отходов.

- Не утилизируйте приборы, отмеченные этой маркировкой, как несортированные бытовые отходы. Вместо этого возвращайте их в компанию Endress+Hauser для утилизации в надлежащих условиях.
- Соблюдайте действующие федеральные/национальные правила.
- Обеспечивайте надлежащее разделение и повторное использование компонентов прибора.
- Обзор установленных материалов:  $\rightarrow$  Материалы,  $\approx$  111

# 13 Технические характеристики

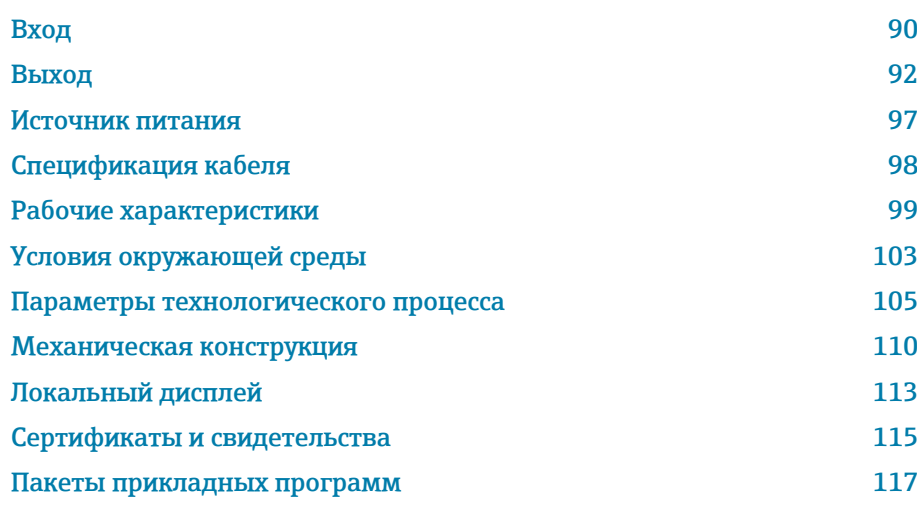

# Вход

# Измеряемая переменная

<span id="page-89-0"></span>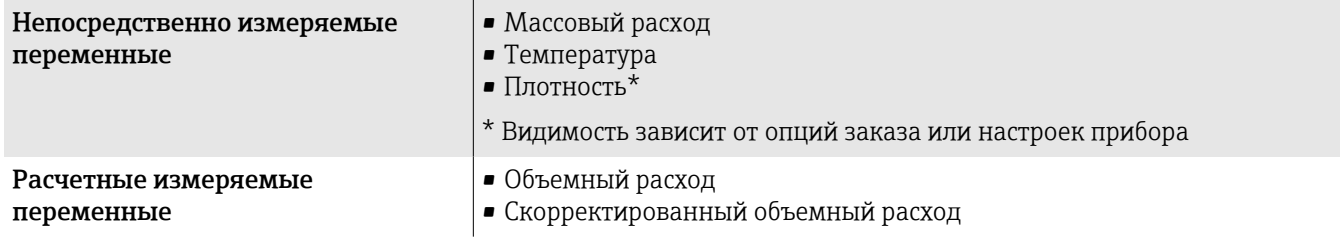

# Рабочий диапазон измерения расхода

Более 1000:1

Расход выше заданного конечного значения не приводит к перегрузке электроники. Суммарный объемный расход измеряется точно.

# Диапазон измерения

## Диапазон измерения для жидкостей

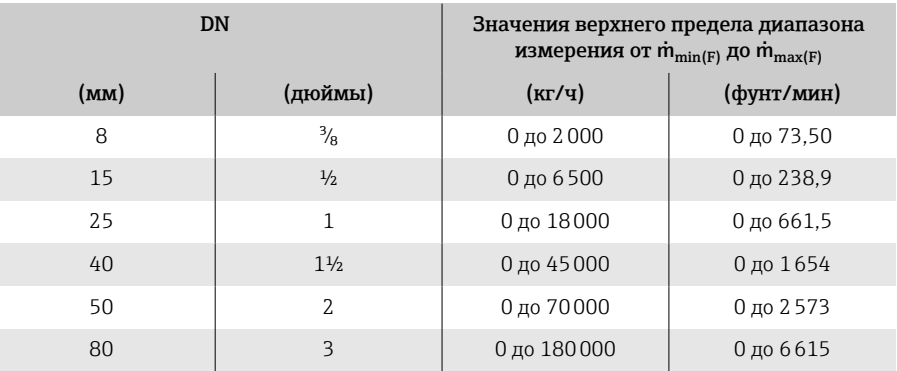

## Диапазон измерения для газов

Верхний предел диапазона измерения зависит от плотности и скорости распространения звуковой волны в газе и может быть определен по следующей формуле:

 $\dot{m}_{\text{max}(G)} = \text{MHUMYM} (\dot{m}_{\text{max}(F)} \cdot \rho_G : x : m = \text{rho}_G \cdot (c_G/2) \cdot d_i^2 \cdot (\pi/4) \cdot n \cdot 3600)$ 

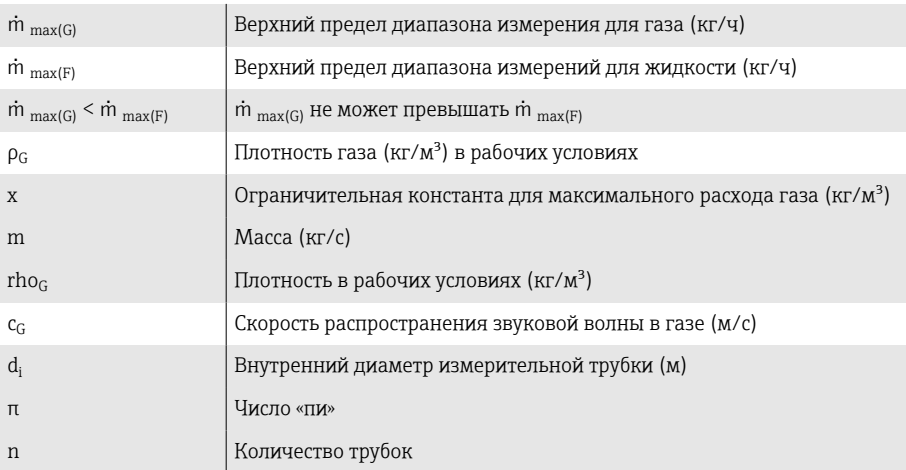

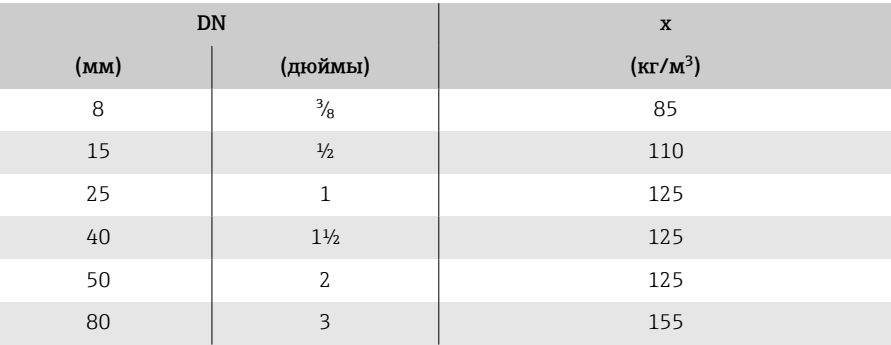

При расчете диапазона измерения используйте программу для подбора размеров *Applicator*→ *[Аксессуары для обслуживания](#page-140-0)* , 141

# Пример расчета для газа

- Датчик: Promass K, DN 50
- Газ: воздух плотностью 60,3 kg/m<sup>3</sup> (при 20 °С и 50 бар)
- Диапазон измерения (жидкость): 70000 кг/ч
- $x = 125$  кг/м<sup>3</sup> (для Promass K, DN 50)

Максимальное значение верхнего предела диапазона измерения:  $\dot{m}$   $_{\text{max(G)}} = \dot{m}$   $_{\text{max(F)}} \cdot \rho_G$ : x = 70000 kr/y  $\cdot$  60,3 kg/m<sup>3</sup> : 125 kg/m<sup>3</sup> = 33800 kr/y

# Выход

# Выходной сигнал

# Исполнения выхода

<span id="page-91-0"></span>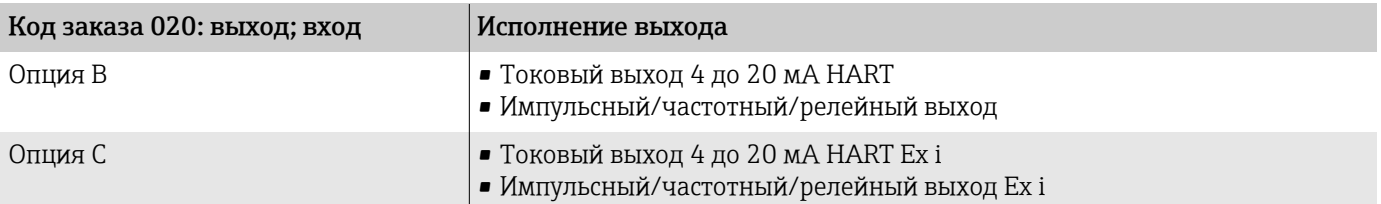

# Токовый выход 4–20 мА HART

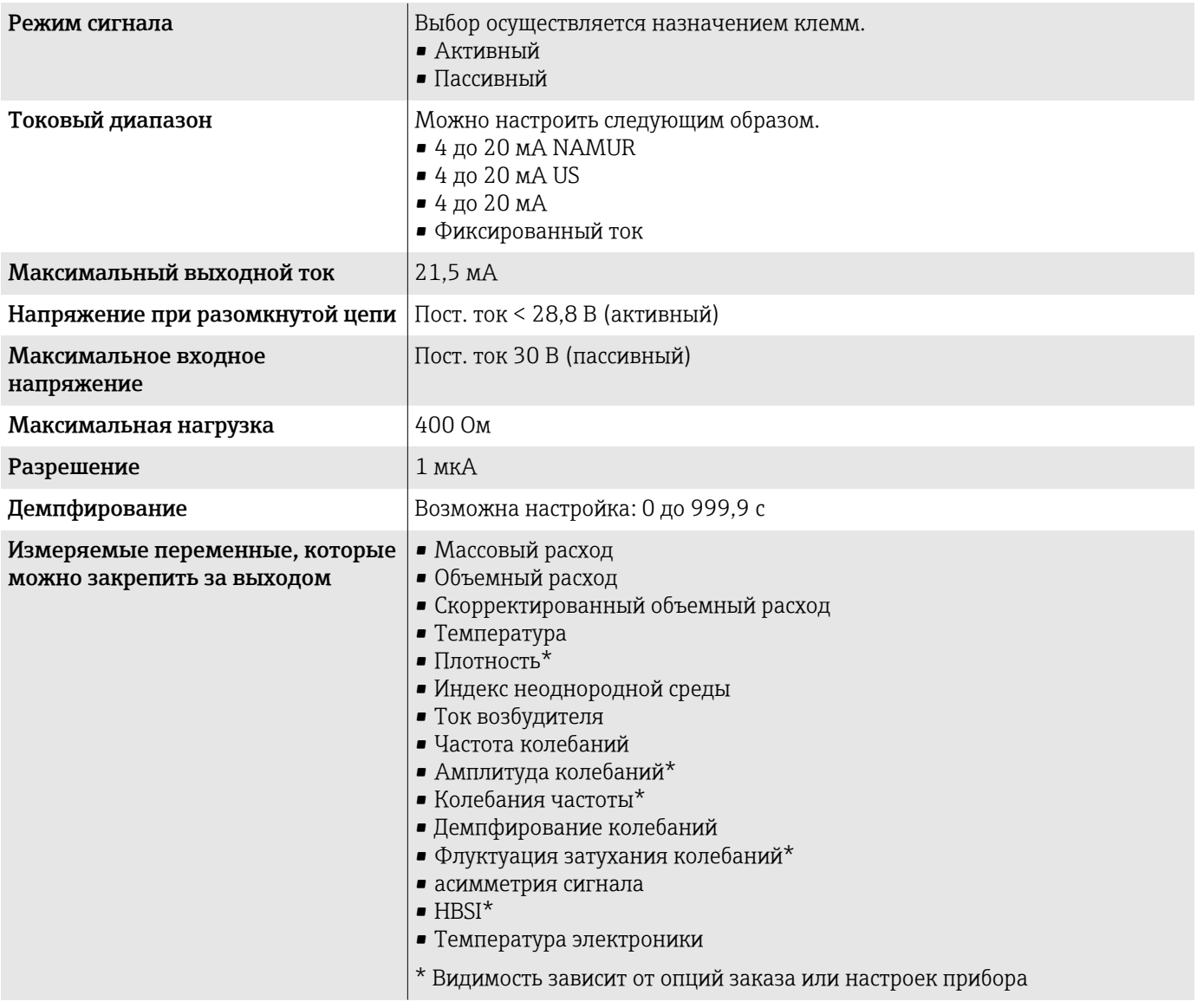

## Импульсный/частотный/релейный выход

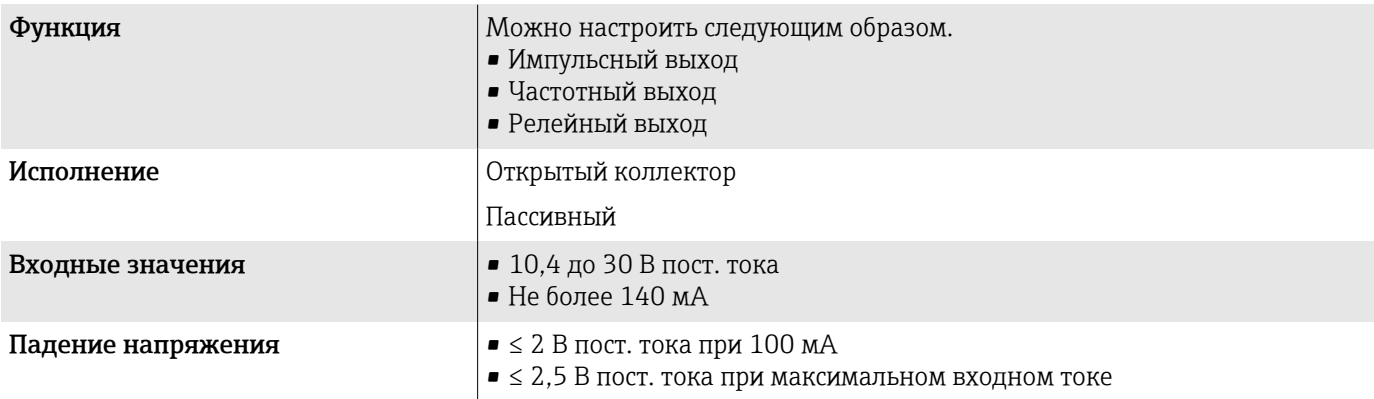

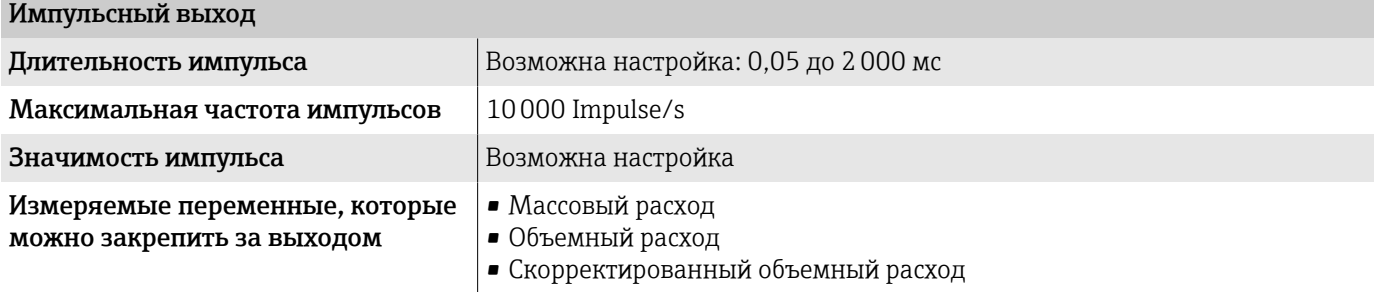

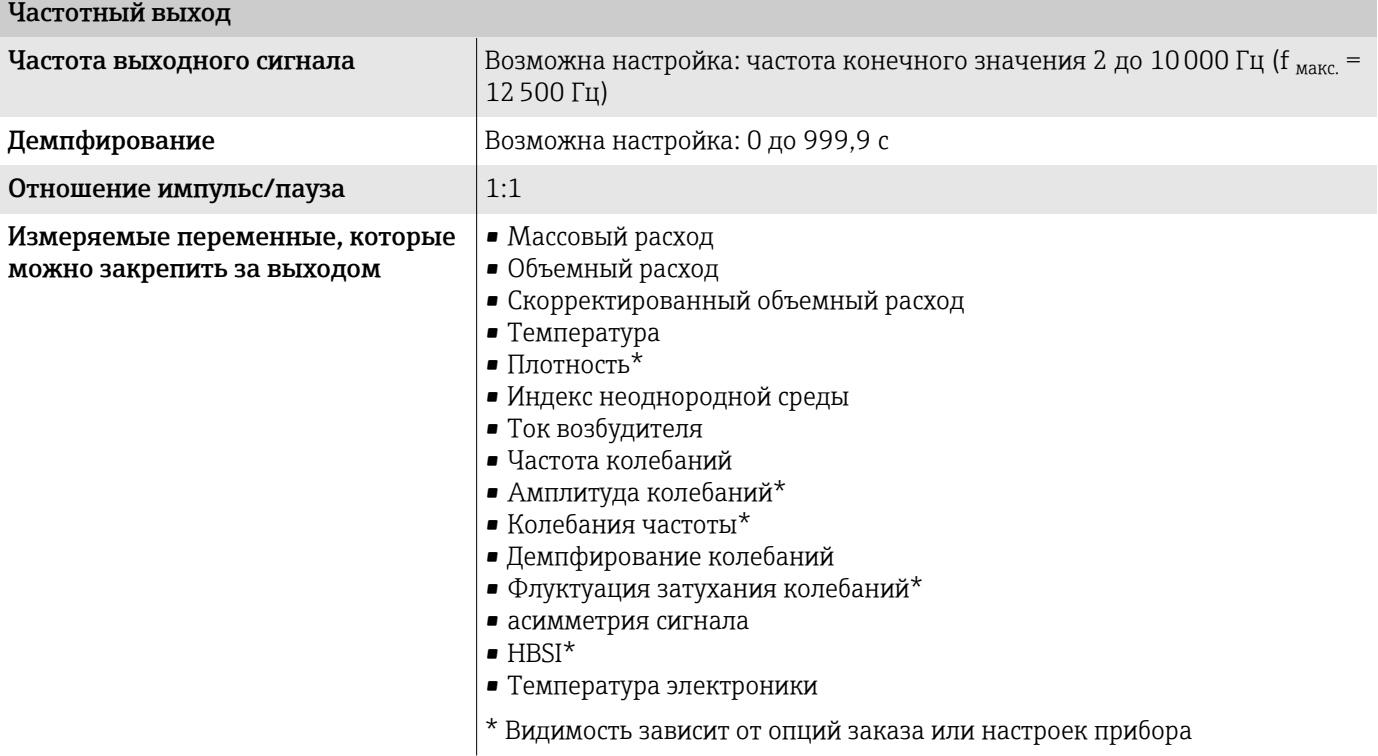

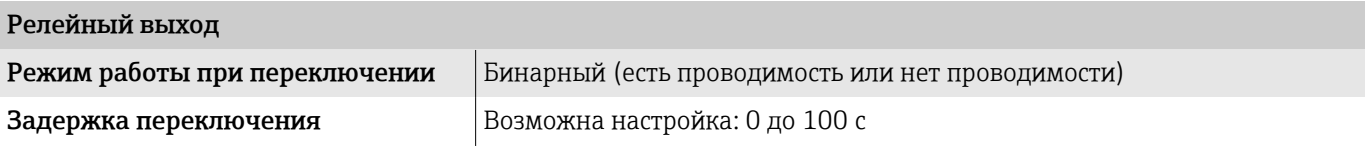

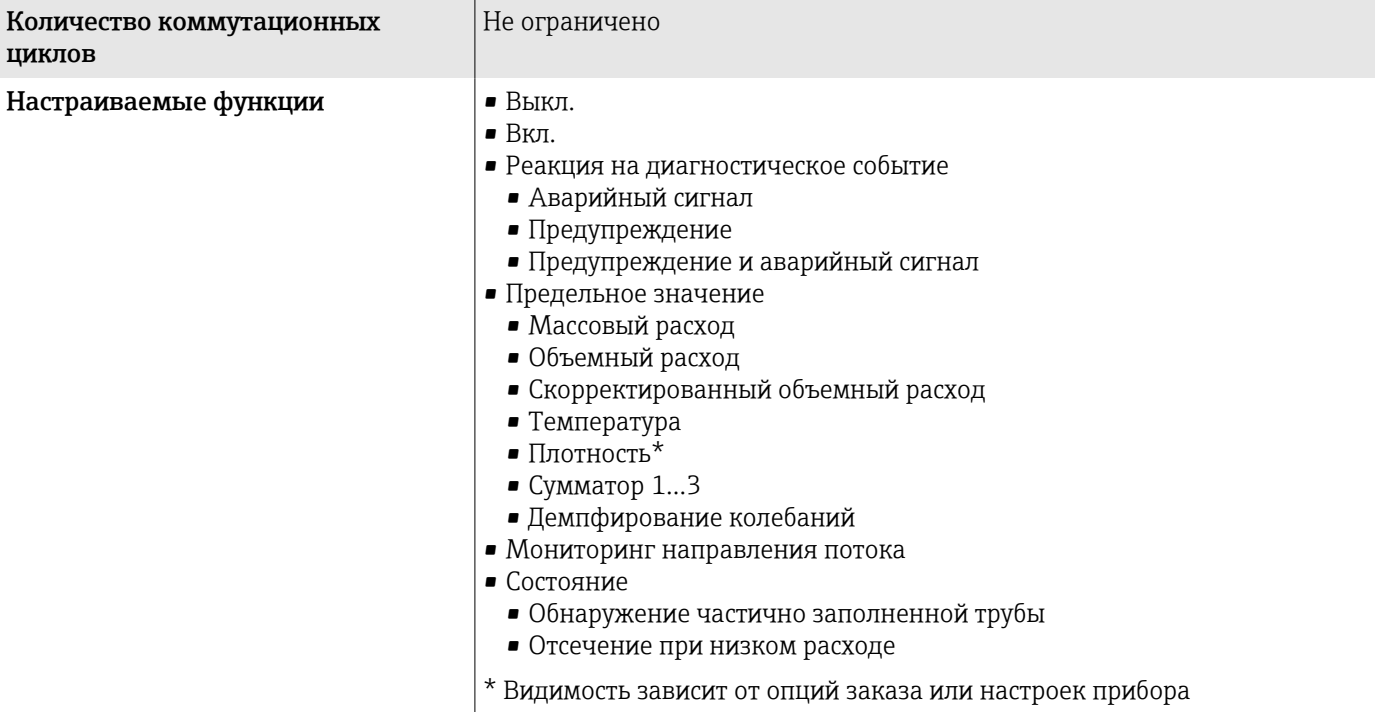

# Аварийный сигнал

Режим работы выхода при выдаче аварийного сигнала (режим отказа)

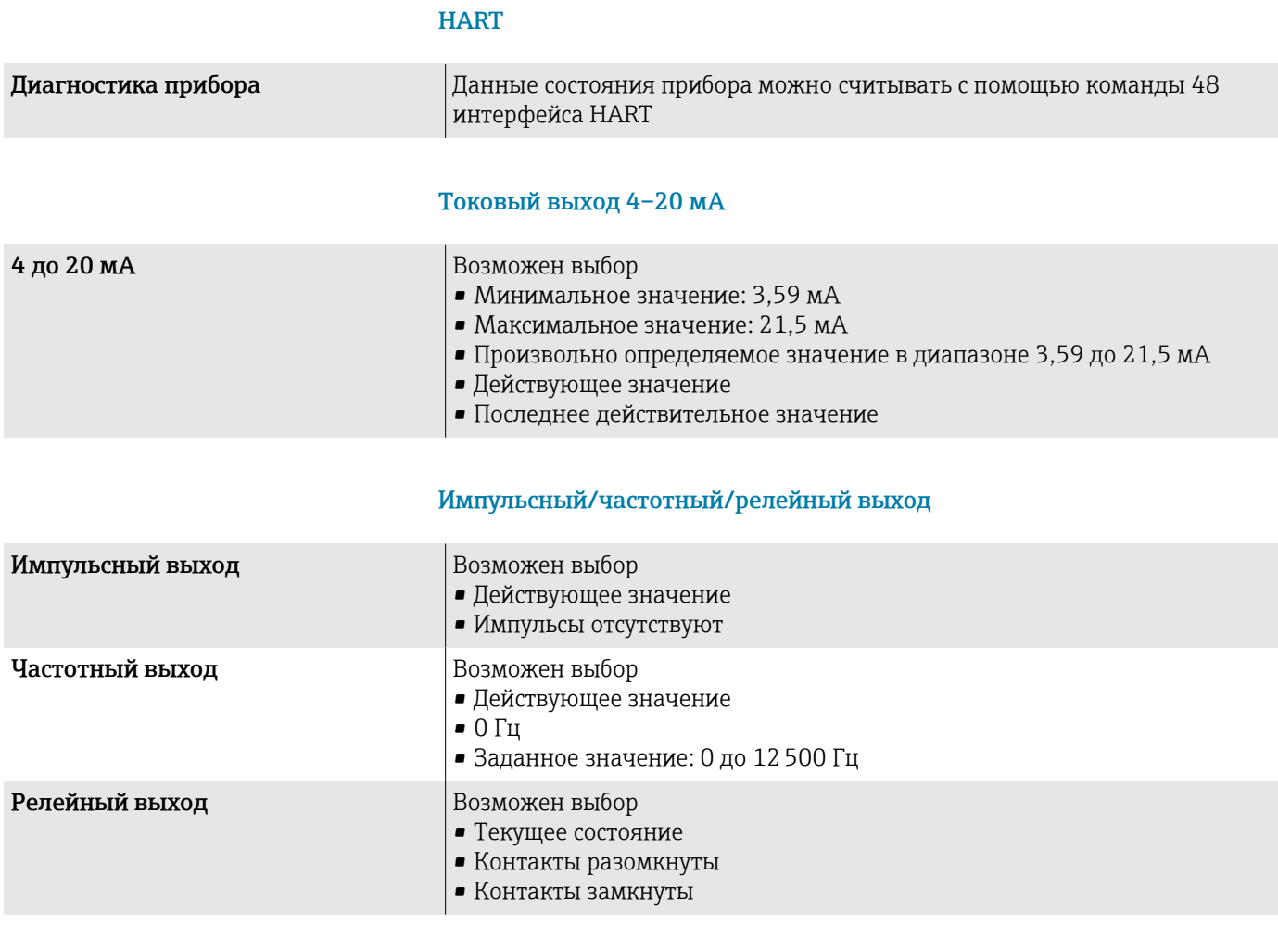

#### Отсечка при низком расходе

Точки переключения для отсечки при низком расходе выбираются пользователем.

# Данные по взрывозащищенному подключению

Обратите внимание на документацию по значениям для взрывобезопасного подключения.

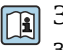

**[1]** Значения, связанные с обеспечением безопасности, и искробезопасные значения: см. указания по технике безопасности (ХА).

## Гальваническая развязка

Выходы гальванически развязаны друг с другом и с землей.

## Данные протокола

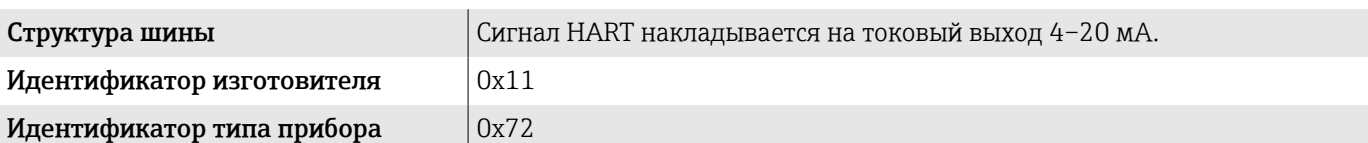

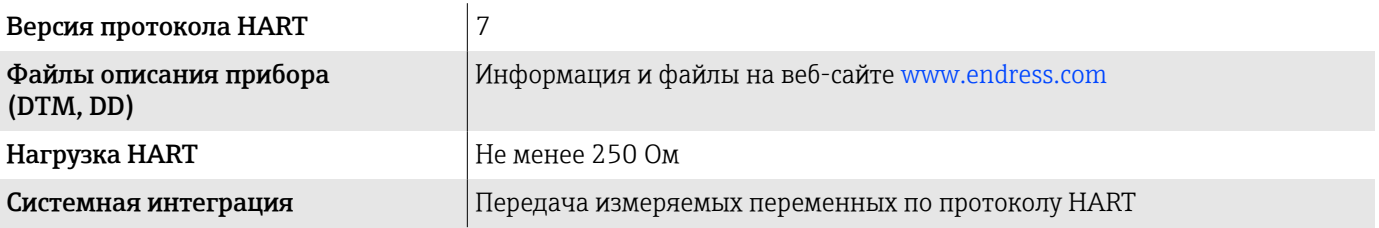

# Источник питания

# Назначение клемм

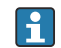

Назначение клемм указано на наклейке.

Возможен следующий вариант назначения клемм.

<span id="page-96-0"></span>*Токовый выход 4–20 мА HART (активный) и импульсный/частотный/релейный выход*

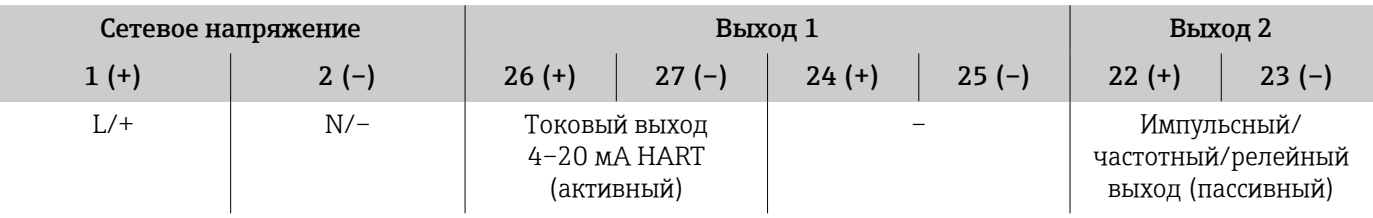

*Токовый выход 4–20 мА HART (пассивный) и импульсный/частотный/релейный выход*

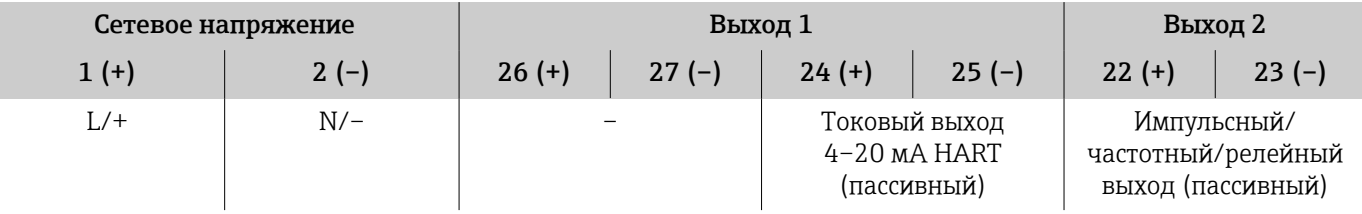

# Сетевое напряжение

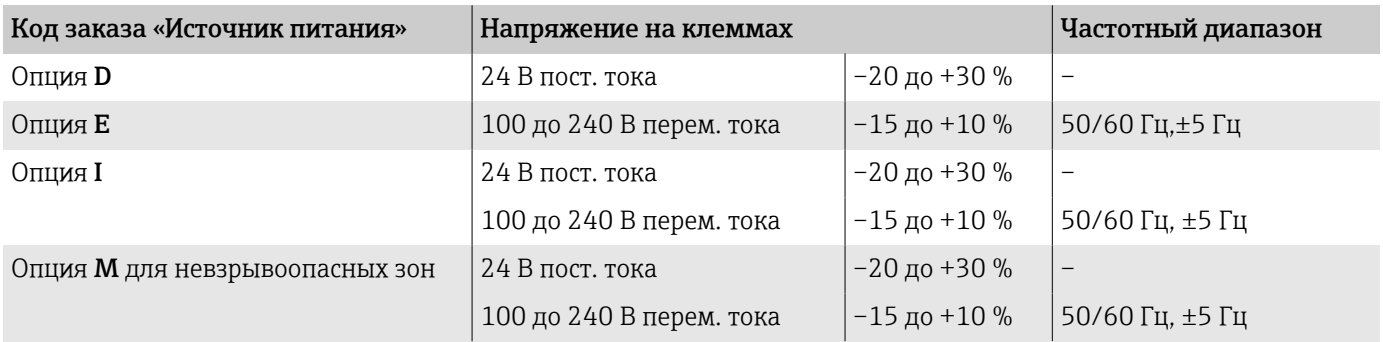

## Потребляемая мощность

- Преобразователь: не более 10 Вт (активная мощность)
- Ток переключения: не более 36 А (< 5 мс) согласно рекомендации NAMUR NE 21

# Потребляемый ток

- Макс. 400 мА (24 В)
- Макс. 200 мА (110 В, 50/60 Гц; 230 В, 50/60 Гц)

# Сбой питания

- Сумматоры останавливают подсчет на последнем измеренном значении.
- Конфигурация прибора остается неизменной.
- Сохраняются сообщения об ошибках (в т.ч. значение счетчика отработанного времени).

# <span id="page-97-0"></span>Клеммы

Пружинные клеммы

- Пригодны для подключения многопроволочных проводов и многопроволочных проводов с наконечниками.
- Площадь поперечного сечения проводника 0,2 до 2,5 мм<sup>2</sup> (24 до 12 AWG).

# Кабельные вводы

- Кабельный ввод:  $M20 \times 1.5$  для кабеля Ø6 до 12 мм (0,24 до 0,47 дюйм)
- Резьба кабельного ввода:
	- $\blacksquare$  NPT  $\frac{1}{2}$ "
	- $G \frac{1}{2}$ , G  $\frac{1}{2}$  Ex d
	- M20

# Защита от перенапряжения

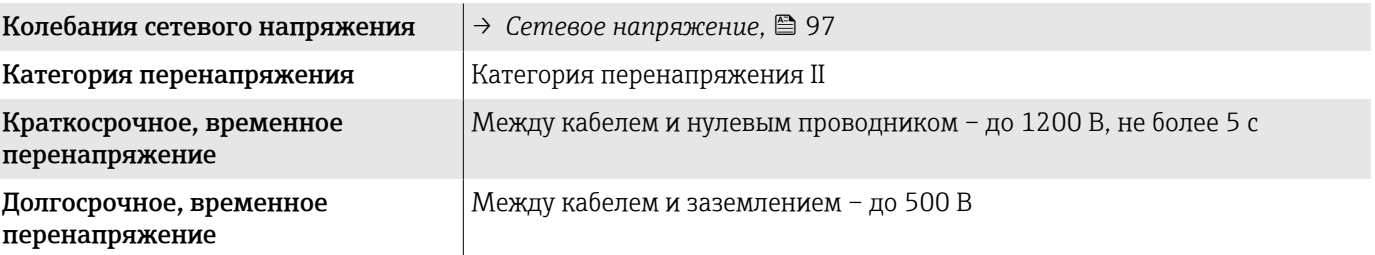

# Спецификация кабеля

# Требования к соединительному кабелю

## Электробезопасность

Соответствует действующим национальным правилам.

## Допустимый диапазон температуры

- Соблюдайте инструкции по монтажу, действующие в стране эксплуатации.
- Кабели должны соответствовать ожидаемым значениям минимальной и максимальной температуры.

#### Кабель питания (с проводником для внутренней клеммы заземления)

- Достаточно стандартного монтажного кабеля.
- Обеспечивайте заземление в соответствии с действующими национальными нормами и правилами.

## Сигнальный кабель

- Токовый выход 4 до 20 мА HART Рекомендуется использовать экранированный кабель, учитывая принцип заземления объекта.
- Импульсный/частотный/релейный выход Стандартный монтажный кабель

# <span id="page-98-0"></span>Рабочие характеристики

# Стандартные рабочие условия

- Пределы ошибок по стандарту ISO 11631
- Вода при температуре +15 до +45 °C (+59 до +113 °F), под давлением 2 до 6 бар (29 до 87 фунт/кв. дюйм)
- Данные согласно калибровочному протоколу
- Проверка погрешности на аккредитованных поверочных стендах согласно стандарту ISO 17025
- Чтобы выяснить погрешности измерения, используйте инструмент  $|1 \cdot |$ определения размеров *Applicator* → *[Аксессуары для](#page-140-0) [обслуживания](#page-140-0)* , 141

### Максимальная погрешность измерения

ИЗМ = от измеренного значения;  $1 q/cm^3 = 1 kq/l$ ; T – температура технологической среды

#### Базовая погрешность

→ *[Технические особенности](#page-101-0)*, **■ 102** 

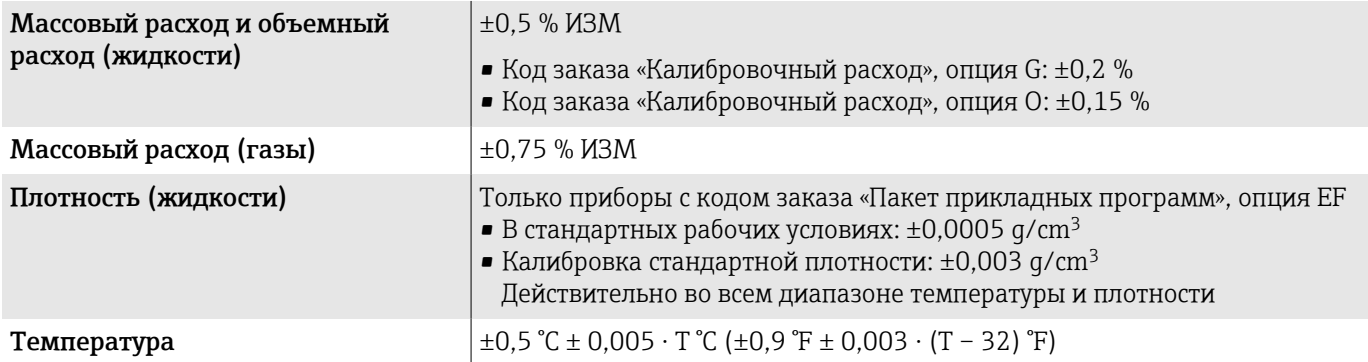

#### Стабильность нулевой точки

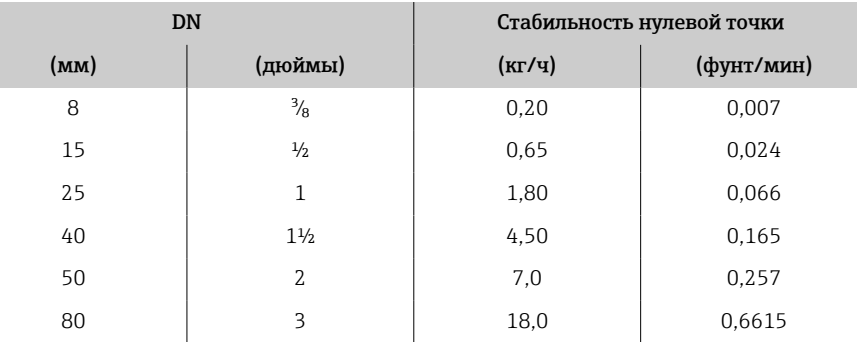

#### Значения расхода

Значения расхода как параметры диапазона изменения в зависимости от номинального диаметра.

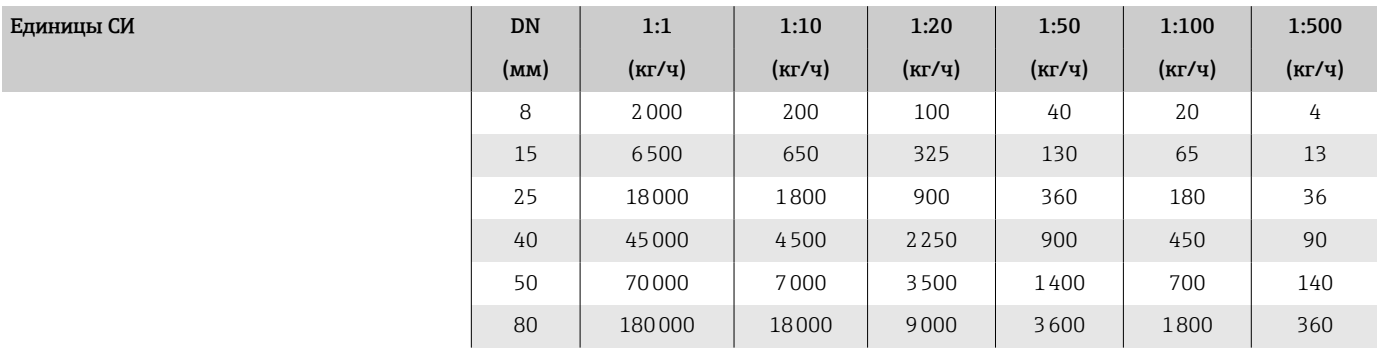

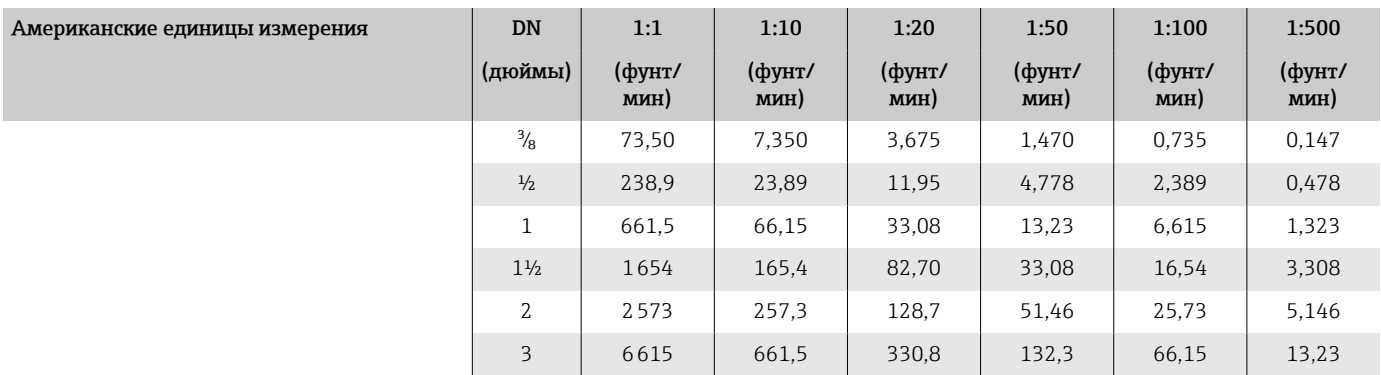

# Погрешность на выходах

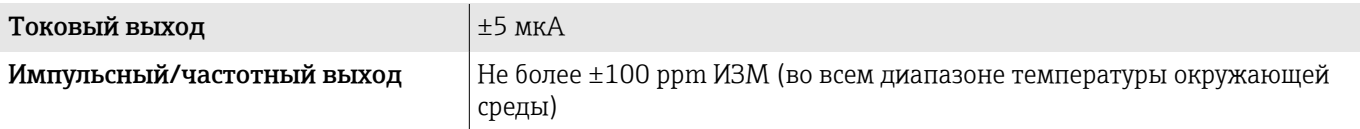

# Повторяемость

ИЗМ = от измерения; T = температура технологической среды

→ *[Технические особенности](#page-101-0)*, <sup>■</sup> 102

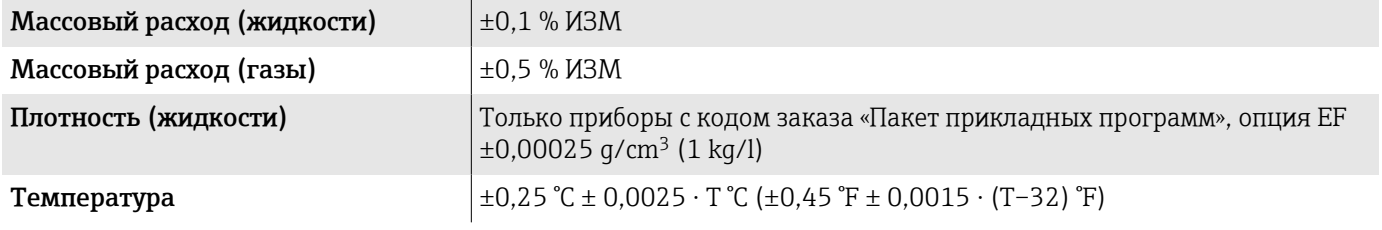

# Время отклика

Время отклика зависит от конфигурации (демпфирования).

# Влияние температуры окружающей среды

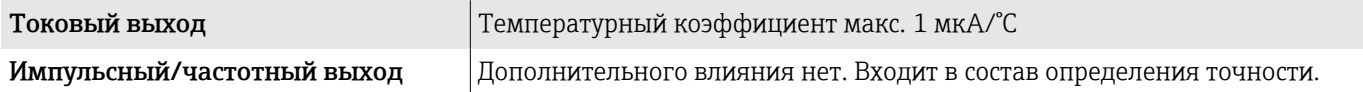

#### Влияние температуры технологической среды

ВПД = верхний предел диапазона

#### Массовый расход и объемный расход

- Если существует разница между температурой калибровки нулевой точки и рабочей температурой, дополнительная ошибка измерения датчика обычно составляет ±0,0002 %ВПД/°C (±0,0001 % ВПД/°F).
- Этот эффект сглаживается, если калибровка нулевой точки осуществляется при рабочей температуре.

#### Плотность

Если существует разница между температурой калибровки плотности и рабочей температурой, типичная ошибка измерения датчика составляет  $\pm 0,0001$  q/cm<sup>3</sup> /°C ( $\pm 0,00005$  q/cm<sup>3</sup> /°F). Выполнить калибровку по плотности можно на месте эксплуатации.

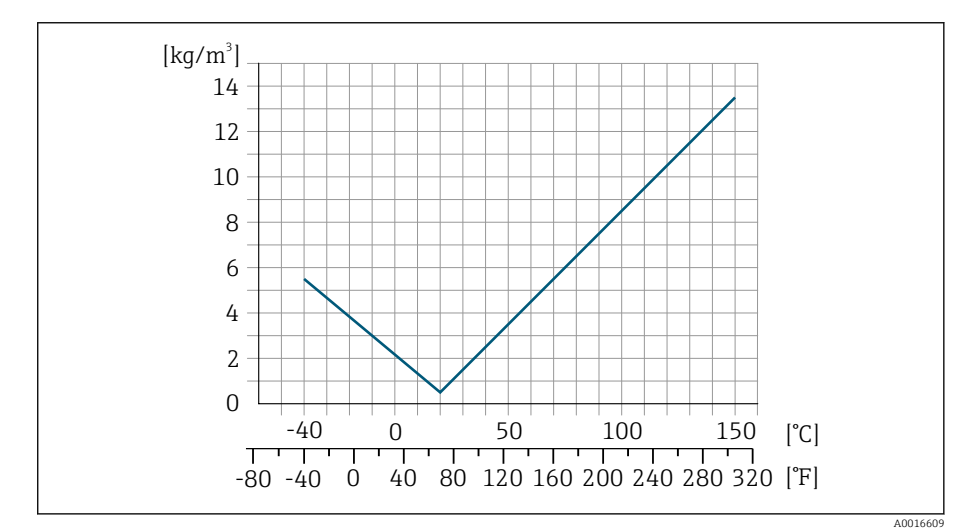

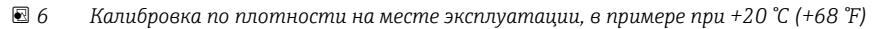

#### Температура

 $\pm 0.005 \cdot T$  °C ( $\pm 0.005 \cdot (T - 32)$  °F)

#### Влияние давления технологической среды

ИЗМ = от измерения

В следующей таблице показано влияние разницы между давлением при калибровке и рабочим давлением на точность измерения массового расхода.

Компенсировать влияние можно следующими способами:  $\bullet$ 

- считывать текущее значение давления через токовый вход;
- указать фиксированное значение давления в параметрах прибора.

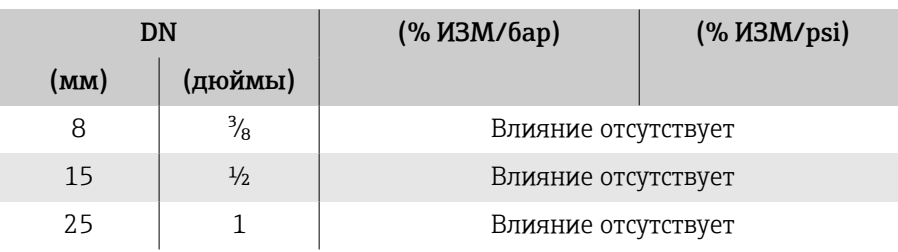

<span id="page-101-0"></span>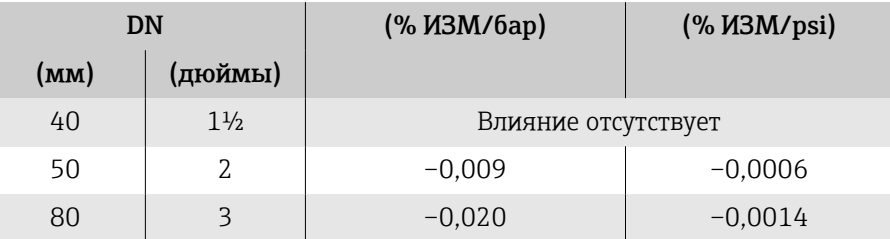

# Технические особенности

ИЗМ = от измерения BaseAccu = базовая погрешность в % ИЗМ BaseRepeat = базовая повторяемость в % ИЗМ MeasValue = измеренное значение ZeroPoint = стабильность нулевой точки

#### Расчет максимальной погрешности измерения как функции расхода

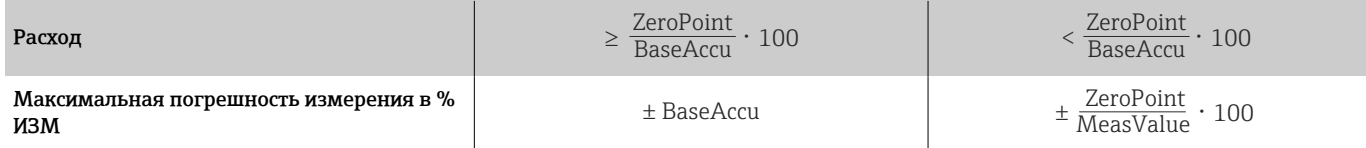

#### *Пример максимальной погрешности измерения*

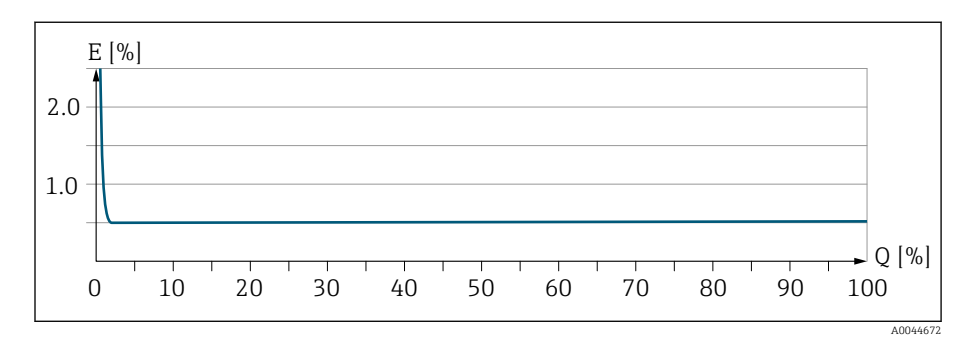

*E Максимальная погрешность измерения в % ИЗМ (пример)*

*Q Расход в % от верхнего предела диапазона измерений*

#### Расчет максимальной повторяемости как функции расхода

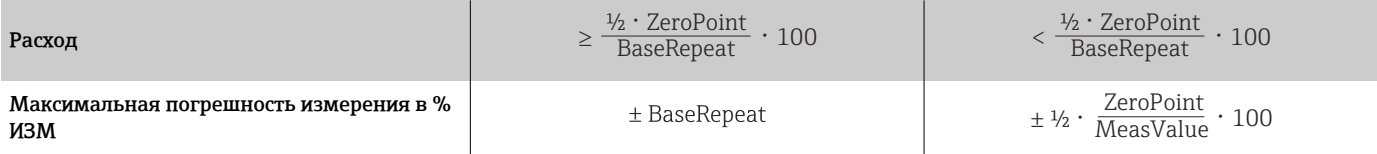

# Условия окружающей среды

# Диапазон температуры окружающей среды

<span id="page-102-0"></span>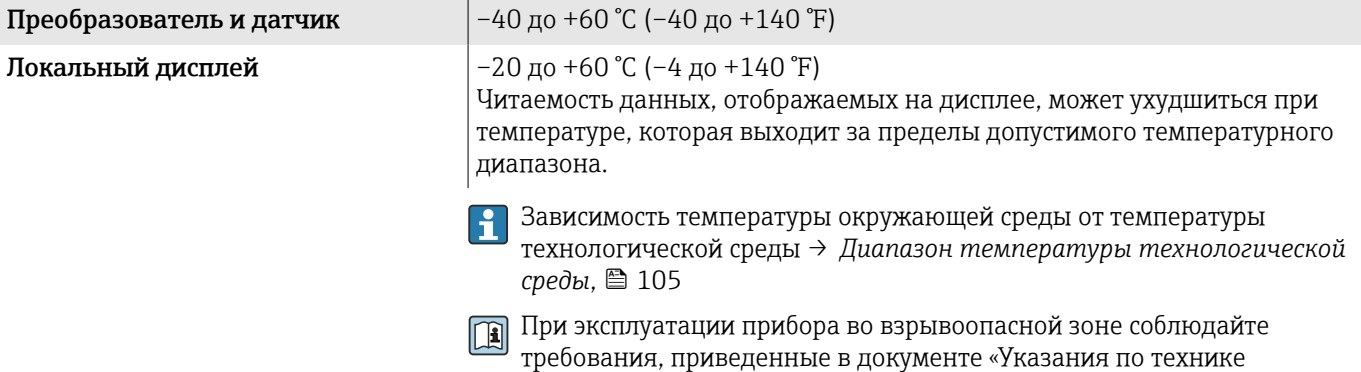

# Температура хранения

безопасности».

Температура хранения соответствует диапазону температуры окружающей среды для преобразователя и датчика.

# Атмосфера

Согласно стандарту МЭК 60529 постоянная подверженность пластмассового корпуса воздействию определенных паровоздушных смесей может привести к его повреждению.

Более подробные сведения можно получить в торговой организации  $\vert$  -  $\vert$ Endress+Hauser.

# Климатический класс

DIN EN 60068-2-38 (испытание Z/AD)

## Степень защиты

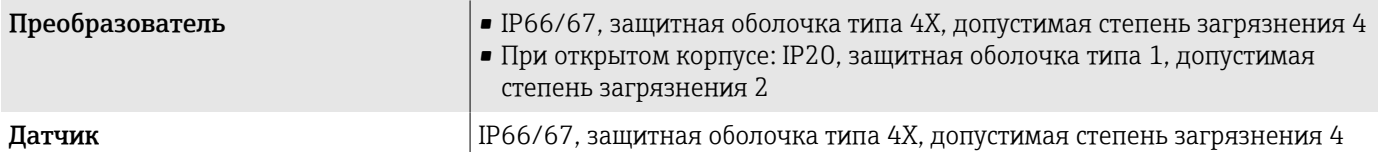

# Вибростойкость и ударопрочность

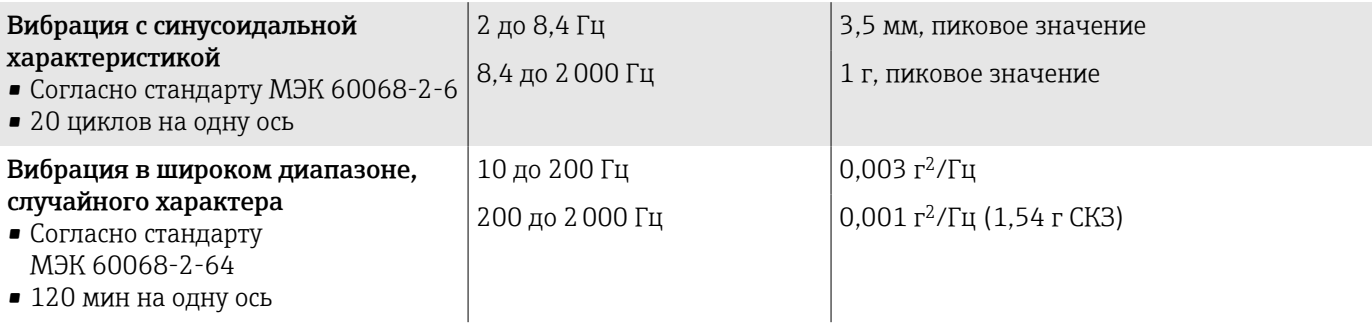

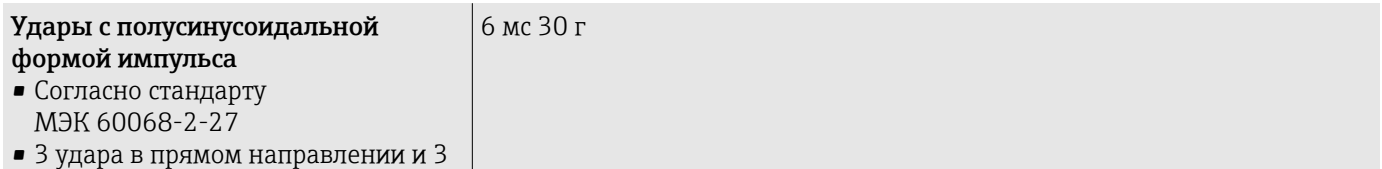

удара в обратном направлении

# Ударопрочность

Результат грубого обращения, в соответствии со стандартом МЭК 60068-2-31.

# Электромагнитная совместимость (ЭМС)

Соответствует стандарту МЭК/EN 61326 и рекомендациям NAMUR NE 21.

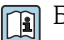

Более подробные сведения приведены в декларации соответствия.

# Внутренняя очистка

Возможные методы внутренней очистки

- Очистка на месте (CIP)
- Стерилизация на месте (SIP)

# <span id="page-104-0"></span>Параметры технологического процесса

#### Диапазон температуры технологической среды

–40 до +150 °С (-40 до +302 °F)

# Плотность

0 до 5000 кг/м<sup>3</sup> (0 до 312 lb/cf)

# Пределы расхода

Номинальный диаметр следует выбирать в зависимости от требуемого диапазона расхода и допустимой величины потери давления.

Обзорные сведения о значениях полной шкалы диапазона измерения:  $\rightarrow$  [Диапазон измерения](#page-89-0),  $\approx$  90

- Рекомендуемое минимальное значение полного диапазона составляет примерно 1/20 от максимального значения полного диапазона.
- Для наиболее распространенных условий применения максимальное значение полного диапазона 20 до 50 % можно считать идеальным вариантом.
- Для абразивных сред (например, жидкостей с захваченными твердыми частицами) необходимо выбрать низкое значение полного диапазона: скорость потока < 1 м/с (< 3 ft/s).
- При измерении параметров газа действуют следующие правила.
	- Скорость потока в измерительной трубе не должна превышать половину скорости звука (0,5 Mach).
	- Максимальный массовый расход зависит от плотности газа: формула → *Диапазон измерения для газов*. **● 90.**

Для расчета предельного расхода используйте программу для подбора H. размеров *Applicator*→ *[Аксессуары для обслуживания](#page-140-0)* , 141.

#### Зависимости «давление/температура»

Максимально допустимое давление технологической среды зависит от температуры технологической среды.

Данные относятся ко всем компонентам прибора, которые подвержены воздействию давления.

#### Фланец, соответствующий стандарту EN 1092-1

Материал фланца 1.4404 (F316/ F316L)

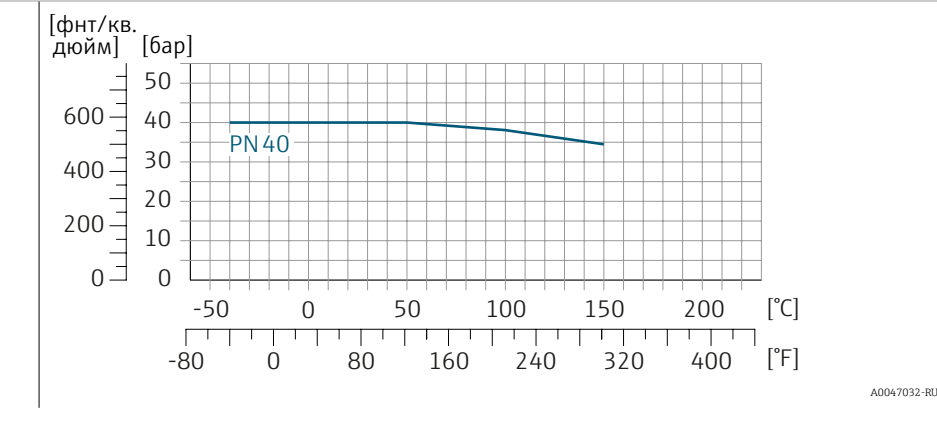

## Фланец, соответствующий стандарту ASME B16.5

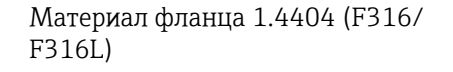

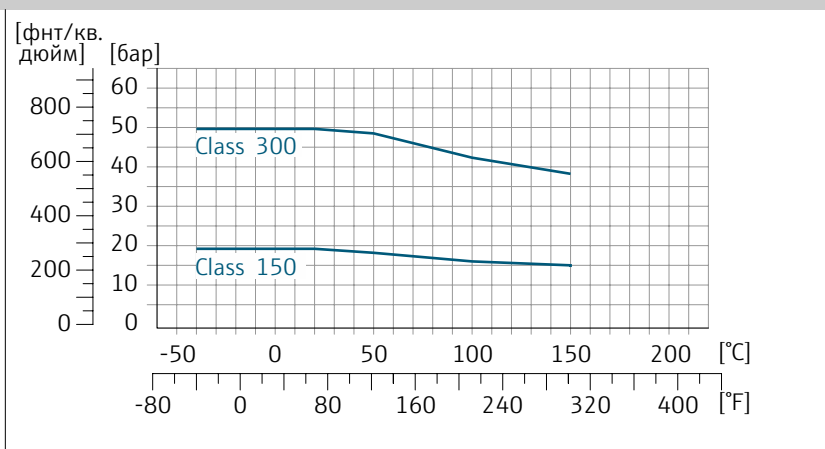

## Несъемный фланец JIS B2220

Материал фланца 1.4404 (F316/ F316L)

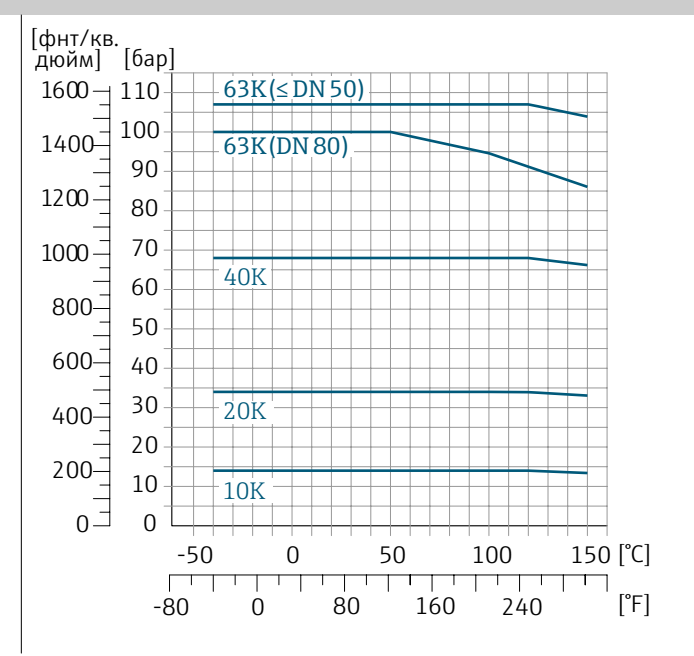

A0047034-RU

A0047033-RU

#### Фланец DIN 11864-2, форма A

Материал фланца 1.4404 (F316/ F316L)

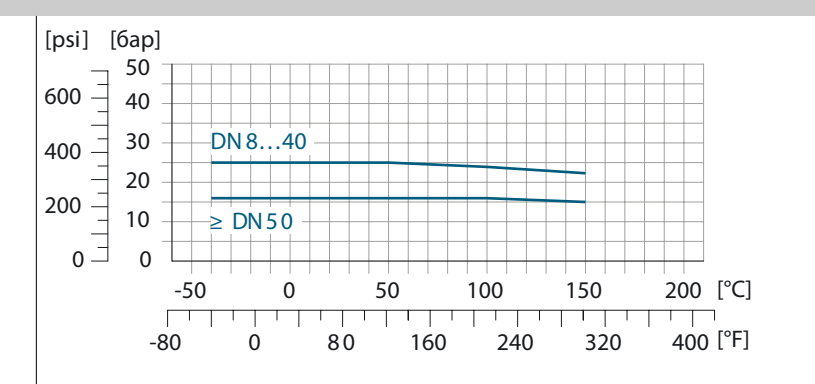

A0029839-RU

 $[°C]$  $[°F]$ 

A0029848-RU

A0029853-RU

# Резьба DIN 11864-1, форма A

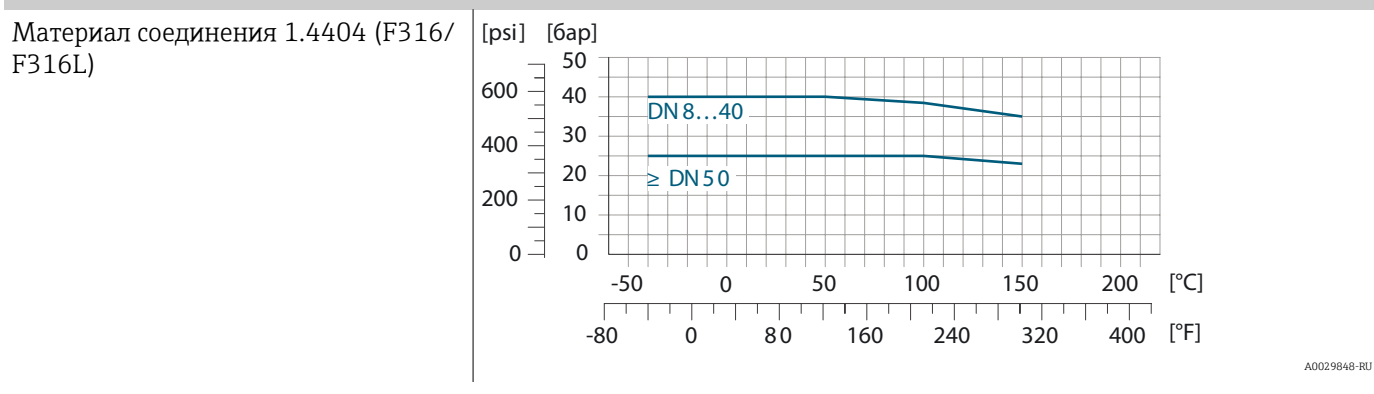

# Резьба DIN 11851

F316L)

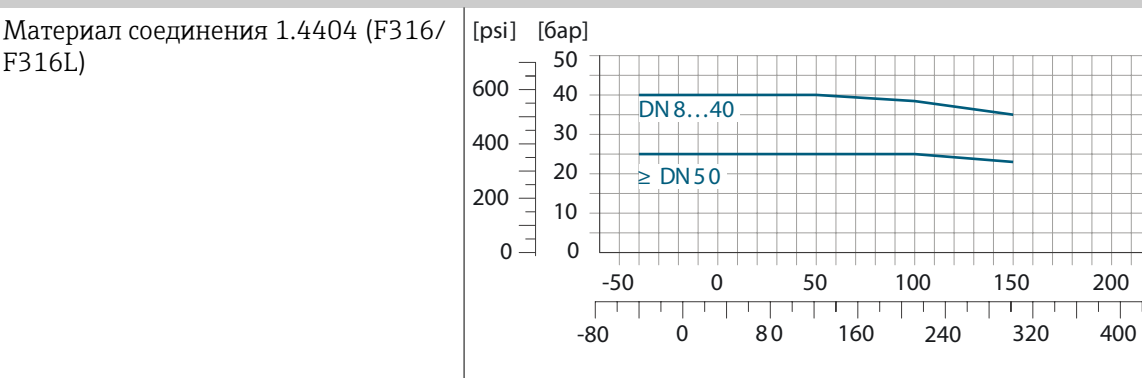

DIN 11851 допускает применение при температуре до +140 °C (+284 °F) в случае использования соответствующих уплотнительных материалов. Учитывайте это при выборе уплотнений и аналогов, поскольку такие компоненты могут ограничивать диапазоны давления и температуры.

## Резьба ISO 2853

Материал соединения 1.4404 (F316/ F316L)

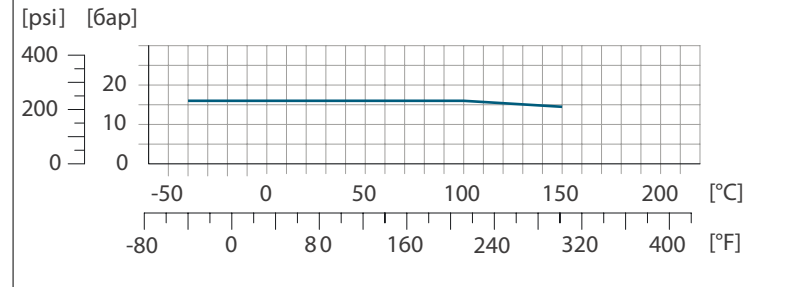

Резьба SMS 1145

Материал соединения 1.4404 (F316/ [psi] [бар] F316L) 400 20  $200 -$ 10  $\overline{0}$ 0  $[°C]$ -50 0 50 100 150 200 Ī ٦ ┱ [°F] -80 0 80 160 240 320 400 A0032218-RU

#### Tri-Clamp

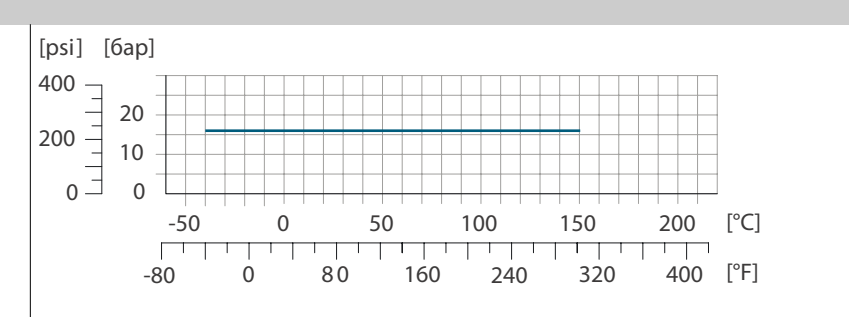

A0032218-RU

Зажимные соединения пригодны для использования под давлением не более 16 бар (232 фунт/кв. дюйм). Соблюдайте предельные рабочие значения используемых зажимов и уплотнений, так как они могут быть выше 16 бар (232 фунт/кв. дюйм). Зажим и уплотнение не входят в комплект поставки.

# Корпус датчика

Корпус датчика наполняется сухим газообразным азотом и служит для защиты электронных и механических частей прибора внутри него.

Если целостность измерительной трубы будет нарушена (например, под воздействием коррозионно опасной или абразивной технологической среды), то среда будет удерживаться в корпусе датчика.

При нарушении целостности измерительной трубы уровень давления в корпусе датчика повышается до рабочего давления. Если давление разрушения корпуса датчика с точки зрения заказчика не обеспечивает достаточного запаса по уровню защиты, то прибор можно оснастить разрывным диском. Разрывной диск предотвращает избыточный подъем давления внутри корпуса датчика. Использование разрывного диска настоятельно рекомендуется в следующих условиях применения:

- при высоком давлении газа;
- если рабочее давление превышает 2/3 от давления разрушения корпуса датчика.

#### Давление разрушения корпуса датчика

Если прибор оснащен разрывным диском (код заказа «Опции датчика», опция CA «Разрывной диск»), то давление срабатывания разрывного диска является решающим фактором.

Давление разрушения корпуса датчика – это типичное внутреннее давление, достигаемое к моменту механического повреждения корпуса, которое определяется при испытании на соответствие типу. Соответствующую декларацию о прохождении испытания на соответствие типу можно заказать вместе с прибором (код заказа «Дополнительное одобрение», опция LN «Давление разрушения корпуса датчика, испытание на соответствие типу»).

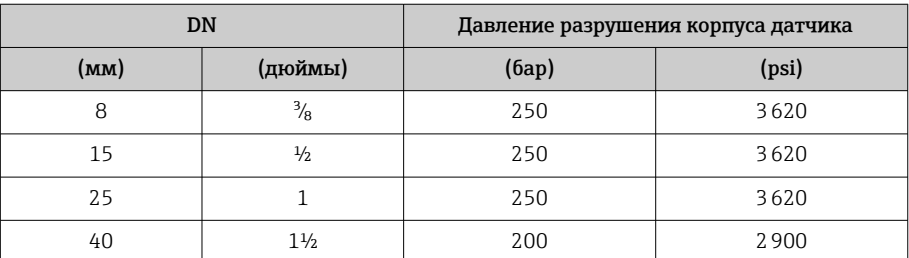
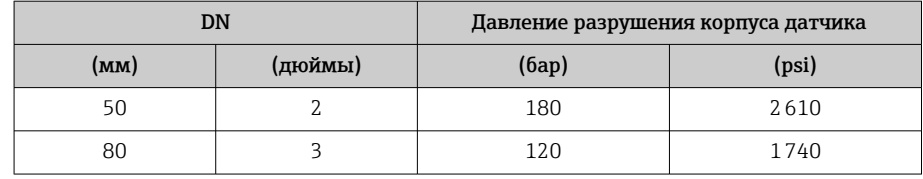

Сведения о размерах см. в разделе «Механическая конструкция» → *[Механическая конструкция](#page-109-0)* , 110.

#### Разрывной диск

- Код заказа «Опции датчика», опция CA
- Давление срабатывания: 10 до 15 бар (145 до 217,5 фунт/кв. дюйм)

Использование разрывного диска нельзя сочетать с нагревательной рубашкой.

#### Потеря давления

Для расчета потери давления используйте программу для подбора  $\boxed{2}$ размеров *Applicator*→ *[Аксессуары для обслуживания](#page-140-0)* , 141.

## <span id="page-109-0"></span>Механическая конструкция

#### Масса

Все значения относятся к приборам с фланцами PN 40, соответствующими стандарту EN/DIN

Информация о массе включает данные преобразователя с кодом заказа «Корпус», опция A «Алюминиевый с покрытием».

Различные значения для различных исполнений преобразователя: Исполнение преобразователя для взрывоопасных зон: +1 кг (+2,2 lbs) Исполнение преобразователя, код заказа «Корпус», опция M «Поликарбонат»: –1 кг (–2,2 lbs)

#### Масса в единицах измерения системы СИ

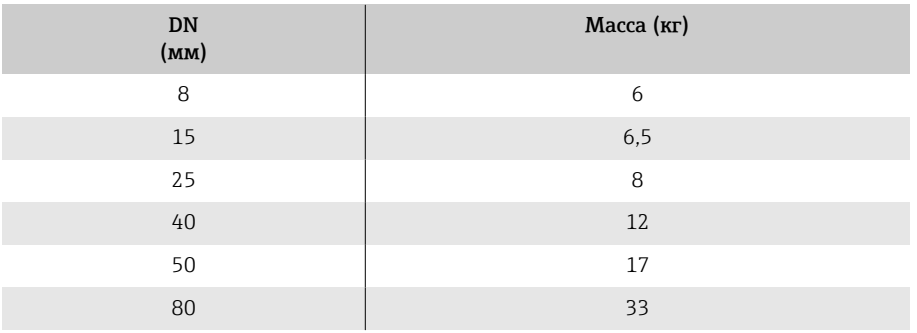

#### Масса в единицах измерения США

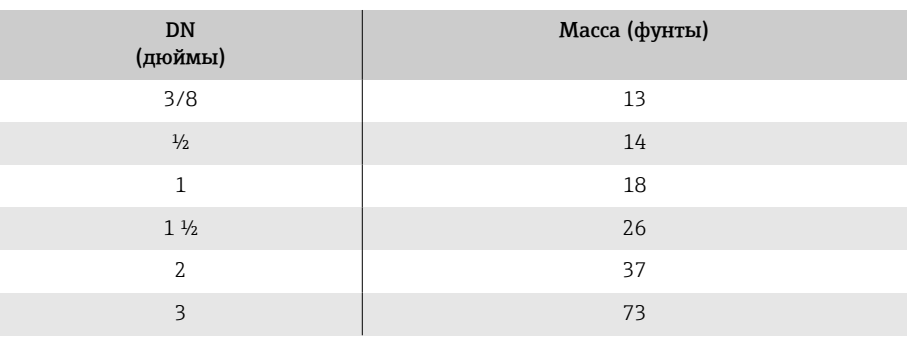

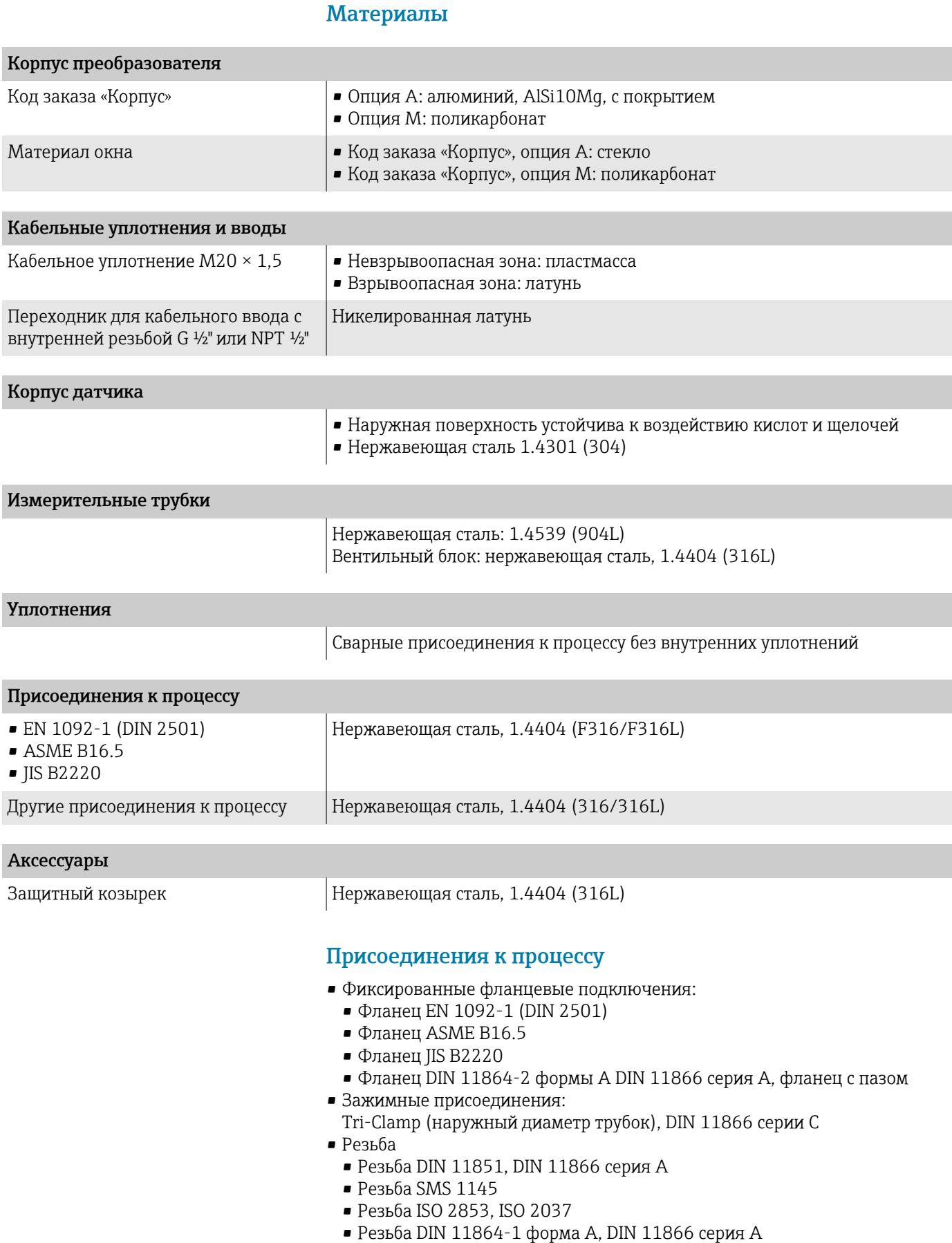

### Шероховатость поверхности

Все данные относятся к компонентам, соприкасающимся с технологической средой. Можно заказать прибор, шероховатость поверхности которого характеризуется следующими значениями

• Без полировки

•  $Ra_{\text{make}} = 0.76$  мкм (30 микродюйм)

# Локальный дисплей

## Принцип управления

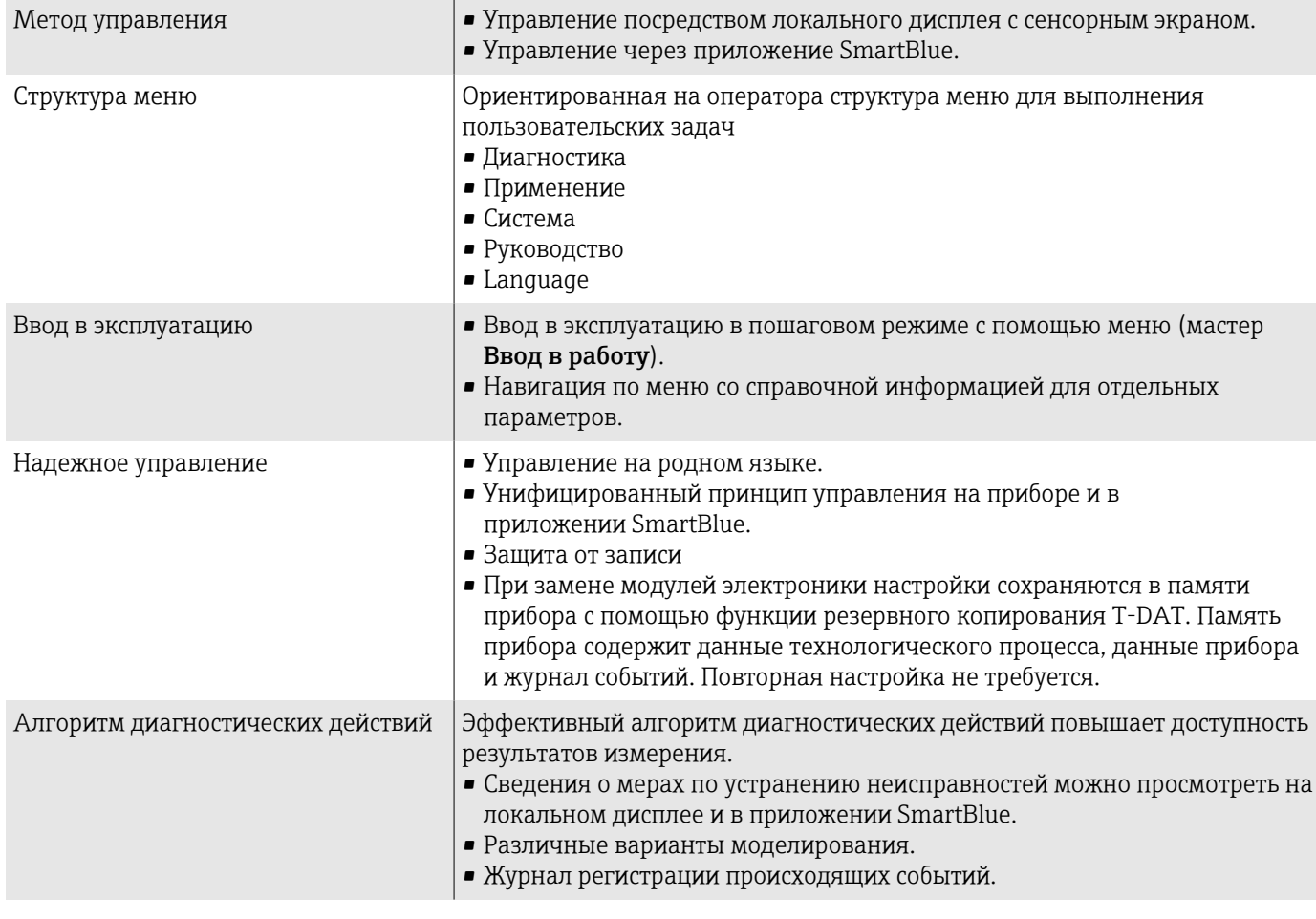

## Опции управления

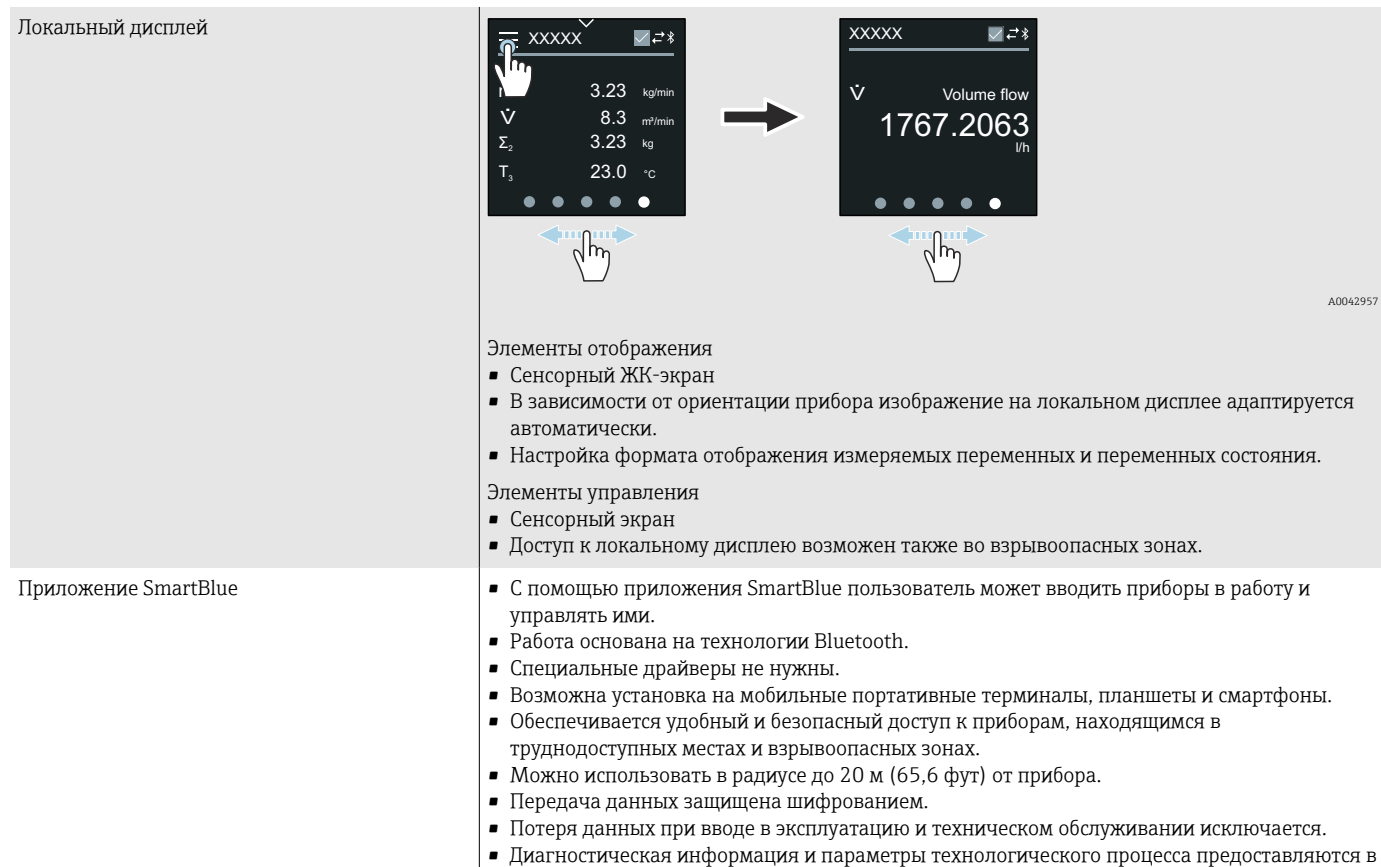

режиме реального времени.

## Управляющие программы

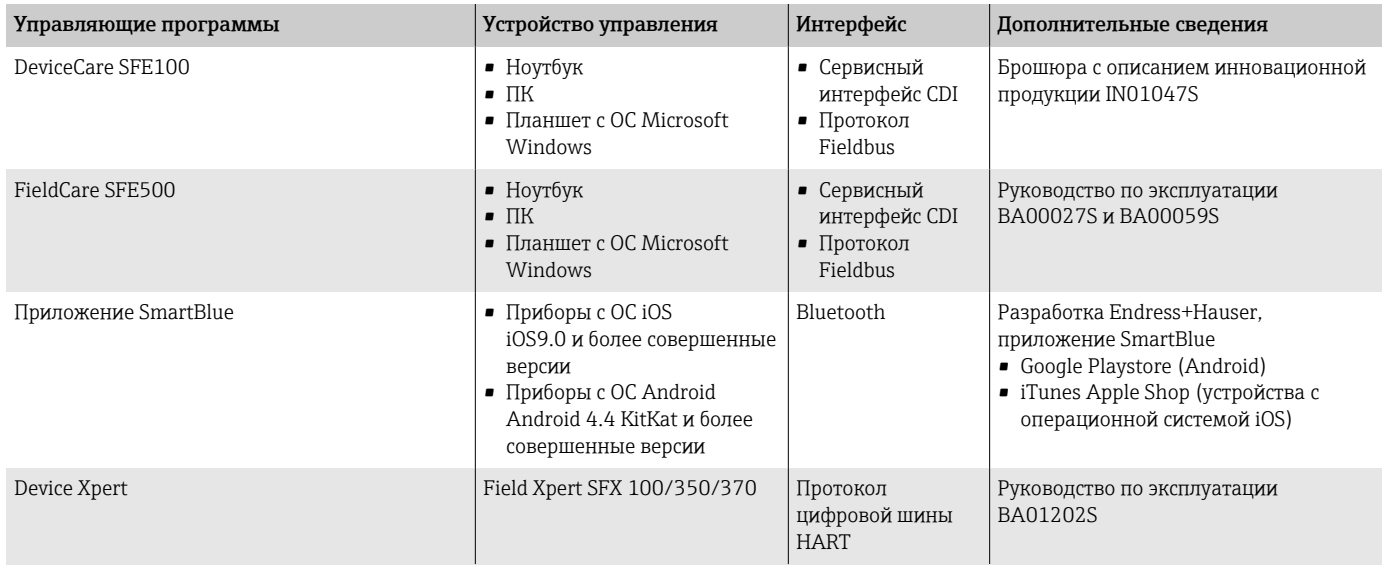

## Сертификаты и свидетельства

#### Сертификат взрывозащиты

- ATEX
- МЭК Ex
- cCSAus
- $EAC$
- NEPSI
- INMETRO
- JPN

#### Сертификат на использование в невзрывоопасных зонах

- cCSAus
- $EAC$
- UK
- $\blacksquare$  KC

#### Директива для оборудования, работающего под давлением

- CRN
- PED Cat. II/III

#### Гигиеническая совместимость

- Сертификат 3-A
	- Только для измерительных приборов с кодом заказа «Дополнительные сертификаты», опция LP «3A», предусмотрен сертификат 3-A.
	- Сертификат 3-A относится к измерительному прибору.
	- При монтаже измерительного прибора необходимо исключить скопление жидкости снаружи прибора. Дистанционные преобразователи необходимо монтировать согласно стандарту 3-A.
	- Аксессуары (например, нагревательная рубашка, защитный козырек от погодных явлений) должны быть смонтированы согласно стандарту 3-A. Любой аксессуар можно очищать. В определенных обстоятельства может понадобиться разборка.
- Требования к материалам, контактирующим с пищевыми продуктами (EC) 1935/2004

Декларация для конкретного серийного номера, подтверждающего соответствие требованиям (EC) 1935/2004, генерируется только для измерительных приборов с кодом заказа «Дополнительные тесты, сертификаты», опция J1 «Требования ЕС к материалам, контактирующим с пищевыми продуктами (EC) 1935/2004».

• FDA

Декларация для конкретного серийного номера, подтверждающего соответствие требованиям FDA, генерируется только для измерительных приборов с кодом заказа «Дополнительные тесты, сертификаты», опция J2 «Требования США к материалам, контактирующим с пищевыми продуктами, FDA CFR 21».

• Требования к материалам, контактирующим с пищевыми продуктами, GB 4806

Декларация для конкретного серийного номера, подтверждающего соответствие требованиям GB 4806, генерируется только для измерительных приборов с кодом заказа «Дополнительные тесты, сертификаты», опция J3 «Требования КНР к материалам, контактирующим с пищевыми продуктами, GB 4806».

#### Совместимость с фармацевтическим оборудованием

- FDA
- USP класс VI
- Сертификат соответствия TSE/BSE
- $\blacksquare$  cGMP

Приборы с кодом заказа «Дополнительные тесты, сертификаты», опция JG «Соблюдение требований, производных от регламента cGMP, декларация», соответствуют требованиям cGMP в отношении поверхностей компонентов, контактирующих с технологической средой, конструкции, соответствия материалов FDA 21 CFR, испытаний USP Class VI и соблюдения требований TSE/BSE.

Декларация генерируется для конкретного серийного номера.

### Сертификация HART

Прибор сертифицирован и зарегистрирован организацией FieldComm Group. Измерительная система соответствует всем требованиям следующих спецификаций.

- Сертификация в соответствии с интерфейсом HART версии 7
- Прибор также можно эксплуатировать совместно с сертифицированными приборами других изготовителей (функциональная совместимость).

#### Радиочастотный сертификат

Для прибора получены радиочастотные сертификаты.

#### Другие стандарты и директивы

- **M**<sub>3</sub>K/EN 60529
	- Степень защиты, обеспечиваемая корпусом (код IP)
- M<sub>H</sub>/EN 60068-2-6 Влияние условий окружающей среды: процедура испытания – тест Fc: вибрация (синусоидальная)
- M<sub>H</sub>/EN 60068-2-31

Влияние условий окружающей среды: процедура испытания – тест Ec: удары вследствие небрежного обращения, в первую очередь проводится для приборов.

- МЭК/EN 61010-1 Требования по безопасности электрического оборудования для измерения, контроля и лабораторного применения – общие положения.
- МЭК/EN 61326 Излучение в соответствии с требованиями класса А. Электромагнитная совместимость (требования ЭМС)
- NAMUR NE 21 Электромагнитная совместимость (ЭМС) производственного и
- лабораторного контрольного оборудования.
- NAMUR NE 32 Сохранение данных в контрольно-измерительных и полевых приборах с микропроцессорами в случае отказа электропитания.
- NAMUR NE 43 Стандартизация уровня сигнала аварийной информации цифровых преобразователей с аналоговым выходным сигналом.
- NAMUR NE 53 Программное обеспечение полевых приборов и устройств для обработки сигналов с цифровой электроникой.
- NAMUR NE 80

Применение директивы для оборудования, работающего под давлением, к устройствам для управления технологическими процессами.

• NAMUR NE 105

Спецификация по интеграции устройств цифровых шин с техническими средствами полевых приборов.

- NAMUR NE 107 Самодиагностика и диагностика полевых приборов.
- NAMUR NE 131 Требования к полевым приборам для использования в стандартных областях применения.
- NAMUR NE 132
- Массовый расходомер
- ETSI EN 300 328 Рекомендации по радиочастотным компонентам диапазона 2,4 ГГц
- EN 301489 Электромагнитная совместимость и вопросы радиочастотного спектра (ERM).

## Пакеты прикладных программ

#### Использование

Доступны различные пакеты приложений для расширения функциональности прибора. Такие пакеты могут понадобиться для соблюдения правил безопасности или выполнения требований, предъявляемых к конкретным условиям применения.

Пакеты прикладных программ можно заказывать в компании Endress +Hauser вместе с прибором или позднее. Endress+Hauser. Подробные сведения о соответствующих кодах заказа можно получить в региональной торговой организации Endress+Hauser или на странице изделия, на вебсайте Endress+Hauser: [www.endress.com](http://www.endress.com).

## Heartbeat Verification + Monitoring

#### Heartbeat Verification

Доступность зависит от спецификации изделия.

Соответствует требованиям прослеживаемой поверки согласно стандарту DIN ISO 9001:2008, пункт 7.6 a), «Проверка контрольно-измерительного оборудования»:

- Функциональный тест в установленном состоянии без прерывания процесса.
- Результаты прослеживаемой верификации по запросу, в том числе отчет.
- Простой процесс тестирования в режиме локального управления или через другие рабочие интерфейсы.
- Четкая оценка точки измерения (испытание пройдено/не пройдено) с широким охватом тестирования в рамках технических условий изготовителя.
- Увеличение интервалов калибровки в соответствии с оценкой рисков, выполняемой оператором.

#### Heartbeat Monitoring

Доступность зависит от спецификации изделия.

Функция Heartbeat Monitoring непрерывно предоставляет данные, характерные для используемого принципа измерения, во внешнюю систему мониторинга состояния с целью планирования профилактического

обслуживания или анализа технологического процесса. С этими данными оператор получает следующие возможности.

- Делать выводы (с использованием этих данных и другой информации) о влиянии условий технологического процесса, например коррозии, истирания, образования налипаний, на характеристики измерения с течением времени.
- Своевременно планировать обслуживание.
- Контролировать качество технологического процесса или качество продукции, например обнаруживать газовые карманы.

#### Вывод значения плотности

Во многих областях применения в качестве ключевого измеряемого значения для мониторинга качества или управления процессами используется плотность. Прибор измеряет плотность среды и передает полученное значение в систему управления.

С помощью этого пакета прикладных программ плотность можно причислить к категории переменных процесса и отображать.

# 14 Размеры в единицах измерения системы СИ

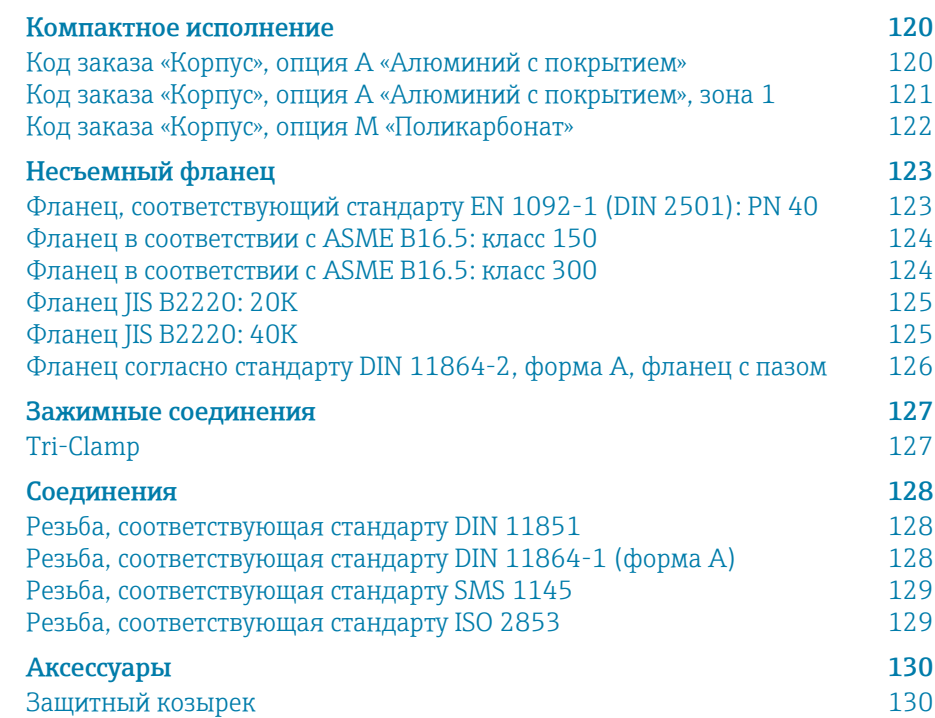

## <span id="page-119-0"></span>Компактное исполнение

## Код заказа «Корпус», опция A «Алюминий с покрытием»

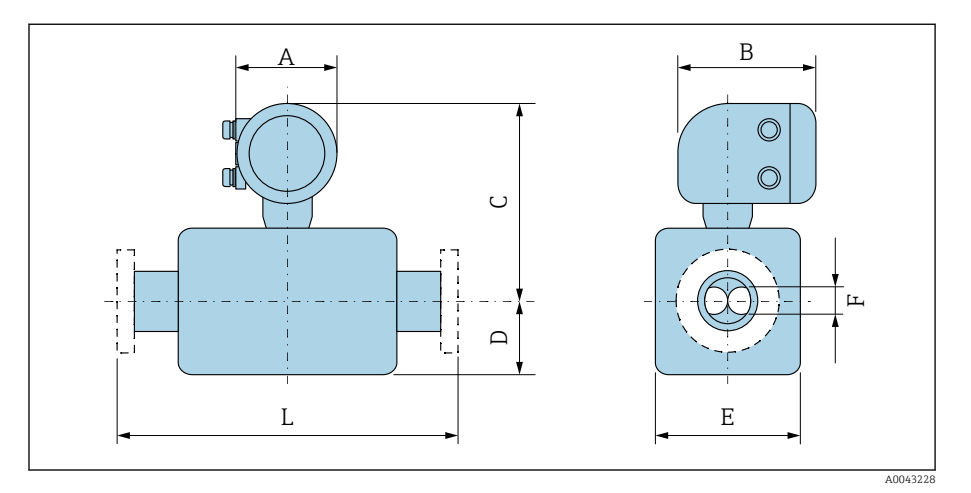

Размер L зависит от конкретного присоединения к процессу.

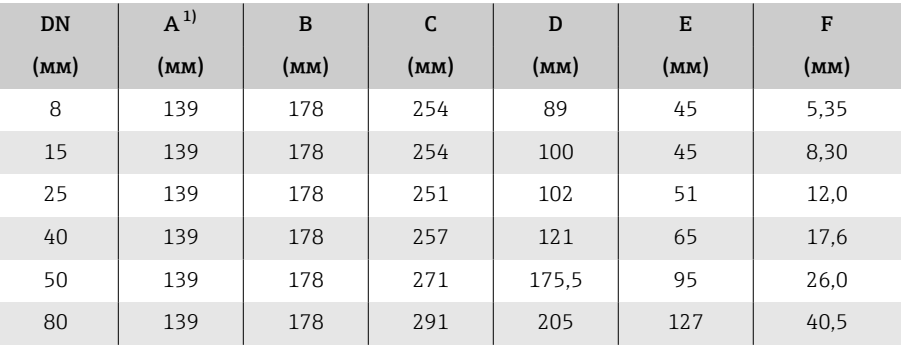

1) В зависимости от используемого кабельного уплотнения: значения до +30 мм.

### <span id="page-120-0"></span>Код заказа «Корпус», опция A «Алюминий с покрытием», зона 1

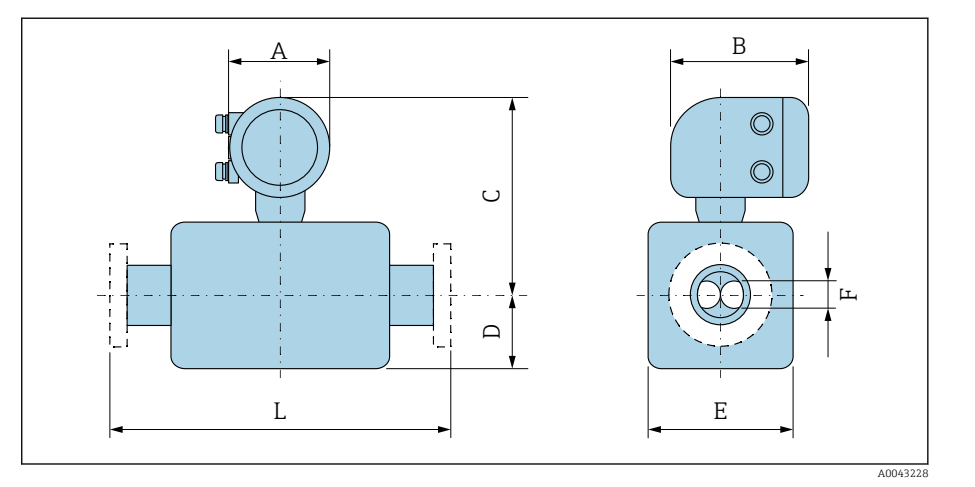

#### Размер L зависит от конкретного присоединения к процессу.

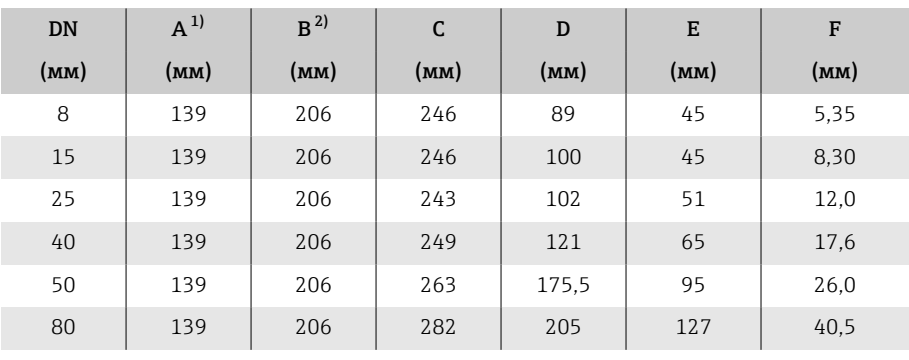

1) В зависимости от используемого кабельного уплотнения: значения до +30 мм.

2) Для исполнения Ex de: значения +10 мм.

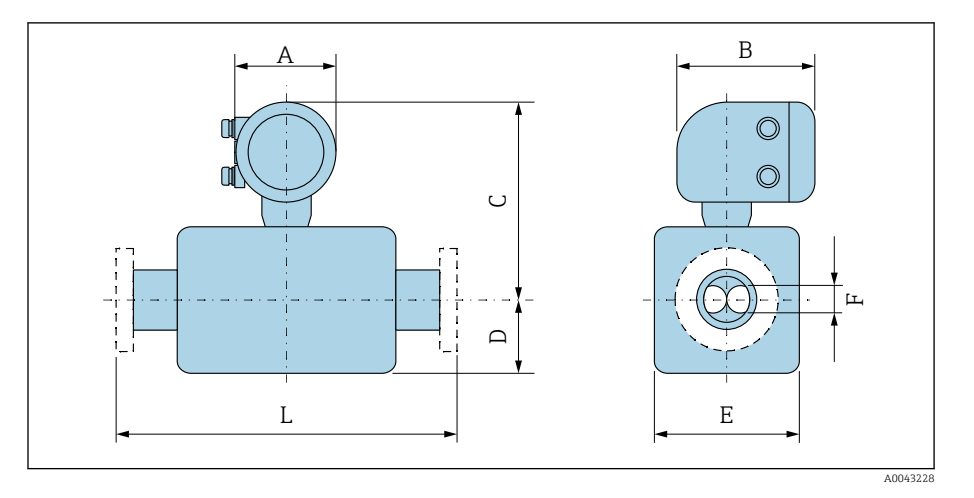

## <span id="page-121-0"></span>Код заказа «Корпус», опция M «Поликарбонат»

Размер L зависит от конкретного присоединения к процессу.

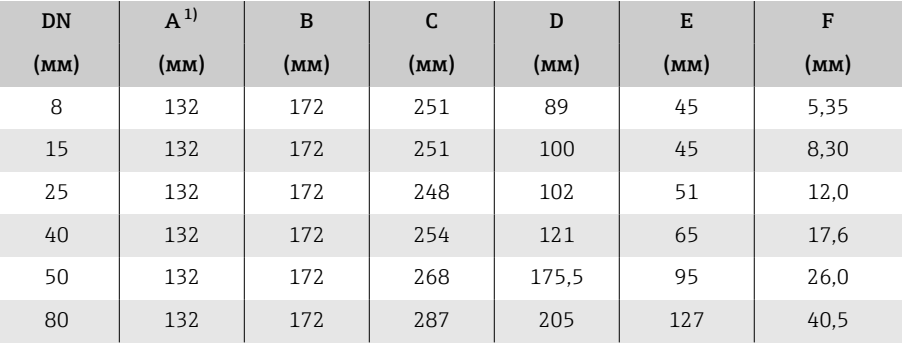

1) В зависимости от используемого кабельного уплотнения к значениям добавляется +30 мм.

## <span id="page-122-0"></span>Несъемный фланец

### Фланец, соответствующий стандарту EN 1092-1 (DIN 2501): PN 40

Код заказа «Присоединение к процессу», опция D2S

1.4404 (F316/F316L)

DN 8 с фланцами DN 15 в качестве стандарта

Шероховатость поверхности (фланец): EN 1092-1, форма B1 (DIN 2526, форма C), Ra 3,2 до 12,5 мкм

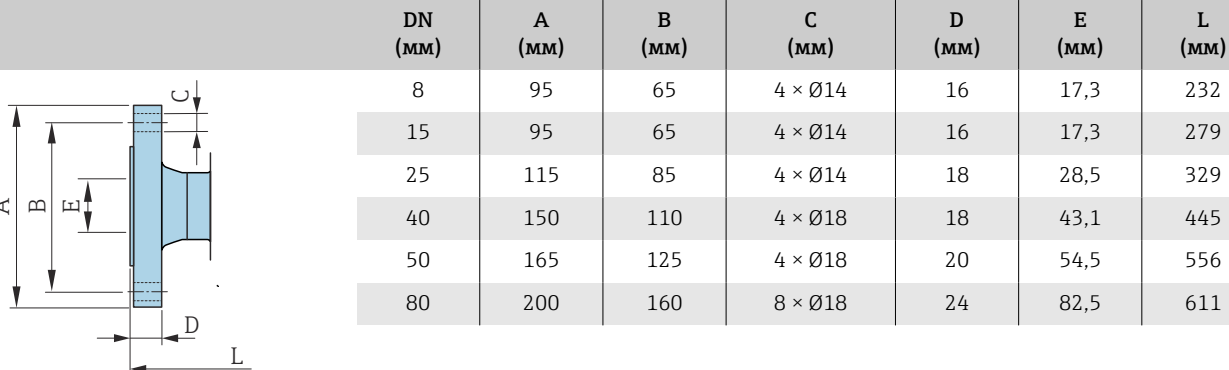

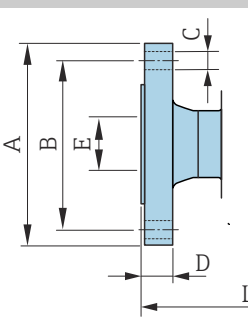

A0042813

#### Фланец в соответствии с ASME B16.5: класс 150

Код заказа «Присоединение к процессу», опция AAS

1.4404 (F316/F316L)

DN 8 с фланцами DN 15 в качестве стандарта

Шероховатость поверхности (фланец): Ra 3,2 до 12,5 мкм

<span id="page-123-0"></span>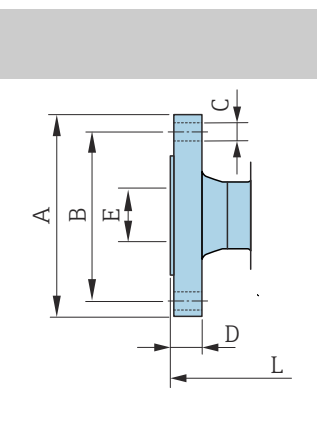

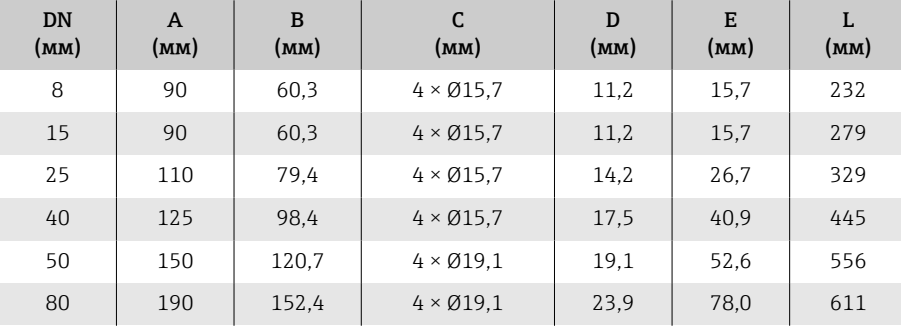

#### Фланец в соответствии с ASME B16.5: класс 300

Код заказа «Присоединение к процессу», опция ABS

1.4404 (F316/F316L)

A0042813

A0042813

DN 8 с фланцами DN 15 в качестве стандарта

Шероховатость поверхности (фланец): Ra 3,2 до 12,5 мкм

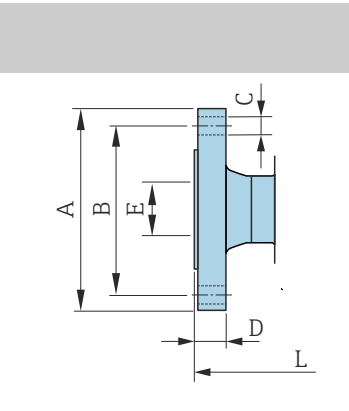

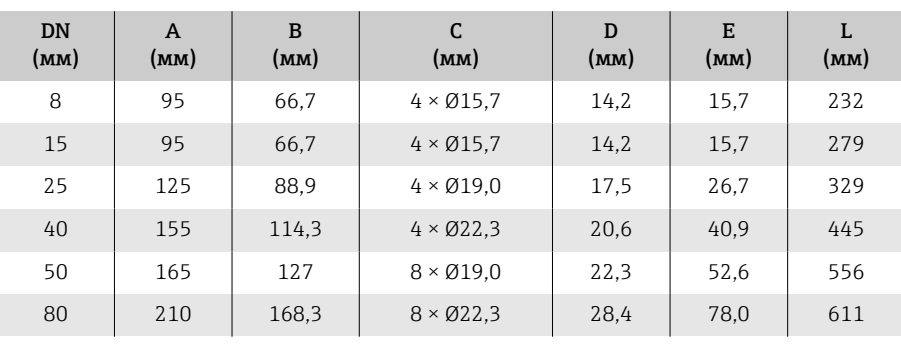

## Фланец JIS B2220: 20K

Код заказа «Присоединение к процессу», опция NES

1.4404 (F316/F316L)

DN 8 с фланцами DN 15 в качестве стандарта

Шероховатость поверхности (фланец): Ra 3,2 до 12,5 мкм

<span id="page-124-0"></span>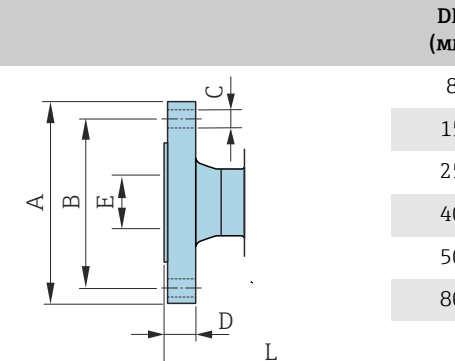

A0042813

A0042813

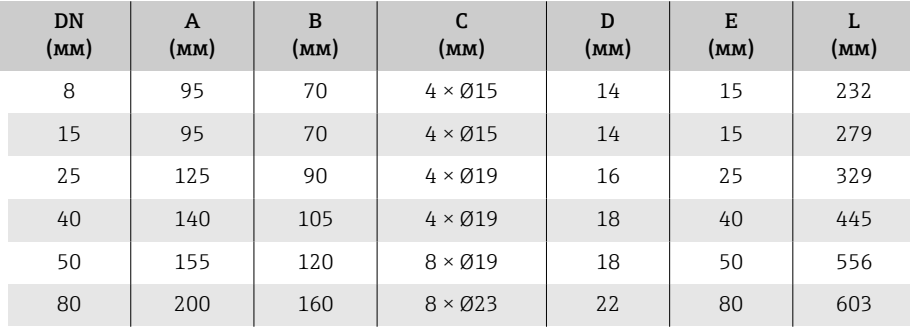

### Фланец JIS B2220: 40K

Код заказа «Присоединение к процессу», опция NGS

1.4404 (F316/F316L)

DN 8 с фланцами DN 15 в качестве стандарта

Шероховатость поверхности (фланец): Ra 3,2 до 12,5 мкм

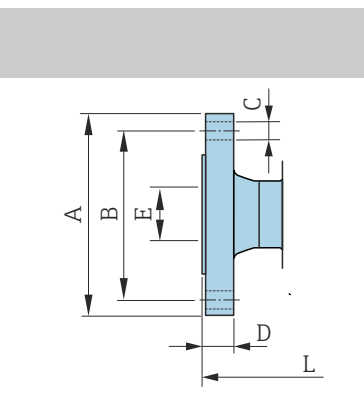

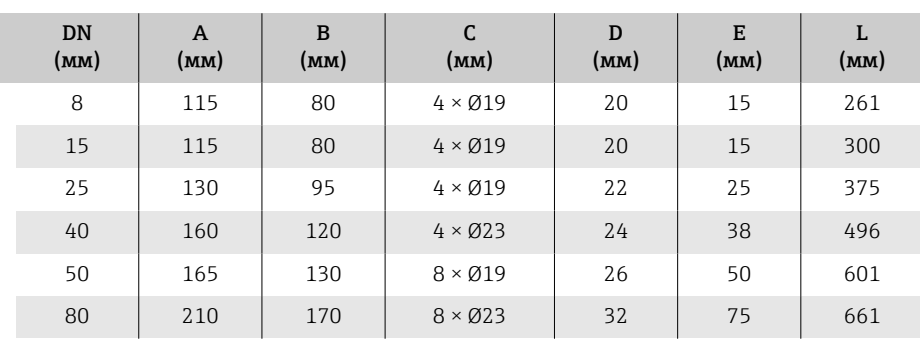

### <span id="page-125-0"></span>Фланец согласно стандарту DIN 11864-2, форма A, фланец с пазом

Код заказа «Присоединение к процессу», опция KCS

1.4404 (316/316L)

Возможно применение для трубопроводов согласно стандарту DIN 11866 серии A, фланец с пазом

Возможна поставка в исполнении, соответствующем требованиям 3-A: код заказа «Дополнительные сертификаты», опция LP, в сочетании с кодом заказа «Материал измерительной трубки, смачиваемая поверхность», опция ВВ ( $Ra_{\text{MAKC}} = 0.76$  мкм)

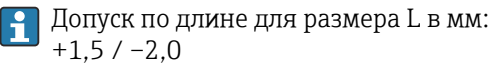

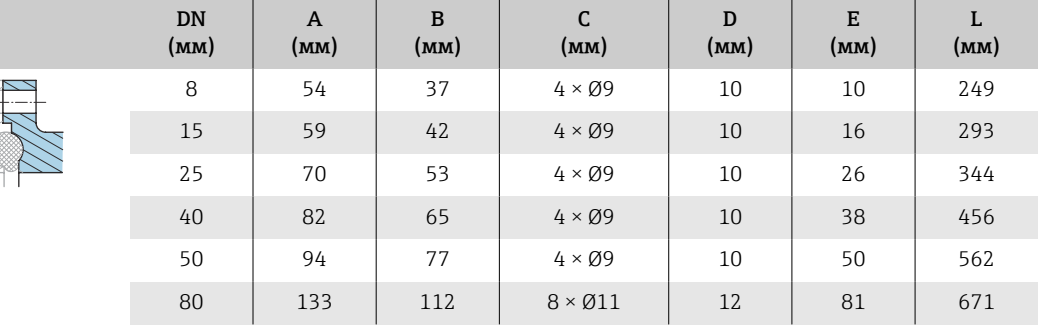

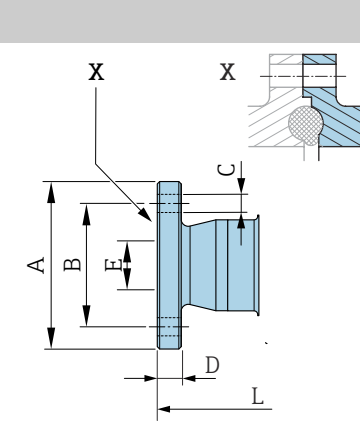

A0042819

## <span id="page-126-0"></span>Зажимные соединения

## Tri-Clamp

Код заказа «Присоединение к процессу», опция FTS

1.4404 (316/316L)

Возможно применение для трубопроводов согласно стандарту DIN 11866 серии C

Возможна поставка в исполнении, соответствующем требованиям 3-A: код заказа «Дополнительные сертификаты», опция LP, в сочетании с кодом заказа «Материал измерительной трубки, смачиваемая поверхность», опция ВВ ( $Ra_{\text{MAKC}} = 0.76$  мкм)

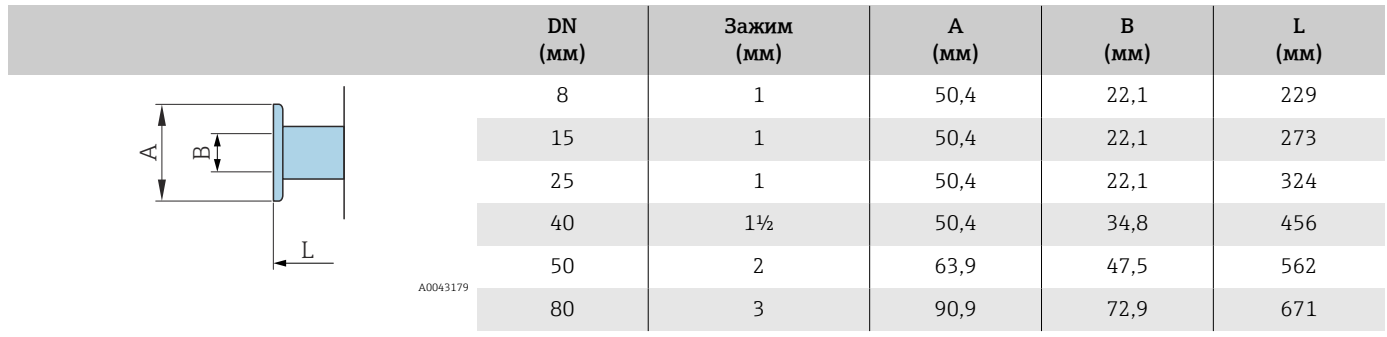

 $\prec$   $\mid$ 

## <span id="page-127-0"></span>Соединения

#### Резьба, соответствующая стандарту DIN 11851

Код заказа «Присоединение к процессу», опция FMW

1.4404/316L

Возможно применение для трубопроводов согласно стандарту DIN 11866 серии A

Возможна поставка в исполнении, соответствующем требованиям 3-A: код заказа «Дополнительные сертификаты», опция LP, в сочетании с кодом заказа «Материал измерительной трубки, смачиваемая поверхность», опция ВВ ( $Ra_{\text{MAKC}} = 0.76$  мкм)

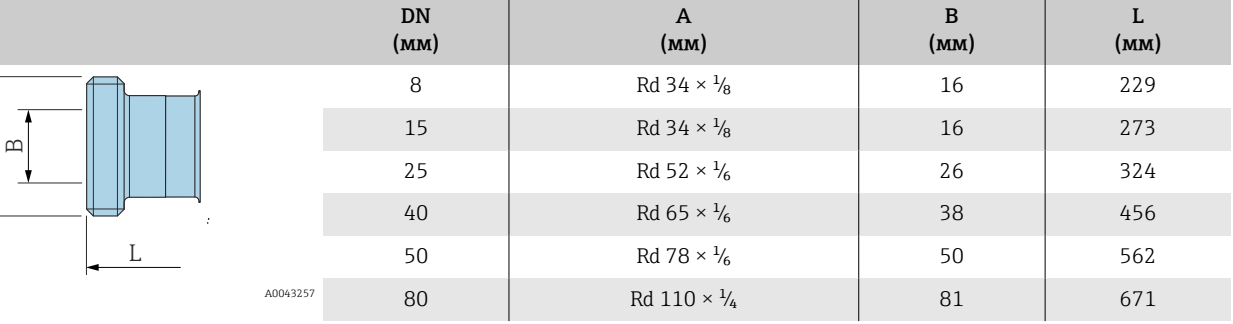

#### Резьба, соответствующая стандарту DIN 11864-1 (форма A)

Код заказа «Присоединение к процессу», опция FLW

1.4404/316L

Возможно применение для трубопроводов согласно стандарту DIN 11866 серии A

Возможна поставка в исполнении, соответствующем требованиям 3-A: код заказа «Дополнительные сертификаты», опция LP, в сочетании с кодом заказа «Материал измерительной трубки, смачиваемая поверхность», опция ВВ ( $Ra_{\text{make}} = 0.76$  мкм)

> B (мм)

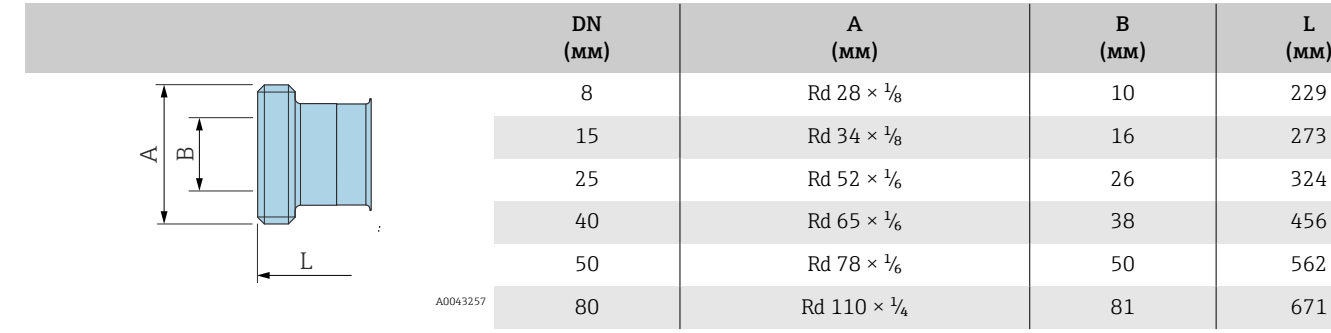

 $L$ (мм)

#### Резьба, соответствующая стандарту SMS 1145

Код заказа «Присоединение к процессу», опция SCS

#### 1.4404 (316/316L)

Возможна поставка в исполнении, соответствующем требованиям 3-A: код заказа «Дополнительные сертификаты», опция LP, в сочетании с кодом заказа «Материал измерительной трубки, смачиваемая поверхность», опция ВВ ( $Ra_{\text{MAKC}} = 0.76$  мкм)

<span id="page-128-0"></span>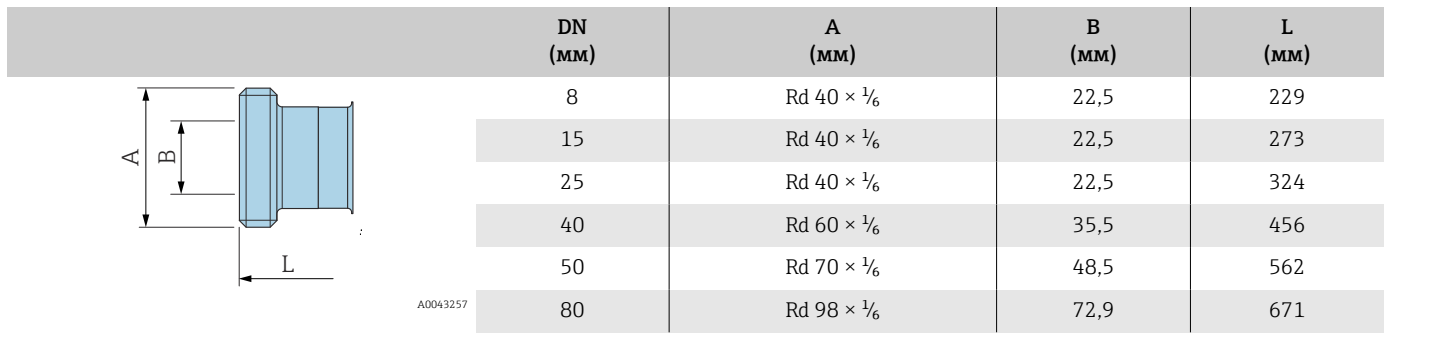

#### Резьба, соответствующая стандарту ISO 2853

Код заказа «Присоединение к процессу», опция JSF

1.4404 (316/316L)

Максимальный диаметр резьбы A соответствует стандарту ISO 2853 (Приложение A)

Возможна поставка в исполнении, соответствующем требованиям 3-A: код заказа «Дополнительные сертификаты», опция LP, в сочетании с кодом заказа «Материал измерительной трубки, смачиваемая поверхность», опция ВВ ( $Ra_{\text{make}} = 0.76$  мкм)

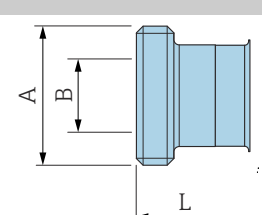

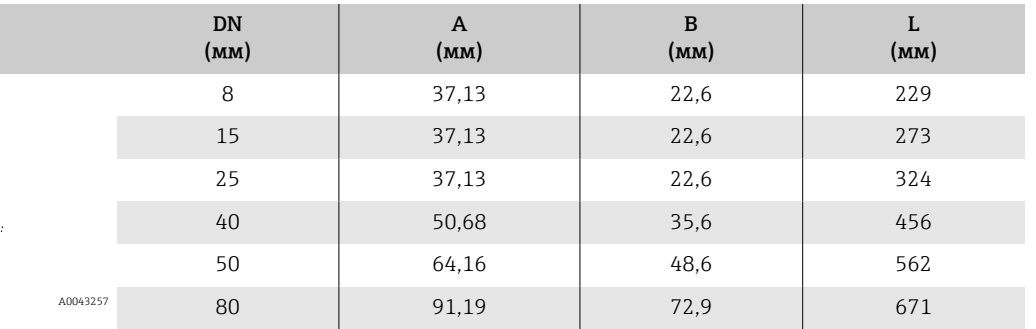

# <span id="page-129-0"></span>Аксессуары

## Защитный козырек

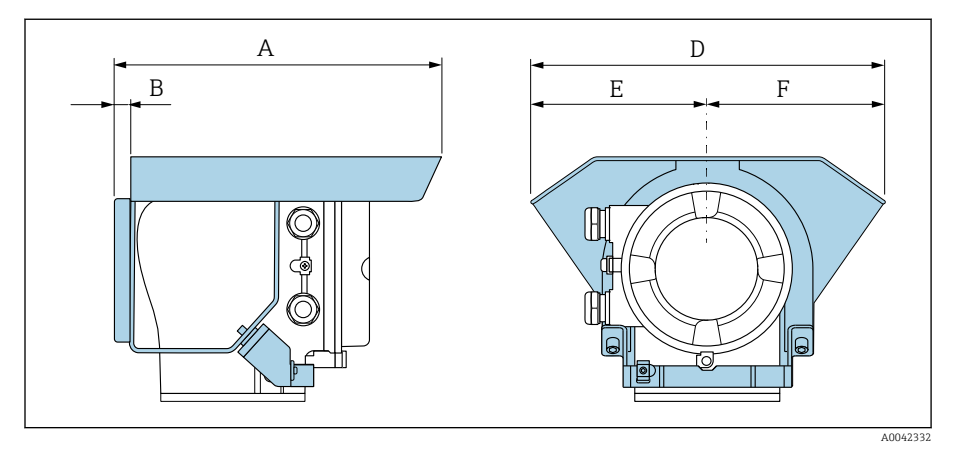

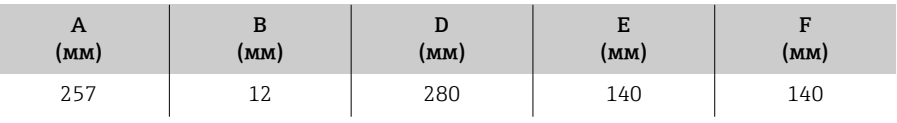

# 15 Размеры в единицах измерения США

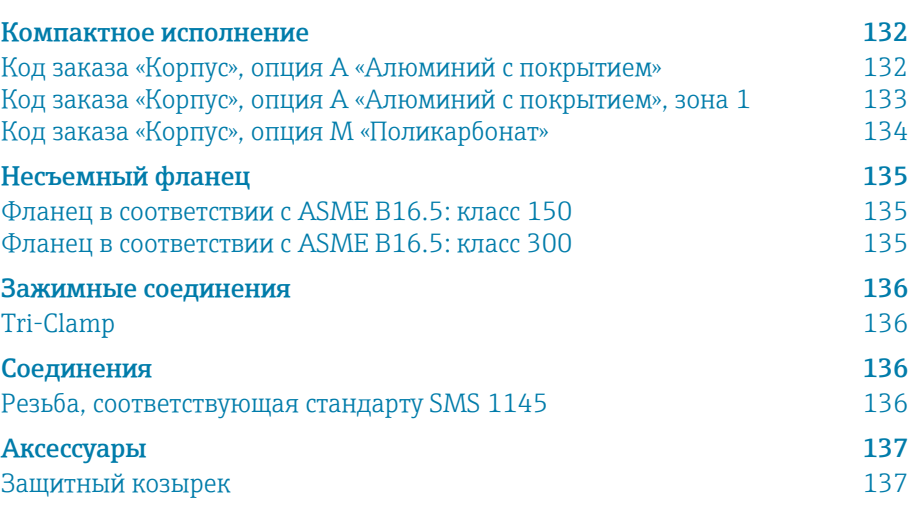

## <span id="page-131-0"></span>Компактное исполнение

## Код заказа «Корпус», опция A «Алюминий с покрытием»

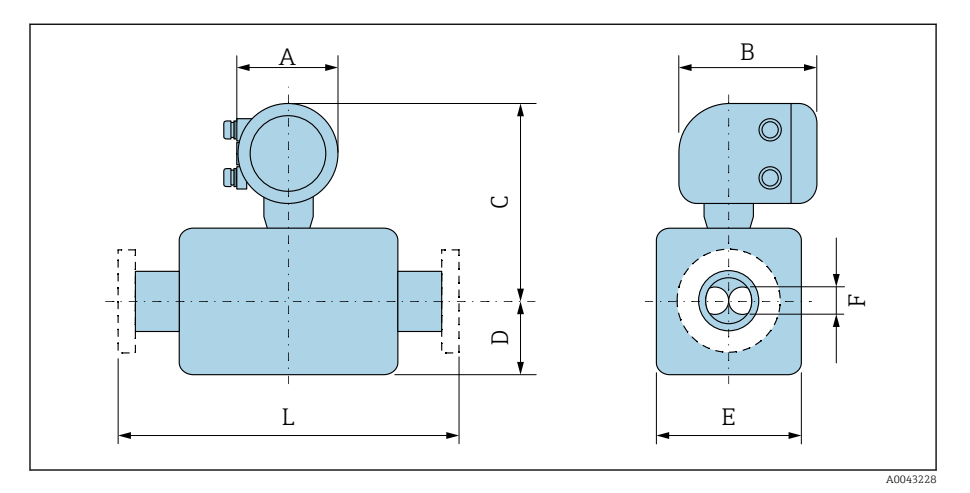

Размер L зависит от конкретного присоединения к процессу.

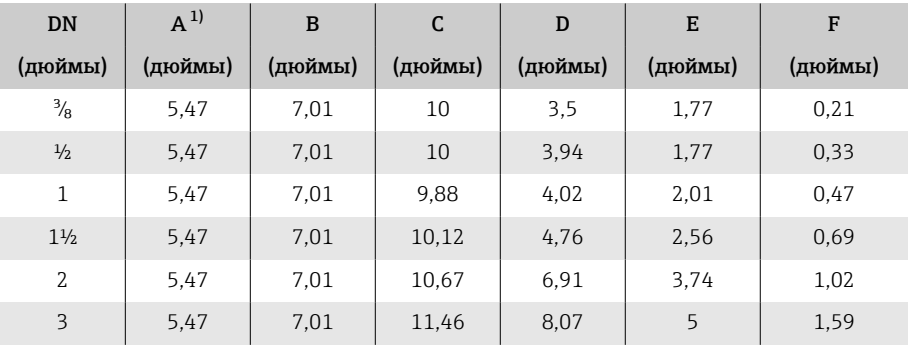

1) В зависимости от используемого кабельного уплотнения к значениям добавляется 1,18 дюйм.

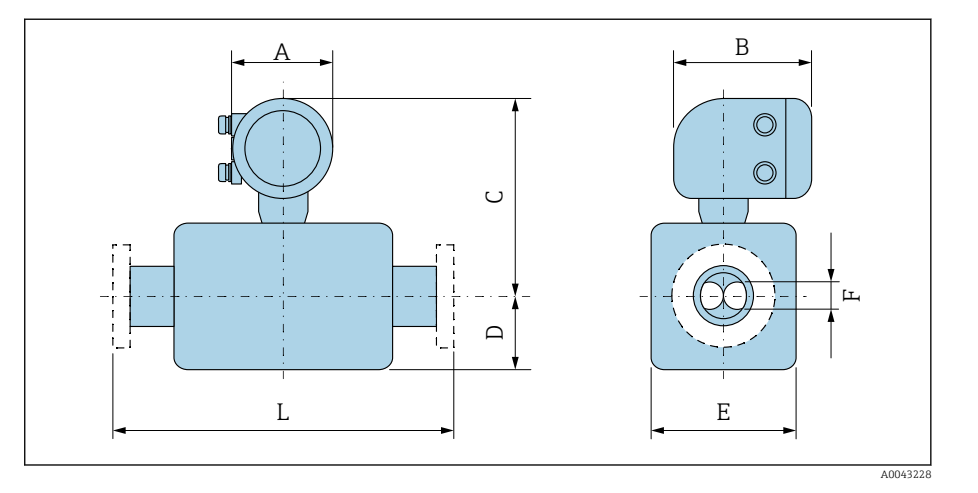

## <span id="page-132-0"></span>Код заказа «Корпус», опция A «Алюминий с покрытием», зона 1

Размер L зависит от конкретного присоединения к процессу.

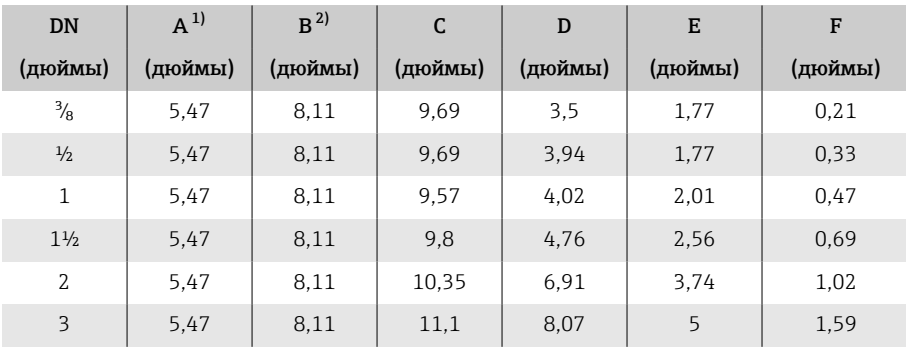

1) В зависимости от используемого кабельного уплотнения к значениям добавляется 1,18 дюйм.

2) Для исполнения Ex de к значениям добавляется 0,39 дюйм.

<span id="page-133-0"></span>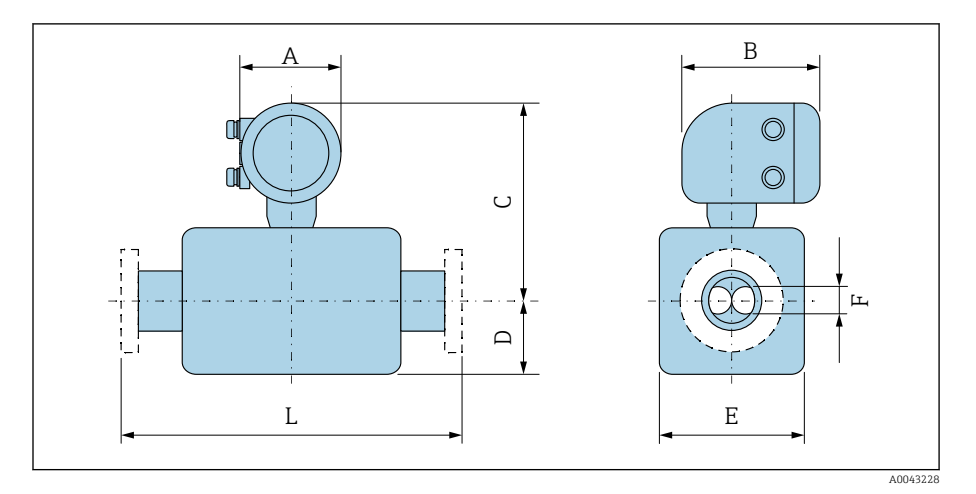

## Код заказа «Корпус», опция M «Поликарбонат»

Размер L зависит от конкретного присоединения к процессу.

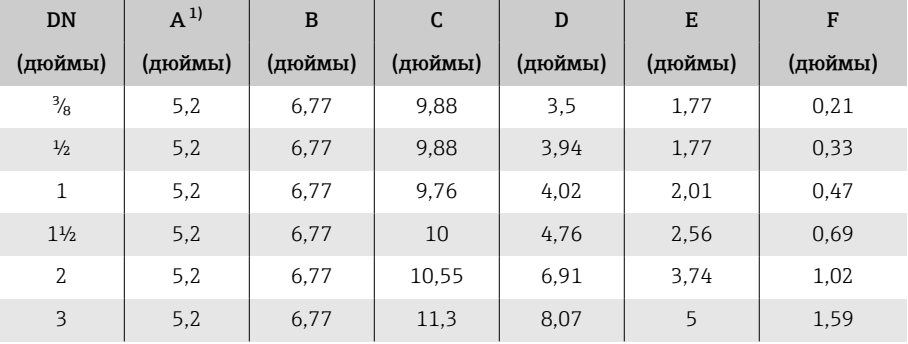

1) В зависимости от используемого кабельного уплотнения к значениям добавляется 1,18 дюйм.

## Несъемный фланец

### Фланец в соответствии с ASME B16.5: класс 150

Код заказа «Присоединение к процессу», опция AAS 1.4404 (F316/F316L)

DN ³/₈ дюйма с фланцами DN ½ дюйма в качестве стандарта

Шероховатость поверхности (фланец): Ra 12,5 до 492 микродюйм

<span id="page-134-0"></span>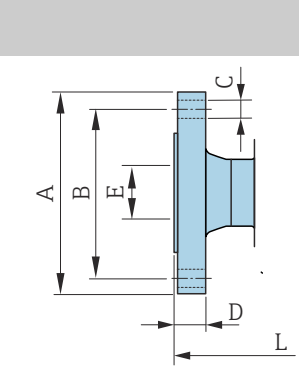

A0042813

A0042813

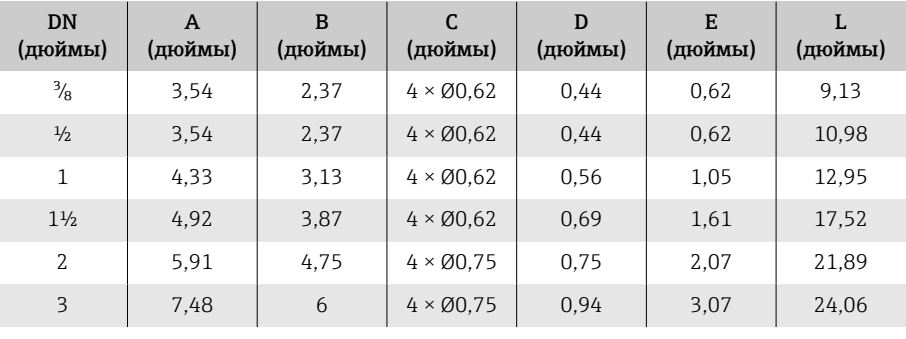

### Фланец в соответствии с ASME B16.5: класс 300

Код заказа «Присоединение к процессу», опция ABS 1.4404 (F316/F316L)

DN ³/₈ дюйма с фланцами DN ½ дюйма в качестве стандарта Шероховатость поверхности (фланец): Ra 12,5 до 492 микродюйм

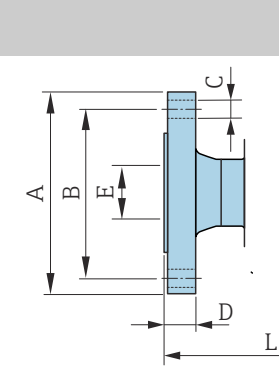

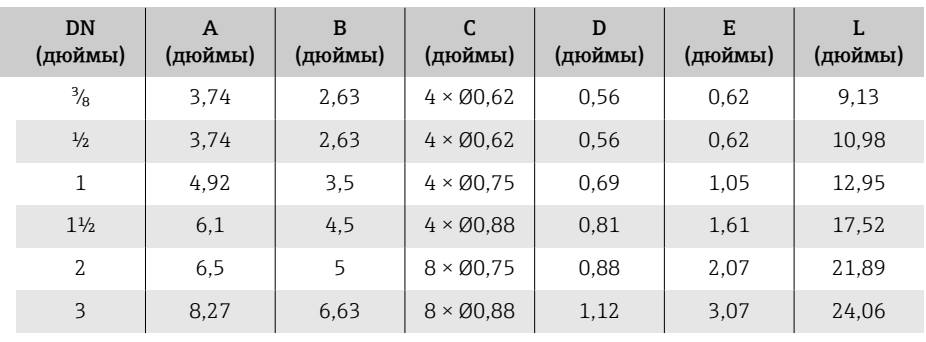

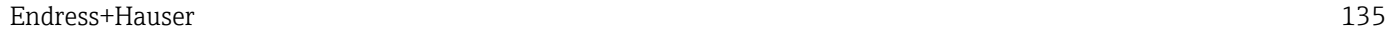

### <span id="page-135-0"></span>Зажимные соединения

#### Tri-Clamp

Код заказа «Присоединение к процессу», опция FTS

1.4404 (316/316L)

Возможно применение для трубопроводов согласно стандарту DIN 11866 серии C

Возможна поставка в исполнении, соответствующем требованиям 3-A: код заказа «Дополнительные сертификаты», опция LP, в сочетании с кодом заказа «Материал измерительной трубки, смачиваемая поверхность», опция BB (Raмакс. = 30 микродюйм)

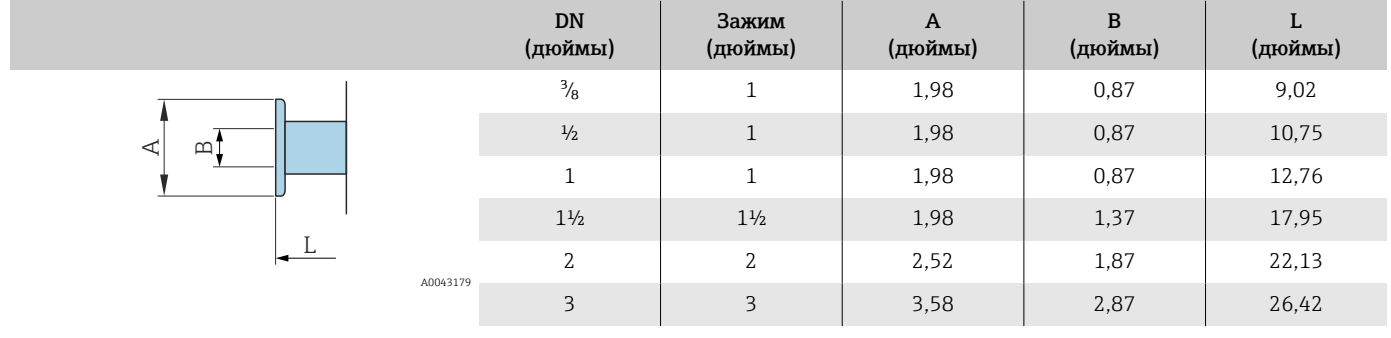

## Соединения

#### Резьба, соответствующая стандарту SMS 1145

Код заказа «Присоединение к процессу», опция SCS

1.4404 (316/316L)

Возможна поставка в исполнении, соответствующем требованиям 3-A: код заказа «Дополнительные сертификаты», опция LP, в сочетании с кодом заказа «Материал измерительной трубки, смачиваемая поверхность», опция BB (Raмакс. = 30 микродюйм)

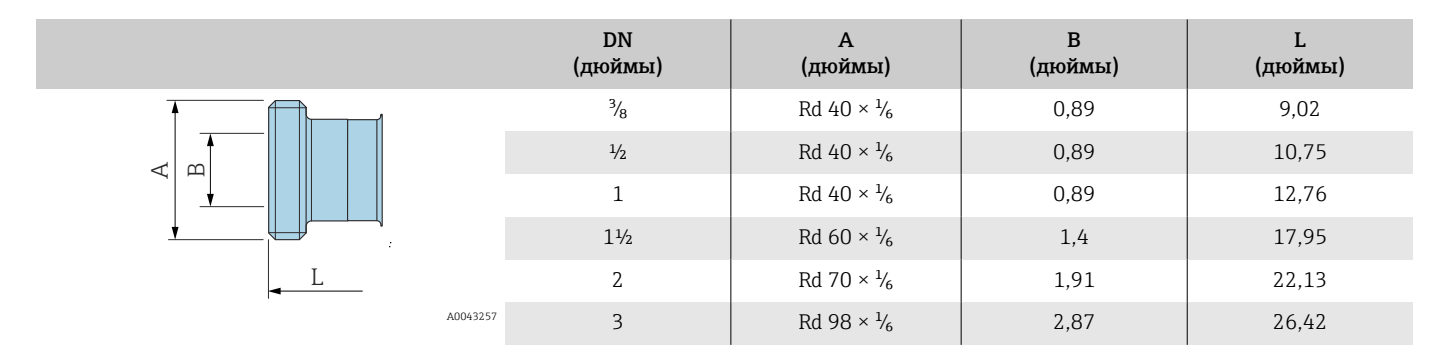

# <span id="page-136-0"></span>Аксессуары

## Защитный козырек

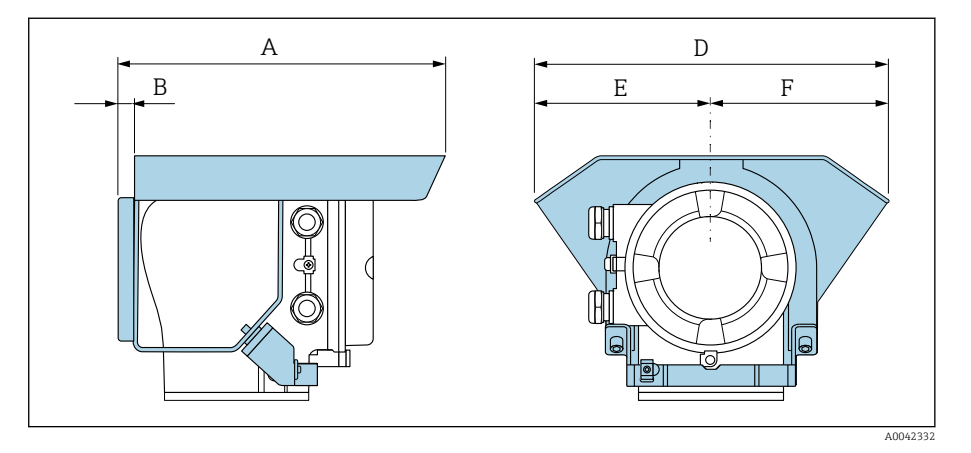

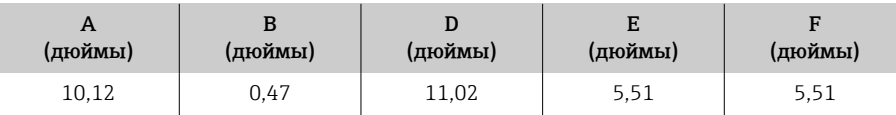

# 16 Аксессуары

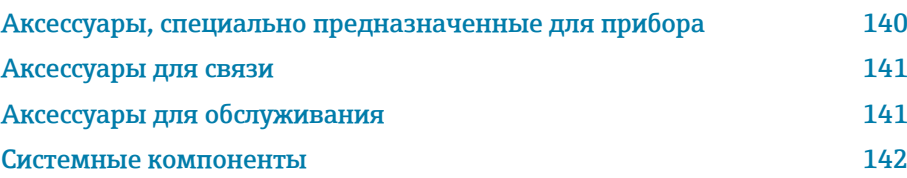

## Аксессуары, специально предназначенные для прибора

## Преобразователь

<span id="page-139-0"></span>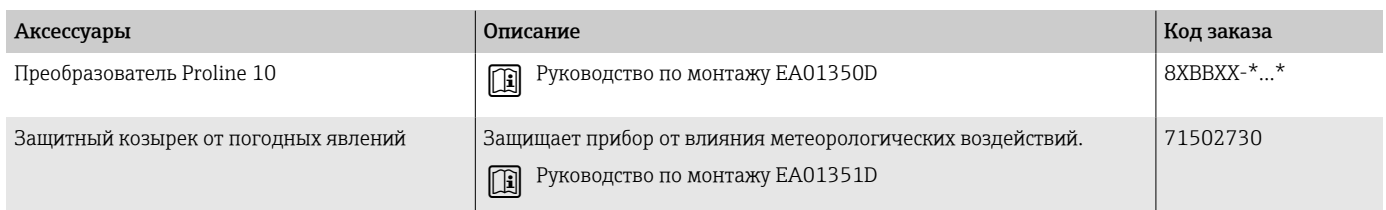

## Датчик

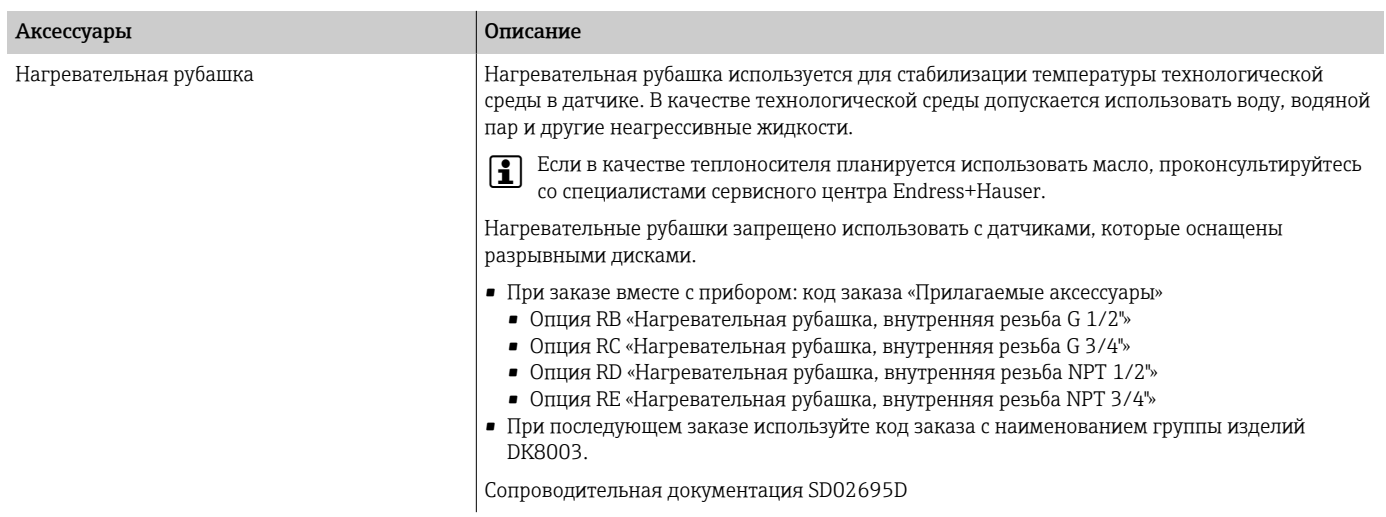

# Аксессуары для связи

<span id="page-140-0"></span>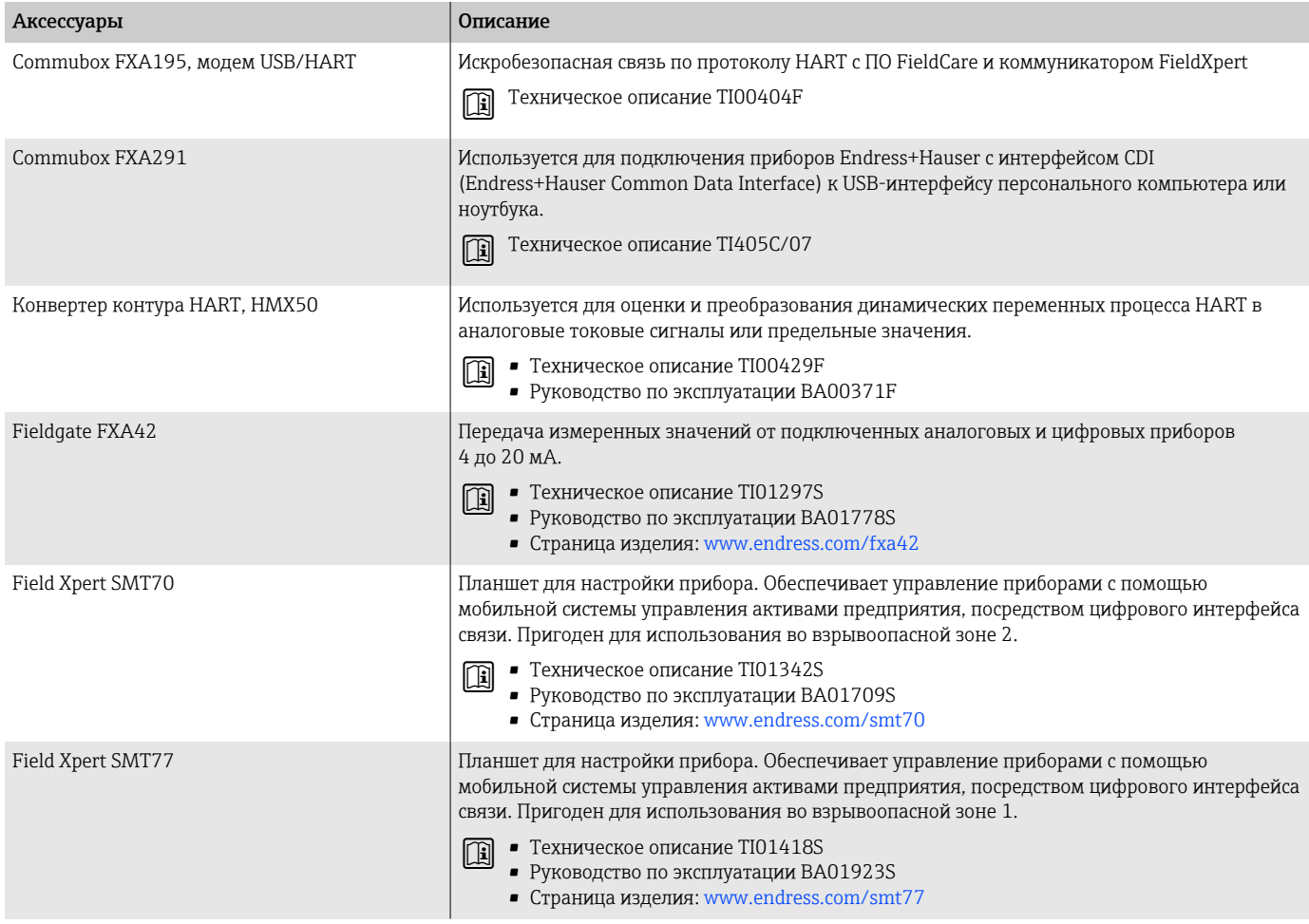

# Аксессуары для обслуживания

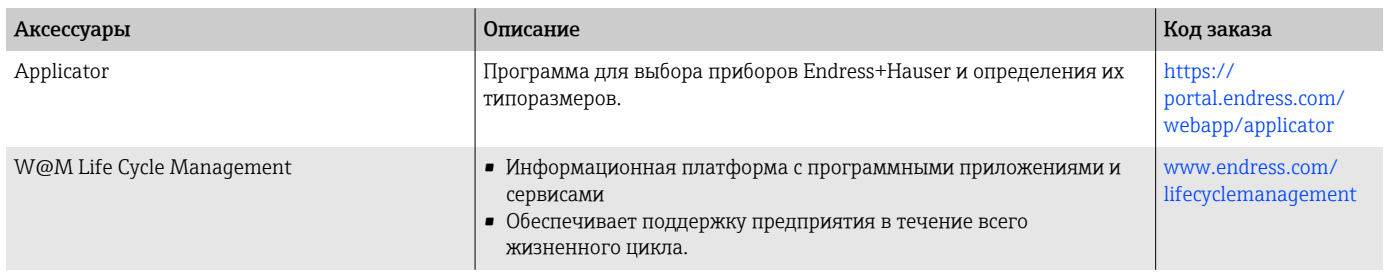

<span id="page-141-0"></span>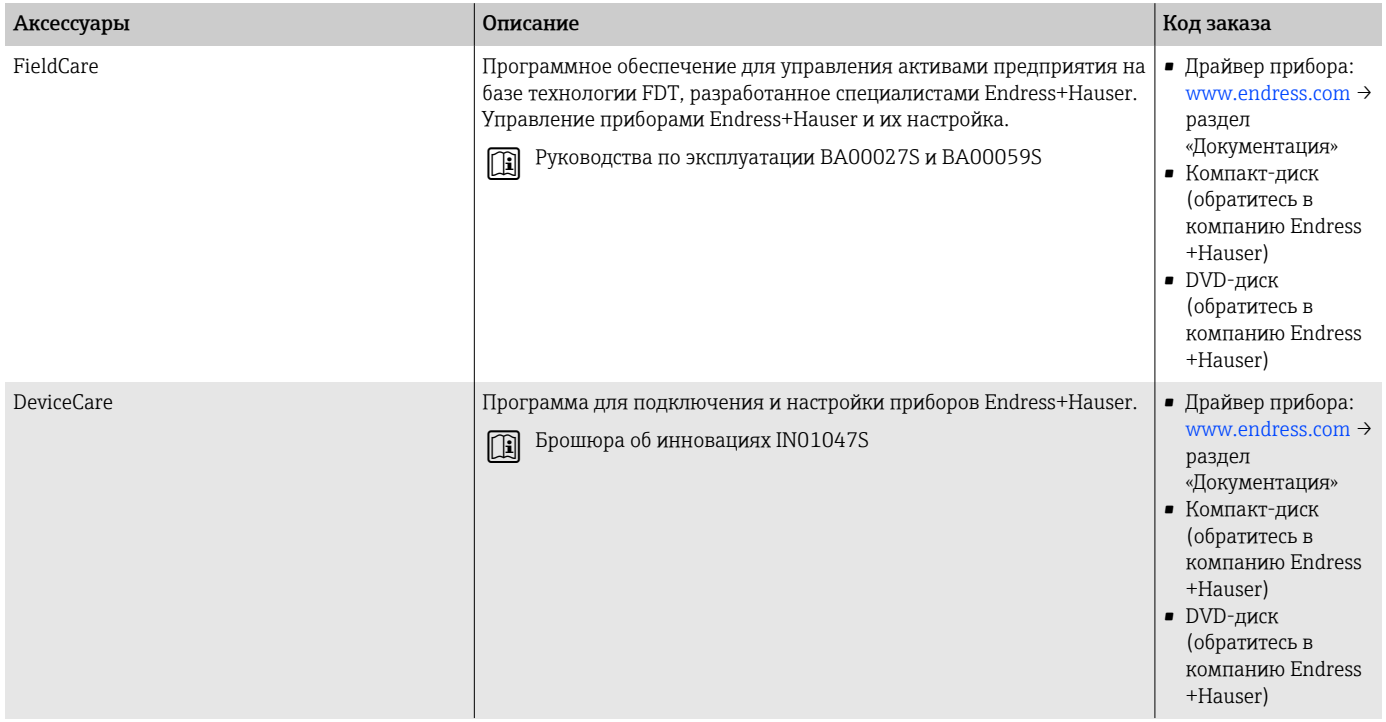

## Системные компоненты

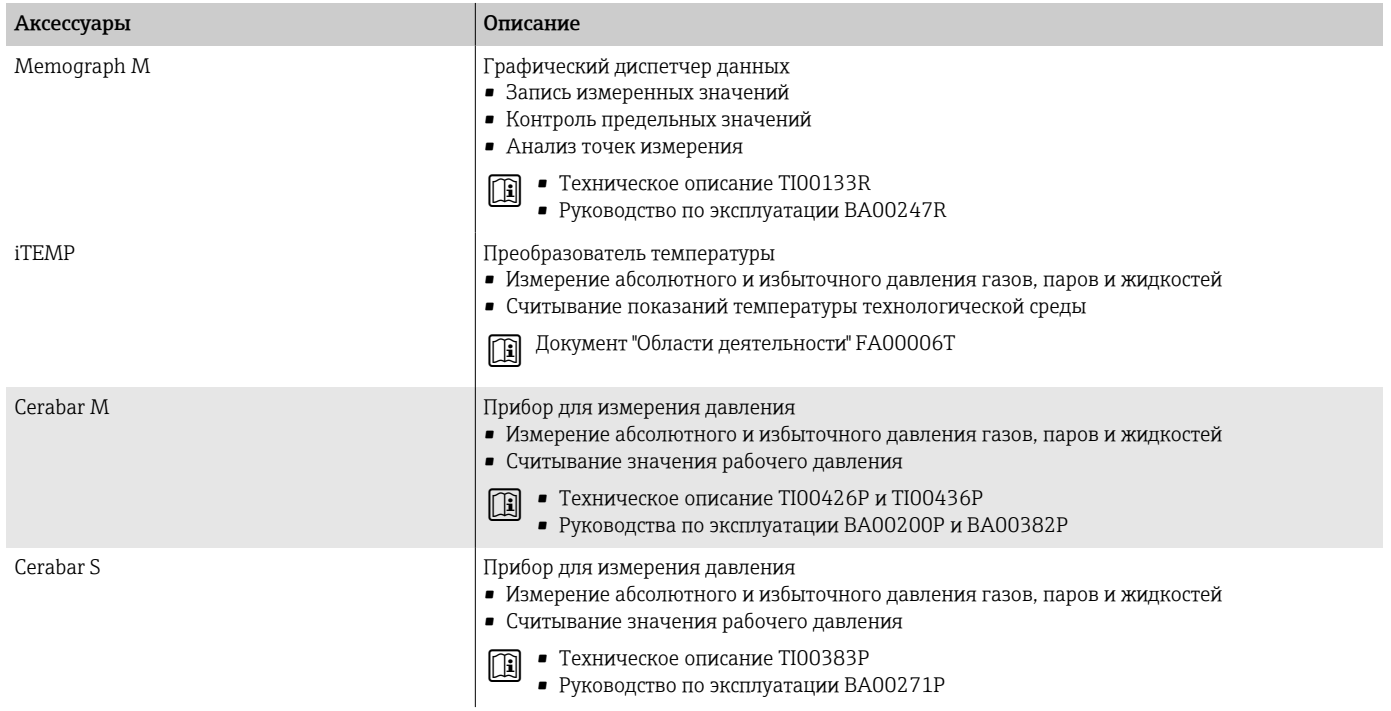

# 17 Приложение

[Примеры электрических клемм 144](#page-143-0)

## <span id="page-143-0"></span>Примеры электрических клемм

### Токовый выход 4–20 мА HART (активный)

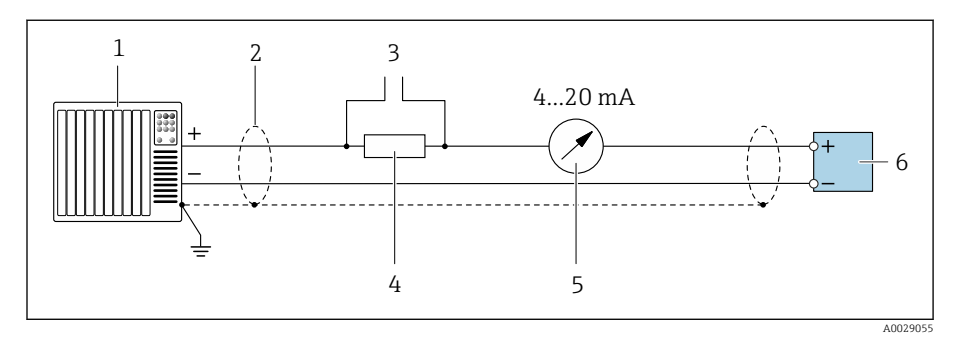

*Система автоматизации с токовым входом (например, ПЛК)*

- *Экран кабеля*
- *Подключение приборов, работающих по протоколу HART*
- *Резистор связи HART (≥ 250 Ом): учитывайте максимально допустимую нагрузку*
- *Аналоговый дисплейный блок: учитывайте максимально допустимую нагрузку.*
- *Преобразователь*

## Токовый выход 4–20 мА HART (пассивный)

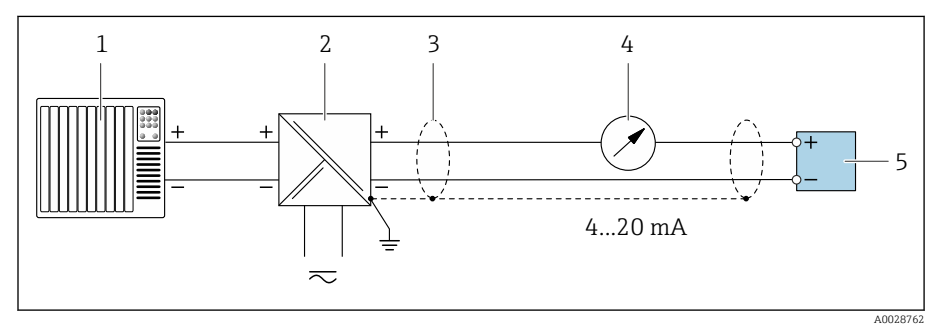

- *Система автоматизации с токовым входом (например, ПЛК)*
- *Активный барьер искрозащиты для цепи питания (например, RN221N)*
- 
- *Экран кабеля Аналоговый дисплейный блок: учитывайте максимально допустимую нагрузку*
- *Преобразователь*
### Вход HART (пассивный)

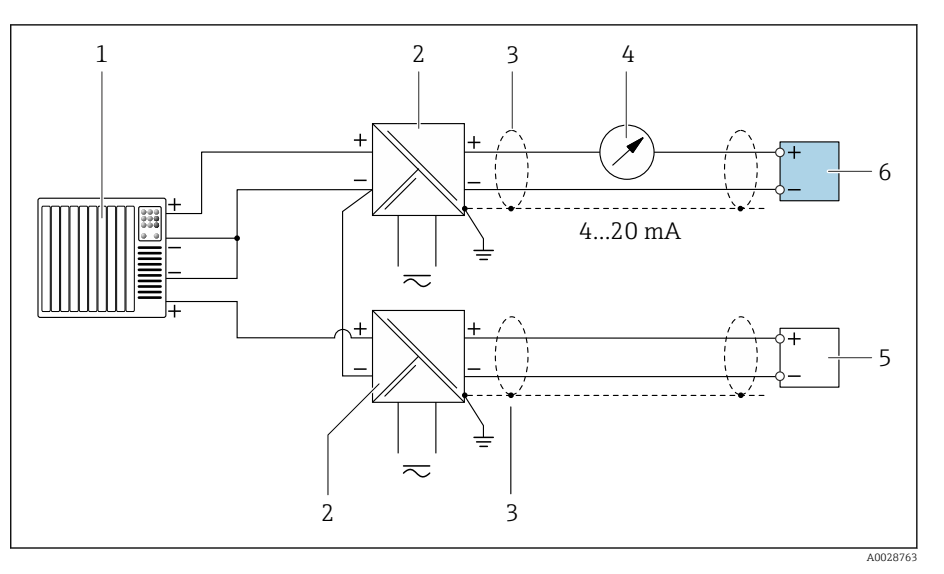

- *7 Пример подключения для входа HART с общим минусом (пассивного)*
- *Система автоматизации с токовым входом (например, ПЛК)*
- *Активный барьер искрозащиты для цепи питания (например, RN221N)*
- 
- *Экран кабеля Аналоговый дисплейный блок: учитывайте максимально допустимую нагрузку*
- *Преобразователь давления (например, Cerabar M, Cerabar S: см. требования)*
- *Преобразователь*

### Импульсный/частотный выход (пассивный)

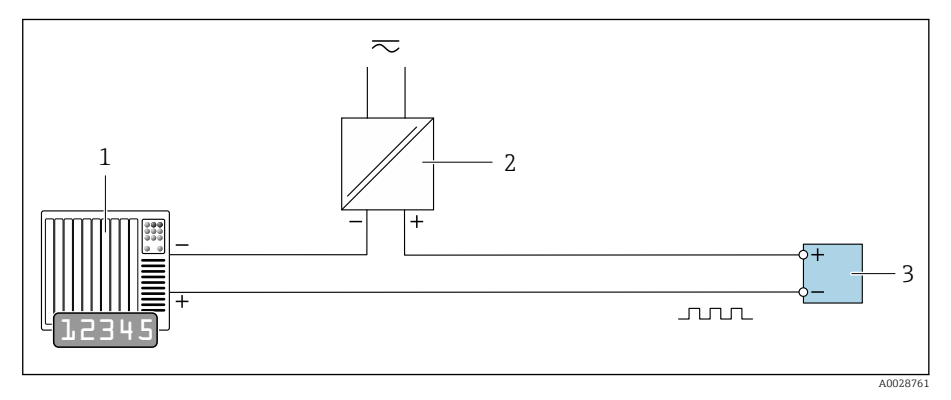

- *Система автоматизации с импульсным выходом и частотным входом (например, ПЛК с согласующим резистором, сопротивление 10 кОм)*
- *Напряжение питания*
- *Преобразователь: соблюдайте требования к входным значениям*

## Релейный выход (пассивный)

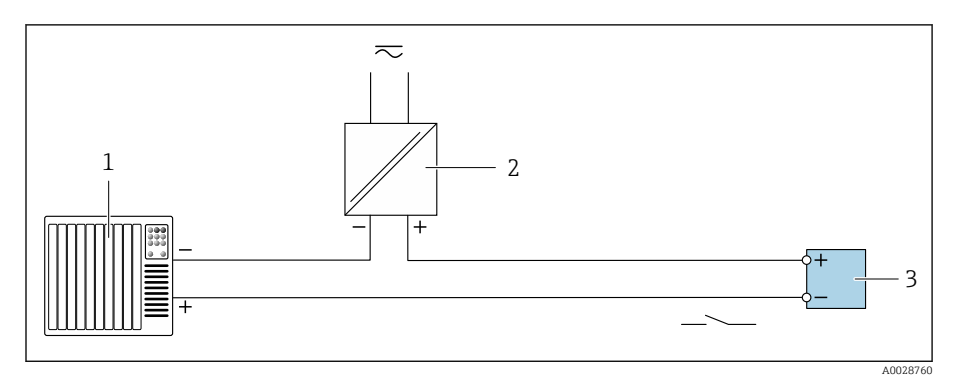

- *1 Система автоматизации с релейным входом (например, ПЛК с согласующим резистором, сопротивление 10 кОм)*
- *2 Напряжение питания*
- *3 Преобразователь: соблюдайте требования к входным значениям*

# Алфавитный указатель

#### А

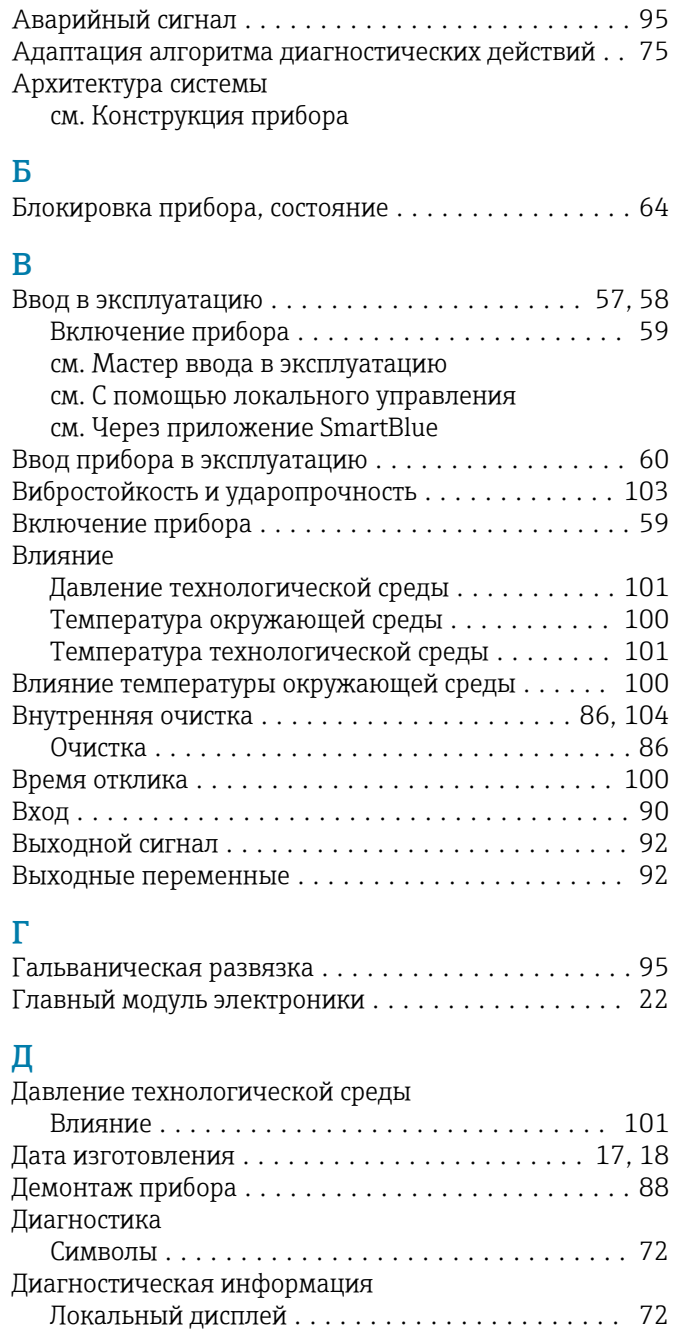

Меры по устранению неполадок ............ [75](#page-74-0) Обзор ................................. [75](#page-74-0)

Светодиод ........................... [70](#page-69-0) Структура, описание ................... [73,](#page-72-0) [74](#page-73-0) DeviceCare .............................. [73](#page-72-0) FieldCare ............................... [73](#page-72-0)

Светодиодные индикаторы

Диагностическая информация в FieldCare или

DeviceCare ................................ [73](#page-72-0) Диагностическое сообщение ........................... [72](#page-71-0)

Для газов .............................. [90](#page-89-0) Для жидкостей .......................... [90](#page-89-0) Пример расчета для газа  $\ldots \ldots \ldots \ldots \ldots$ . [91](#page-90-0)

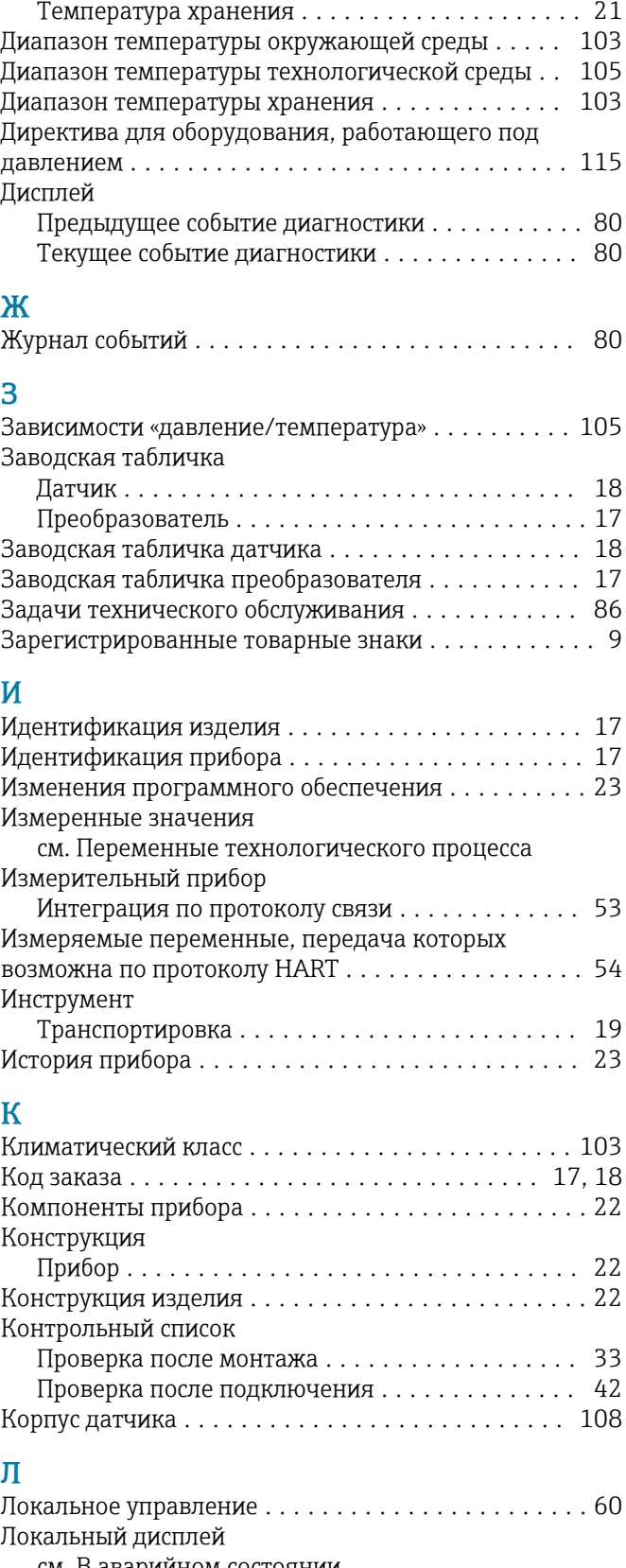

Диапазон температуры

см. В аварийном состоянии см. Диагностическое сообщение

Диапазон измерения

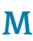

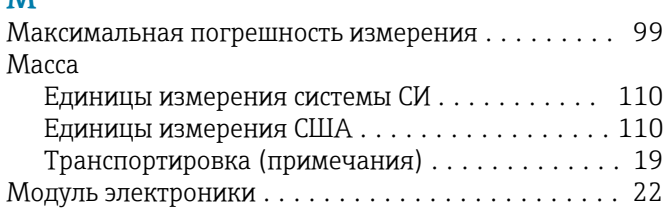

## Н

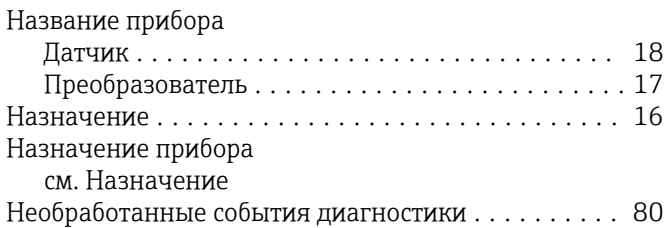

## О

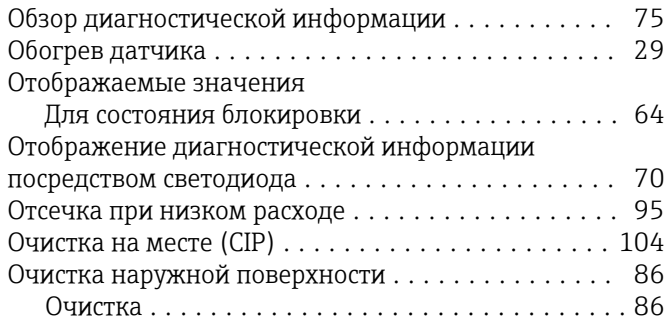

## П

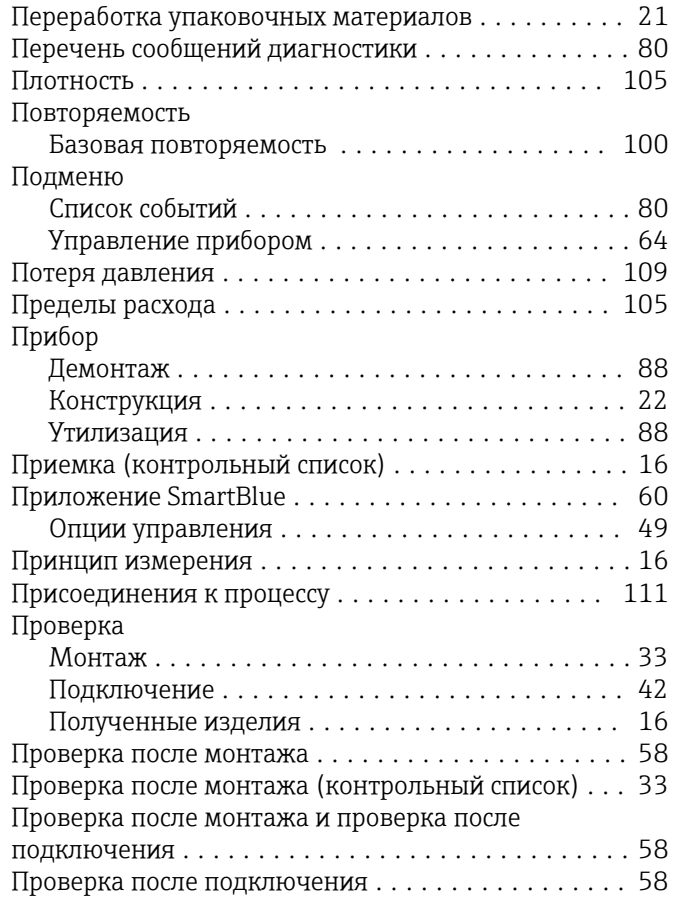

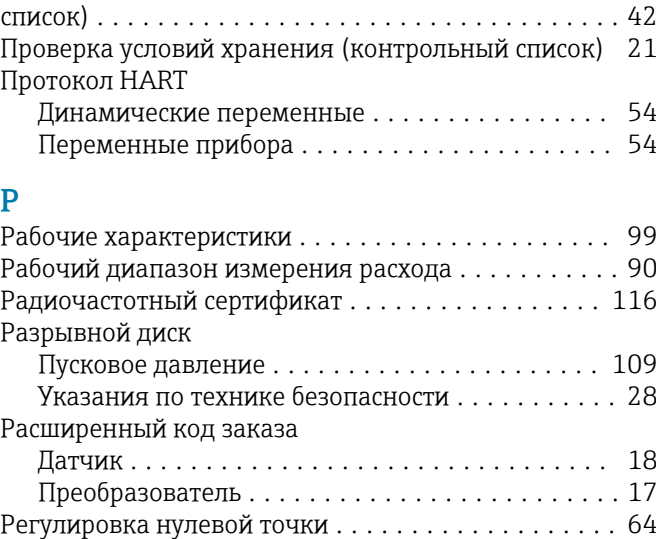

Проверка после подключения (контрольный

## С

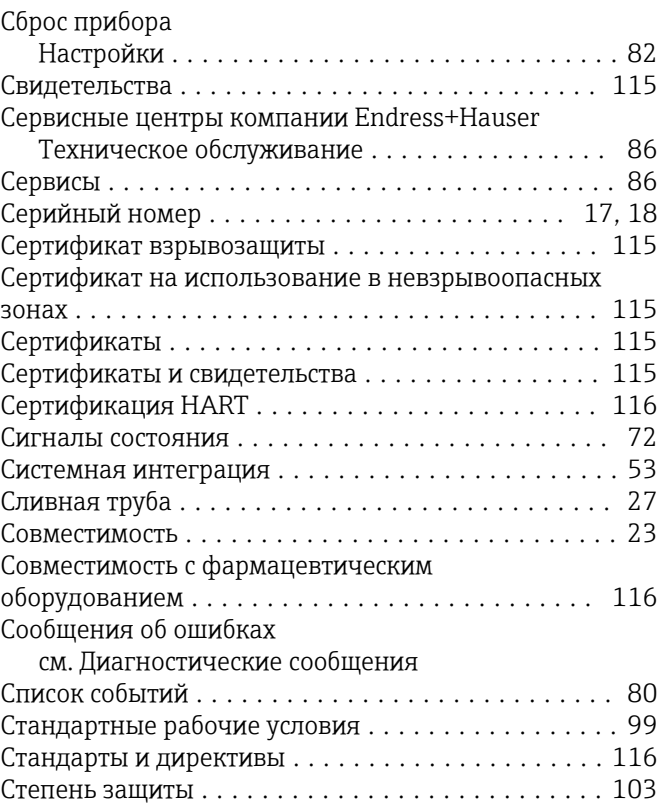

#### Т

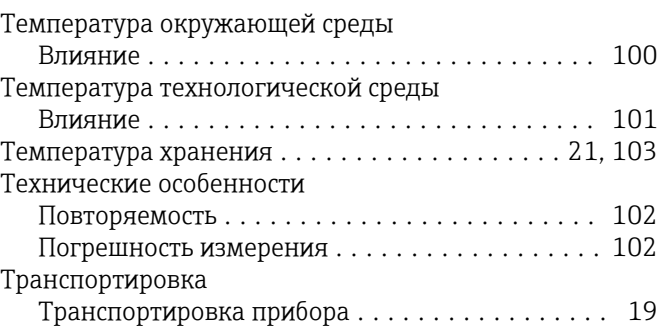

Стерилизация на месте (SIP) ................. [104](#page-103-0)

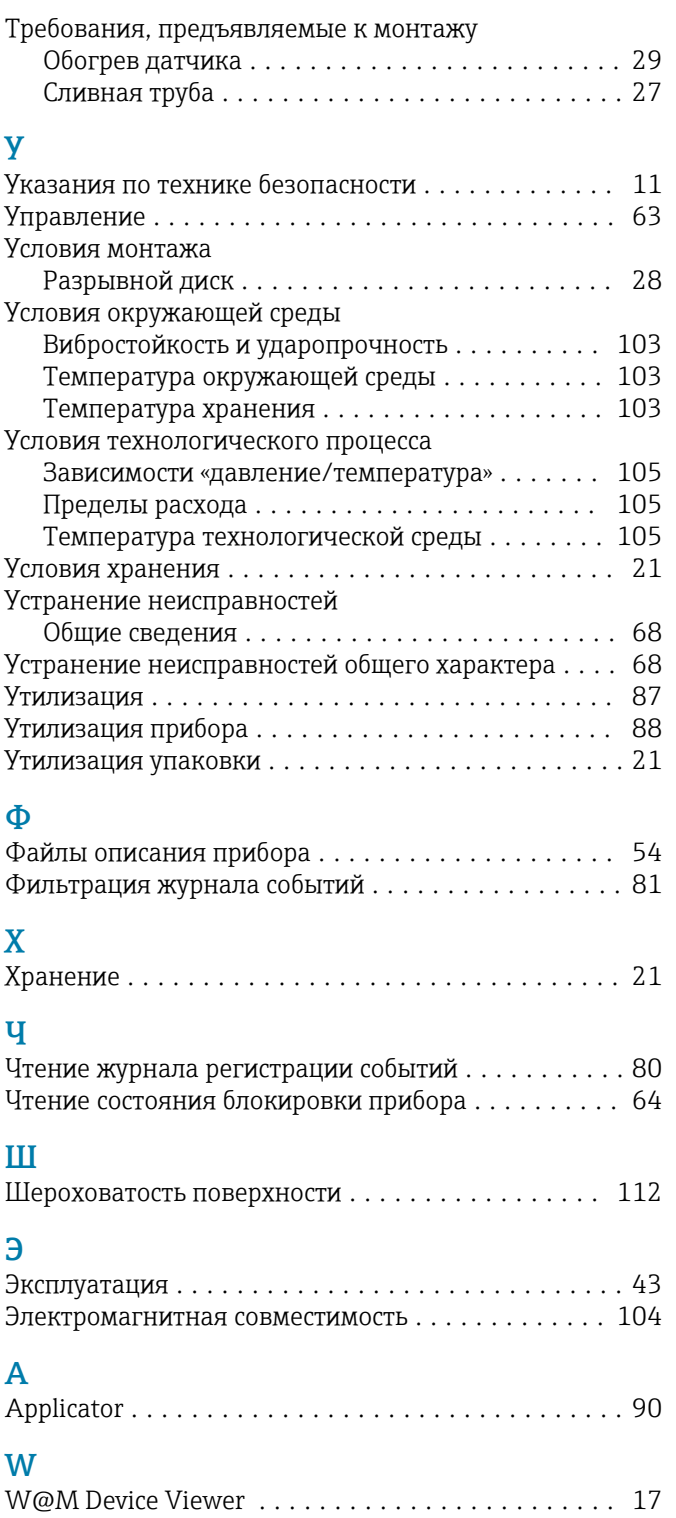

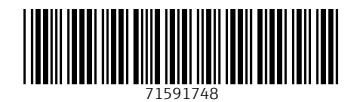

www.addresses.endress.com

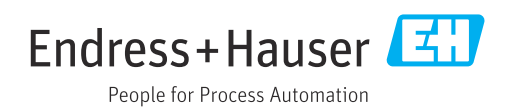